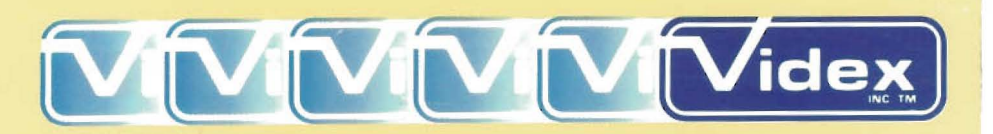

## Ultra Term<sup>™</sup> Video Display Card

## Installation and Operation Manual

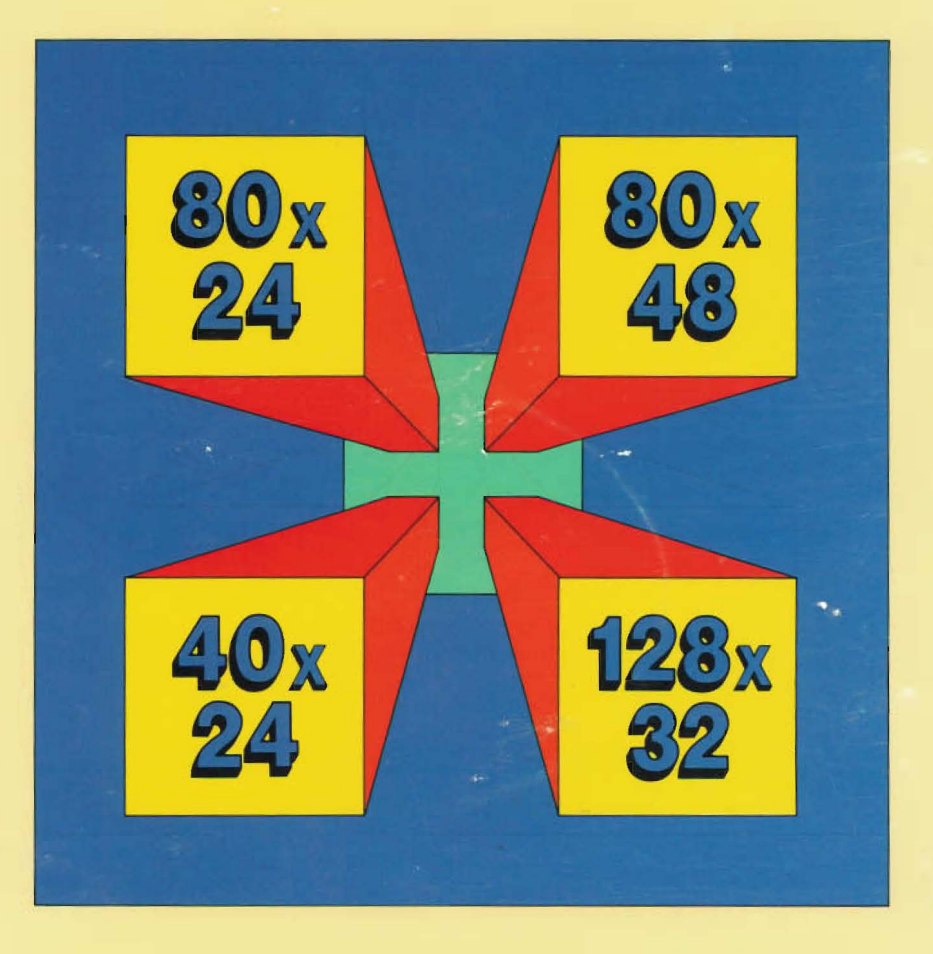

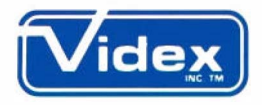

## UltraTerm™ A Multi-Mode Video Display Peripheral

SECOND EDITION June 1983

#### COPYRIGHT NOTICE

This manual is Copyrighted. All rights are reserved. This document may not, in whole or in part, be copied, photocopied, reproduced, translated or reduced to any electronic medium or machine-readable form without prior consent, in writing, from Videx Inc.

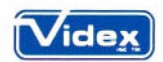

© 1983 byVidex, Inc. 897 NW Grant Avenue Corvallis, Oregon 97330

UltraTerm, Videoterm and Soft Video Switch are all trademarks of Videx, Inc.

Applewriter, Apple ][, Apple //e and Apple /// are all trademarks of Apple Computer Inc.

 $-i-$ 

CPIM is a trademark of Digital Research Corporation

VisiCalc is a trademark of VisiCorp.

#### NOTICE:

Videx, Inc. reserves the right to make improvements or changes in the product described in this manual at any time without notice.

#### DISCLAIMER OF ALL WARRANTIES AND LIABILITY

explicitly set forth in the Limited Warranty below, with respect to this Videx, Inc. makes no warranties, neither express nor implied except as manual nor with respect to the product described in this manual, its performance, merchantability or fitness for any purpose. Videx, Inc. software is sold or licensed "as is." The entire risk as to its quality and performance is with the buyer. Should the programs prove defective following their purchase, the buyer (and not Videx, Inc., its distributors, or its retailers) assumes the entire cost of all necessary servicing, repair, or correction and any incidental or consequential damages. In no event will Videx, Inc. be liable for direct, indirect, incidental, or consequential damages resulting from any defect of the possibility of such damages. Some states do not allow the exclusion or limitation of implied warranties or liability for incidental or consequential damages, so the above limitation or exclusion may not apply to you.

#### LIMITED WARRANTY:

workmanship for a period of ninety (90) days from the date of original purchase. Videx, Inc. agrees to repair or, at our option, replace any defective unit without charge. Videx, Inc. assumes no responsibility for any Videx, Inc. warrants this product to be free from defects in material and special or consequential damages. No other warranty, neither express nor implied, is authorized by Videx, Inc. Some states do not allow the exclusion or limitation of implied warranties or liability for incidental or consequential damages, so the above limitation or exclusion may not apply to you.

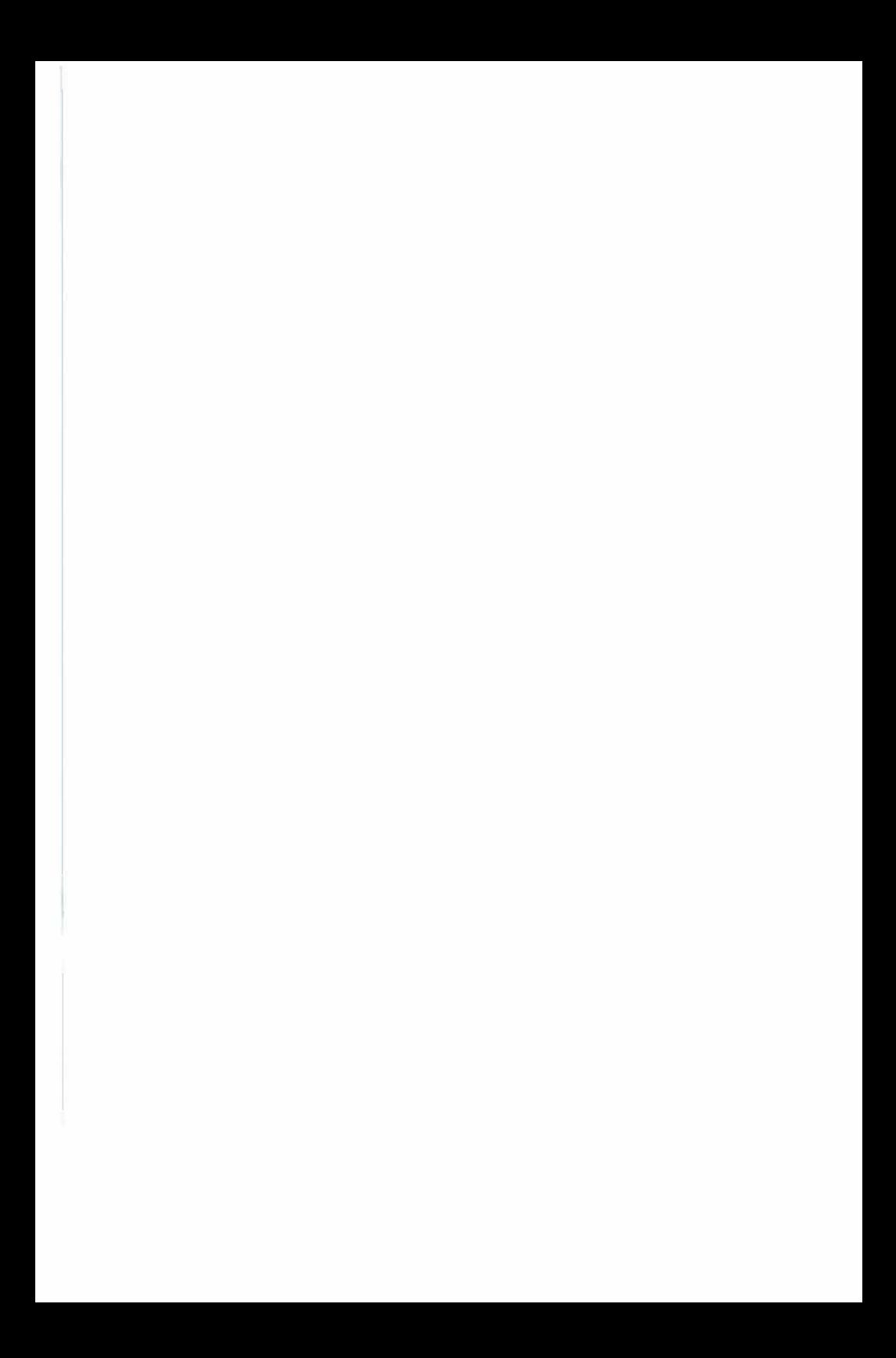

## Table of Contents

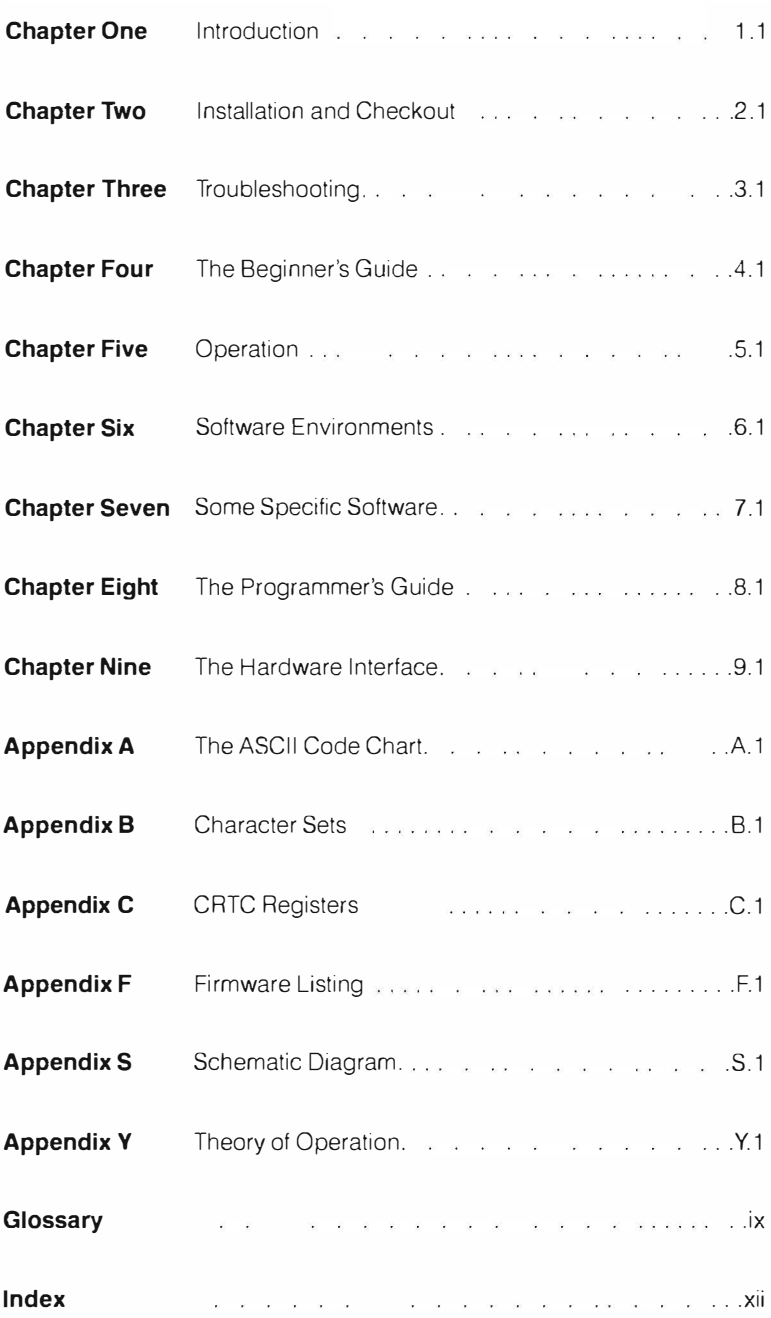

# Contents

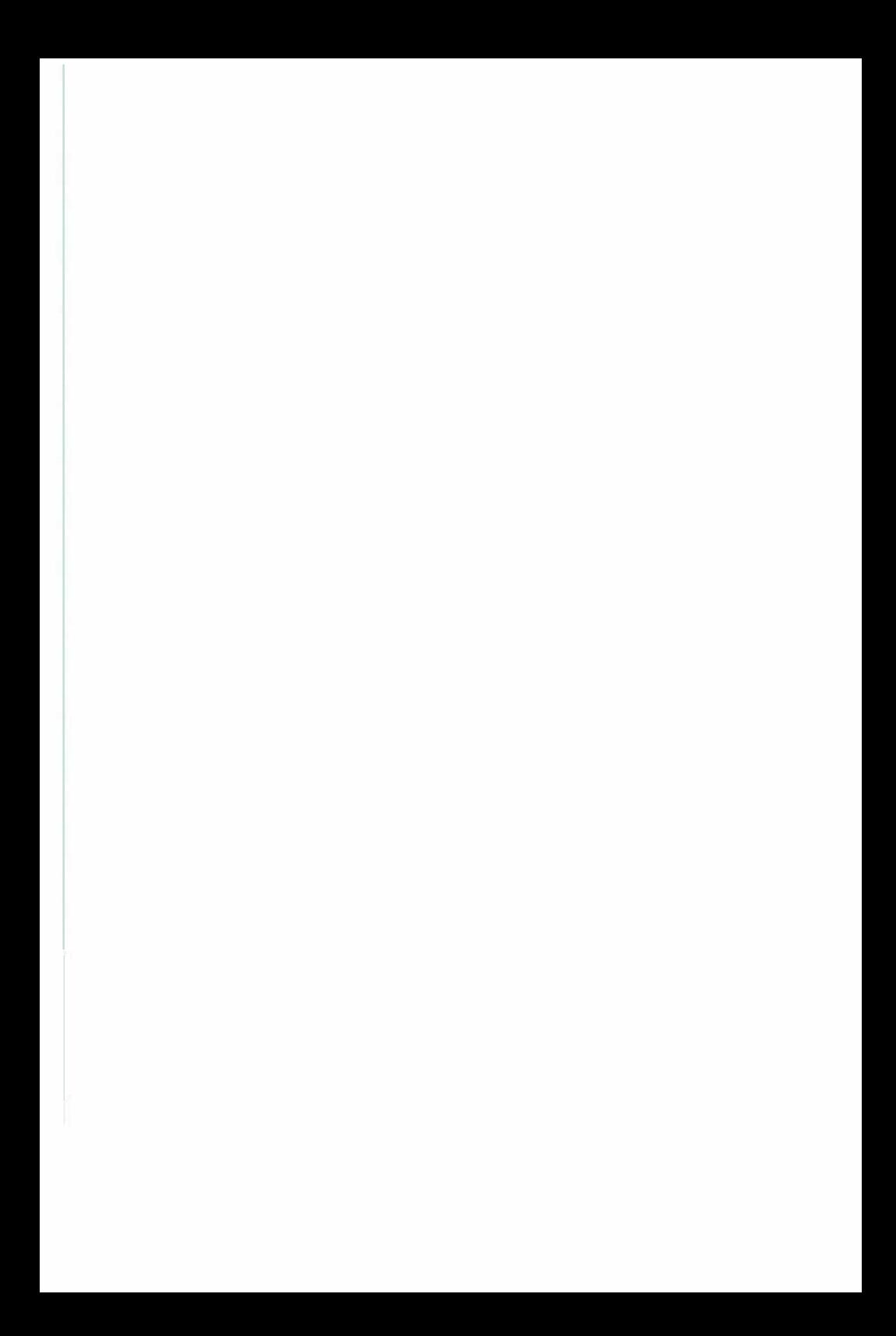

## Expanded Table of Contents

#### Chapter One INTRODUCTION

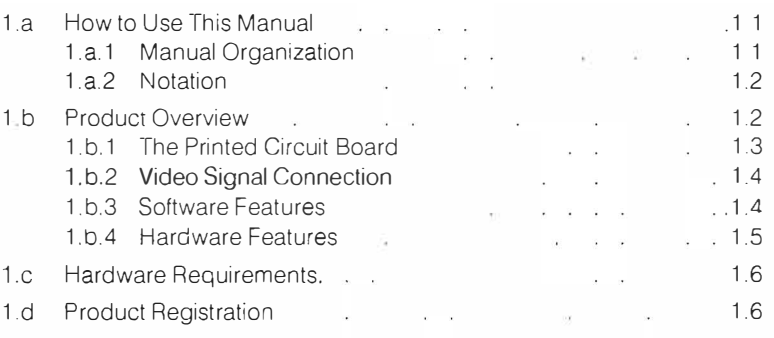

#### Chapter Two INSTALLATION AND CHECKOUT

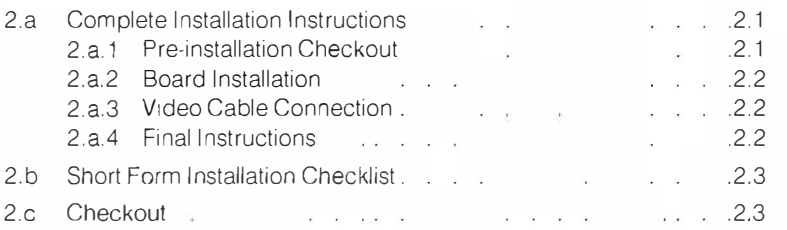

#### Chapter Three TROUBLESHOOTING

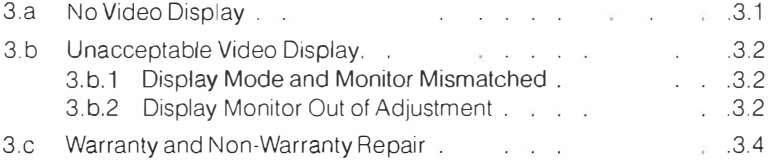

#### **Chapter Four THE BEGINNER'S GUIDE**

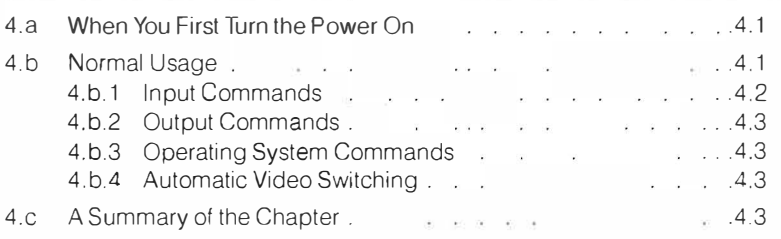

#### **Chapter Five OPERATION**

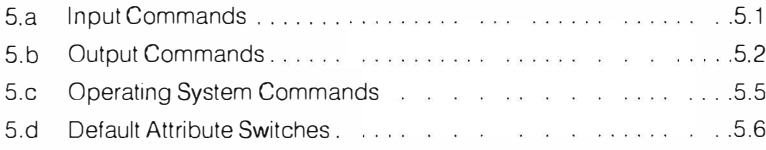

#### **Chapter Six SOFTWARE ENVIRONMENTS**

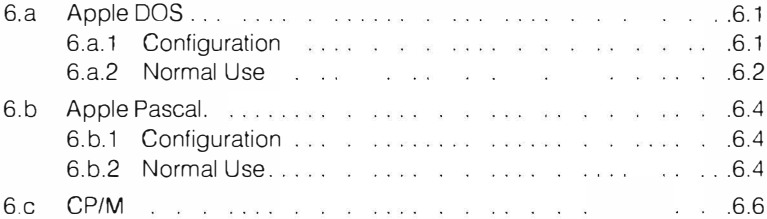

#### **Chapter Seven SOME SPECIFIC SOFTWARE**

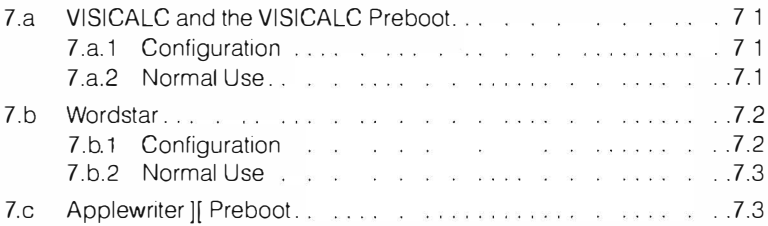

#### **Chapter Eight THE PROGRAMMER'S GUIDE**

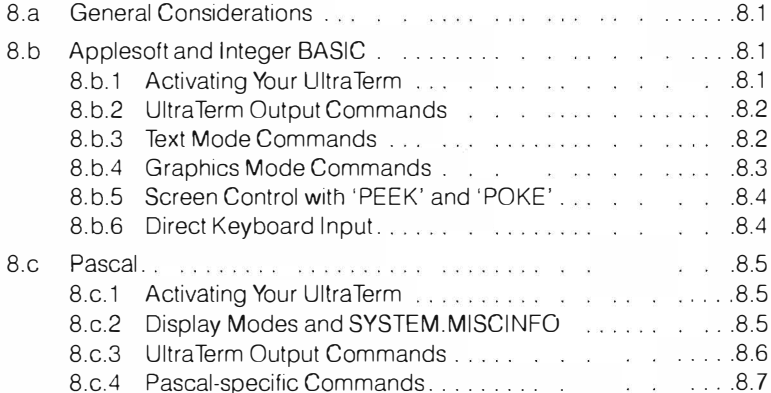

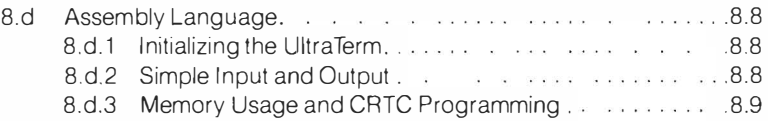

#### **Chapter Nine THE HARDWARE INTERFACE**

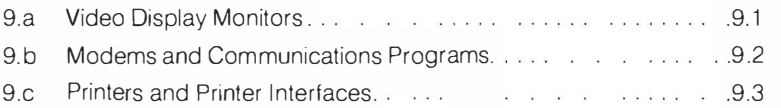

#### Appendix A THE ASCII CODE CHART

#### **Appendix B CHARACTER SETS**

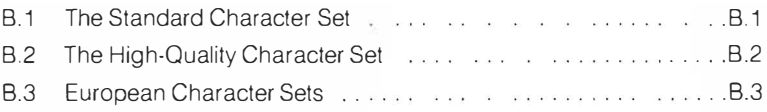

#### Appendix C CRTC REGISTERS

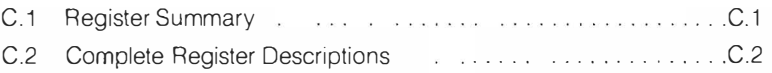

#### Appendix F FIRMWARE LISTING

#### Appendix S SCHEMATIC DIAGRAM

#### Appendix Y THEORY OF OPERATION

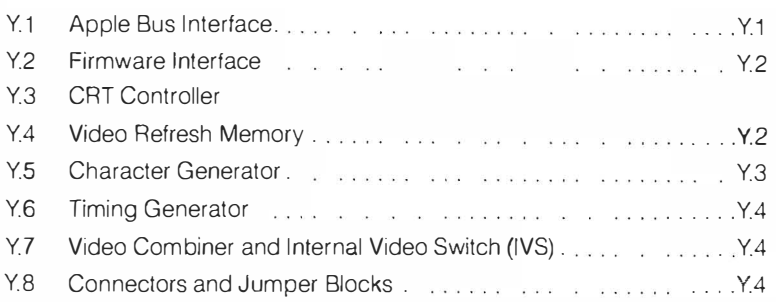

## Contents

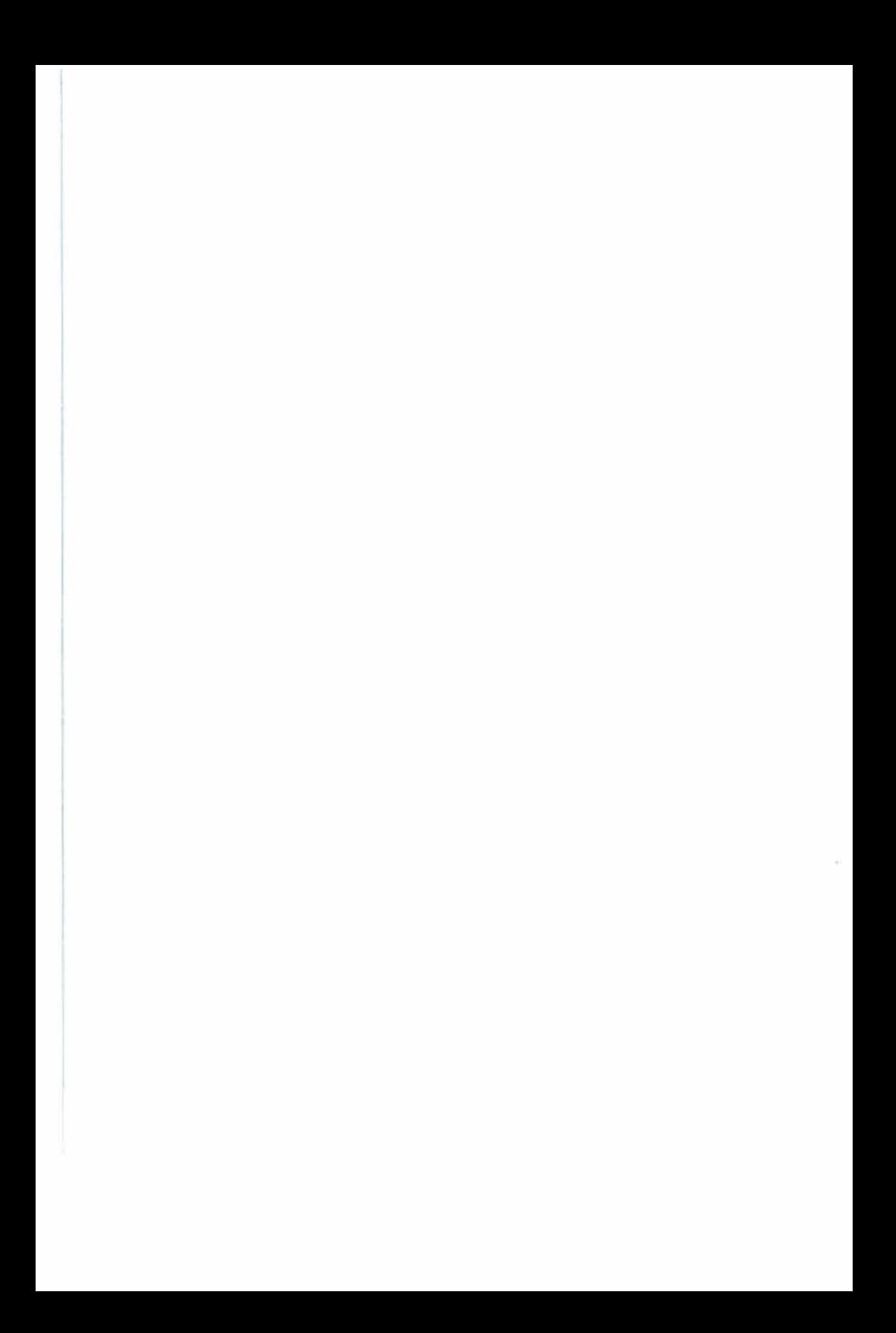

### **Introduction**

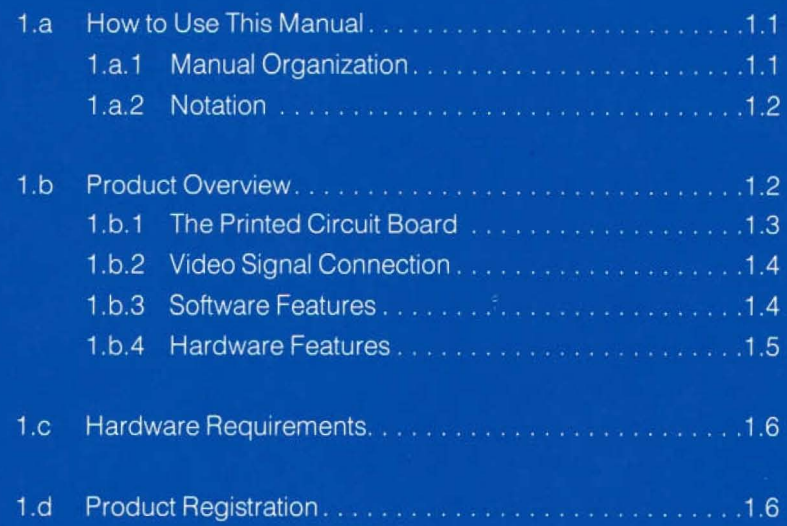

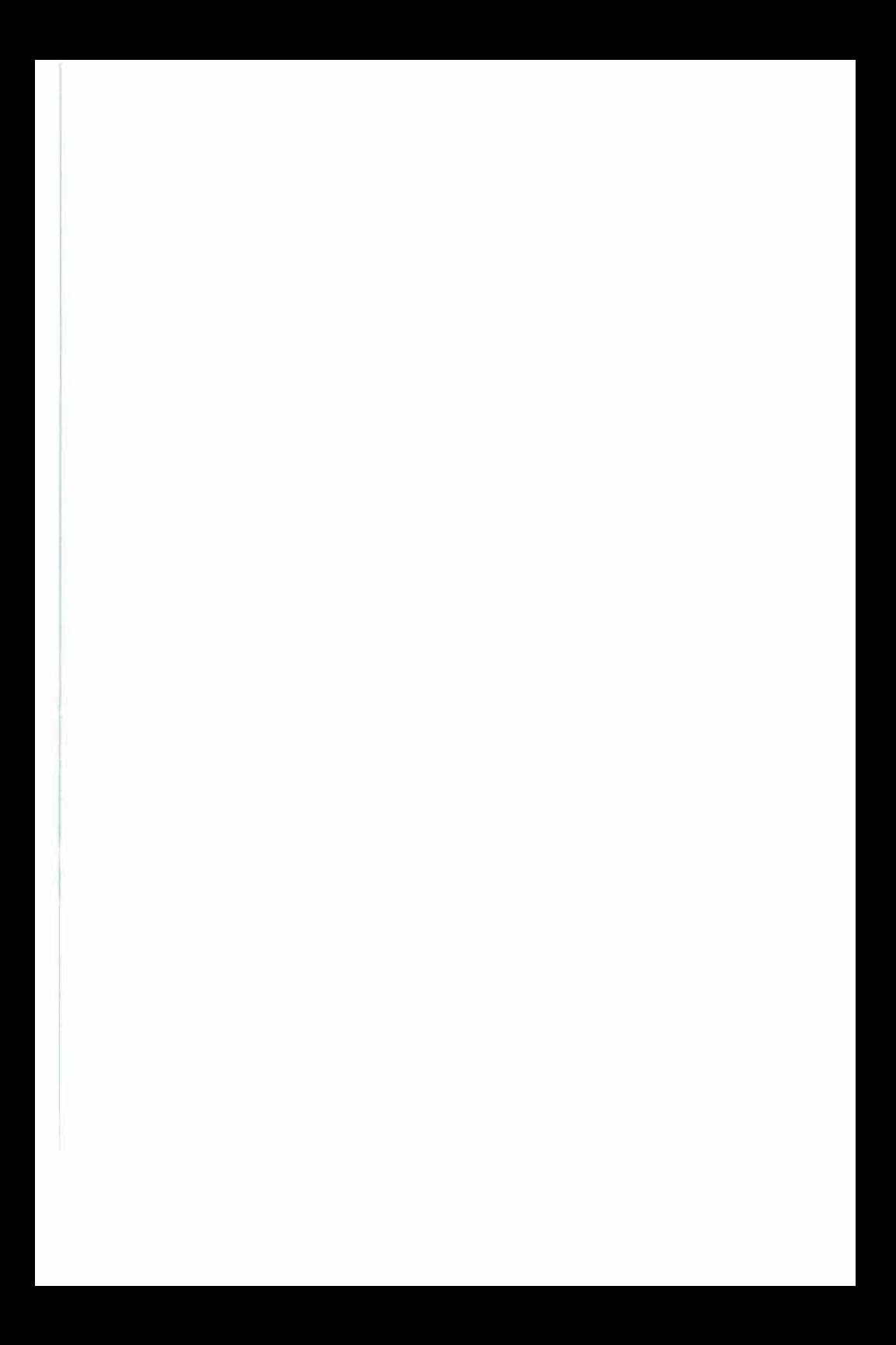

## Introduction

In this chapter we will give you a brief description of your UltraTerm and some directions on how you can best use this manual. Please take a few minutes to read this chapter, then decide which other chapters of the manual you will need to examine. A few moments spent with this manual will make the installation of your UltraTerm an easier, faster, and more satisfying procedure.

#### Section 1.a HOW TO USE THIS MANUAL

We have written this manual with four goals in mind. They are:

- 1. To provide orientation and installation instructions for all users.
- 2. To provide a tutorial presentation for new users.
- 3. To provide complete and concise reference information for advanced users.
- 4. To provide complete technical specifications for programmers who will incorporate UltraTerm features into their products.

You should need no other documents to completely understand and successfully use your UltraTerm. Please let us know if you find any area of our documentation inadequate.

#### Section 1.a.1 MANUAL ORGANIZATION

We have designed this manual to be useful to beginners, advanced users and hardware/software wizards. To help us organize our presentation more effectively, we have broken this (and all our other manuals) into five major parts:

- **Part I** (Installation and troubleshooting) [Ch. 1-3] This section will help you learn the basic principles of the UltraTerm, install the card in your Apple J[, and use the new features this card adds to your personal computer system.
- Part II (Product Definition and Use) [Ch. 4-5] This section will help you to learn to use the full power of your UltraTerm. The complete command structure and all the user options are described in this section. Both beginners and advanced users will find this section useful.
- **Part III** (The Software Interface ) [Ch. 6-8] In this section we will describe the interaction of the UltraTerm with the most popular operating systems used with the Apple][. We will also describe the ways in which the card can be used with certain

specific software systems such as word processors, data communication systems and data base management programs.

- **Part IV** (The Hardware Interface) [Ch. 9] The requirements for the video display monitor to be used with the UltraTerm are detailed in this section. The possible interactions between the UltraTerm and other peripheral cards installed in your Apple][ are also examined in this section.
- **Part V** (Technical Notes) [Appendices] We have included a complete schematic diagram, listings of the UltraTerm firmware and complete technical specifications on the video display controller circuit in this section. This section will be useful. primarily to advanced users and hardware and software wizards.

We have, of course, included an Index and a Glossary to make this manual easier to use. There is also a tear-out reference card which contains a concise list of the UltraTerm commands.

#### Section 1.a.2 NOTATION

When we are referring to characters or keys on your Apple's keyboard, we will enclose them in single quotation marks. For example:

#### Striking the 'A' key will cause the letter 'A' to appear at the position of the cursor on the video display.

When we refer to control characters and shifted characters, we will specify the keys which need to be pressed, separated by a hyphen, inside the single quotation marks. When we are referring to single control characters, we will use the '<sup>c</sup>' to indicate the 'CTRL' key. For example:

#### Pressing 'G<sup>C</sup>' while in BASIC will cause the Apple's speaker to produce a beep. The 'SHIFT-1' key will cause an exclamation mark to be displayed.

If we are referring to a keyboard entry which does not produce a visible character, or if we refer to a character by a name or abbreviation, we will enclose the character in triangular brackets. For example

#### Striking ' $I^C$ ' will generate the  $\langle$ TAB $\rangle$  character.

Whenever we refer to character sequences using the control and shift keys, you must hold down the first key while you strike the second.

#### Section 1.b PRODUCT OVERVIEW

Your UltraTerm card is a sophisticated video display peripheral for the Apple II computer. It allows you to display text generated by your computer in 7 diHerent display modes, including 160 characters by 24 lines and 80 characters by 48 lines. The default start-up mode is 80 characters by 24 lines—which emulates our Videoterm display. Thus, you can use all the special software packages which have been developed for the 80-column Videoterm over the last three years.

#### Section 1.b.1 THE PRINTED CIRCUIT BOARD

The UltraTerm system consists of a printed circuit (PC) board and a cable to connect the card to your display monitor. The functional areas of the PC board are shown in figure 1 1 and described in the following paragraphs.

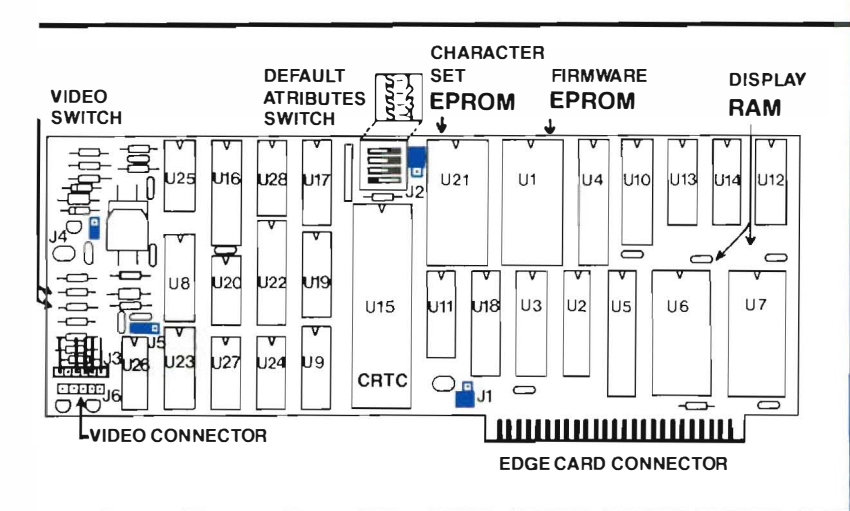

#### FIGURE 1.1 Block Diagram of the UltraTerm

Video Connectors and Video Switch These connectors handle the input from the Apple's 40-column or graphic output and the 80 or 132 column output from the UltraTerm. The video switching circuitry allows software selection of the signal to be sent to the video display monitor.

Ultra lerm circuitry. Edge-Card Connector These gold-plated fingers plug into one of the expansion slots at the back of your Apple. The connector allows transfer of the signals necessary to control the UltraTerm between your Apple and the

Firmware EPROM This is a Read-Only-Memory chip which contains a program that is used by your Apple to control the operation of the UltraTerm card.

**Display RAM** These memory circuits contain 4096 bytes of randomaccess memory that are used to store the characters which will appear on the video monitor when the UltraTerm is in use.

CRTC This integrated circuit is the heart of your UltraTerm. CRTC is an acronym for Cathode Ray Tube Controller. (The display on your video monitor is generated on the face of a cathode ray tube. A TV picture tube is also a cathode ray tube.) The CRTC is actually a specially-programmed microprocessor which continuously converts the character information in the display RAM to video signals to drive your display monitor.

Character set EPROM This integrated circuit contains the information which the CRTC uses to generate a matrix of dots on your display which represent a particular character in the display RAM. The EPROM normally provided with the UltraTerm contains a standard character set and a highquality character set.

#### Section 1.b.2 VIDEO SIGNAL CONNECTION

r

Video signals are routed to the Ultra Term card through the video signal cable as shown in figure 1.2. The video cable has three connectors to allow you to connect your display monitor, the UltraTerm card, and the normal Apple)[ video signals. At one end of this cable is a male RCA phono plug. This plug is inserted in the video output jack on the back of your Apple. In the middle of the cable is the keyed 5-connector socket which is connected to the 5-pin connector on the UltraTerm card. On the other end of the cable is a female RCA phono socket into which you must plug the male connector on your monitor cable.

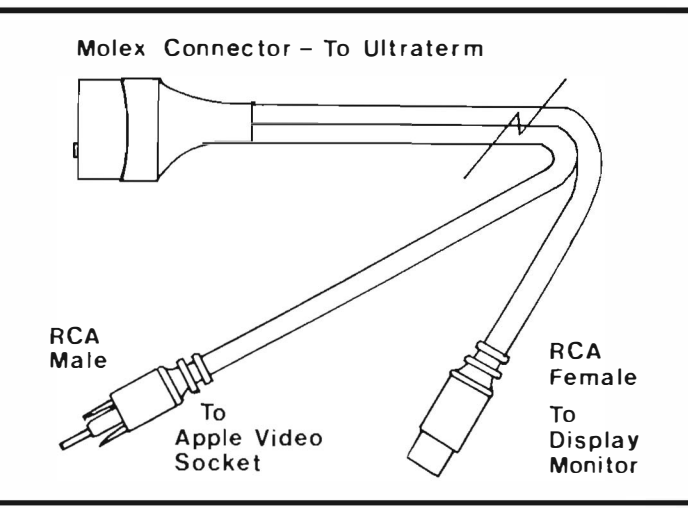

#### FIGURE 1.2 Video Connector Cable

#### Section 1.b.3 SOFTWARE FEATURES

The firmware EPROM on your UltraTerm provides your Apple II with an operating program having the following features:

• Compatibility with these Operating Systems:

Apple DOS Apple Pascal and the SoftTech P-System CPM (When using a Z-80 processor card)

- Applesoft BASIC and Integer BASIC are supported.
- Many Word-Processing systems are supported.
- Upper and lower-case characters may be entered from an unmodified keyboard, using ' $A<sup>C</sup>$ ' to change cases.
- Operating commands may be generated by program control.
- A standard set of escape sequences and control characters can be used for cursor movement and display editing.
- Escape sequences can be used to change video display modes from the keyboard in BASIC.
- Display output can be halted and resumed under keyboard control.

#### Section 1.b.4 HARDWARE FEATURES

The state-of-the-art design of the UltraTerm circuitry provides you with many features not found on other video display cards

- 24-line by 80-column display.
- 24-line by 96-column display.
- 32-line by 128-column display.
- 24-line by 132-column display.
- 48-line by 80-column display-great for editing and wordprocessing users.
- Several more modes are available with a high-quality character set using interlaced display mode.
- Emulation of Videoterm 24-line by 80-column operation.
- Character-by-character selection of one of two sets of special character attributes. These attributes may include combinations of the following:

Normal/High-resolution character set Normal/Inverse video Highlight/lowlight characters.

- Stable, flicker-free display with fast hardware scrolling.
- Display of all 96 ASCII characters with true descenders on lowercase characters.
- 15-character line-drawing set as part of standard character set.
- 7-character block graphics font as part of standard character set.
- Highly readable 7 by 9 dot character font.
- Operates in any peripheral slot except slot @ without modification.
- Complete theory of operation is provided in this manual .
- Can be used in Apple //e with extended memory card.

#### Section 1.c HARDWARE REQUIREMENTS

**Section 1.c HARDWARE REQUIREMENTS**<br>
There are two fundamental hardware requirements for successful<br>
operation of your UltraTerm card. First of all, you must plug the card into an<br>
Apple  $\parallel$ , Apple  $\parallel$  Plus, Apple *//e* There are two fundamental hardware requirements for successful operation of your UltraTerm card. First of all, you must plug the card into an Apple II, Apple II Plus, Apple *IIe* or Apple *III* computer. Secondly, the video output signal must be routed to a high-resolution video display monitor.

Since the UltraTerm in the 132-column mode will send dot information to the display almost 60% faster than an 80-column device, not all display monitors are suitable. See chapter 9 for a more complete discussion of this subject.

Your display monitor should have a bandwidth of at least 15 megaHertz to provide a sharp display in the 132-column mode. We have tested the following display monitors and found them to be suitable when properly adjusted:

I

- Apple Monitor /// (Our recommendation for the UltraTerm)
- NEC JB-902M (Has some flicker in interlace mode)
- NEC JB-1201M (Larger display, but still flickers)
- AMDEK 300A (Amber screen, works with all modes)

#### Section 1.d PRODUCT REGISTRATION

We have attached a Product Registration Form at the front of this manual. We would like you to fill out this form and mail it to us. This information is NOT necessary to validate the warranty on your UltraTerm, but it will help us to better understand the needs and background of our customers.

Please answer all questions as completely as you can. If you can't answer a question, leave the space blank. If you have any additional comments, please use the comment card at the back of the manual or write us a letter. These comments will be routed directly to our technical staff. Comments on the back of the product registration form are sometimes overlooked.

**CHAPTER TWO** 

## **Installation and Checkout**

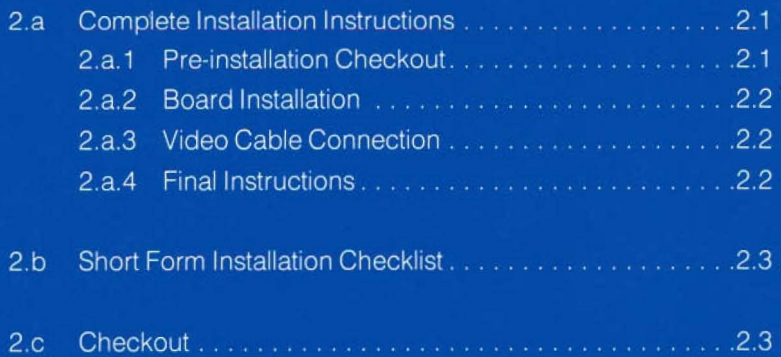

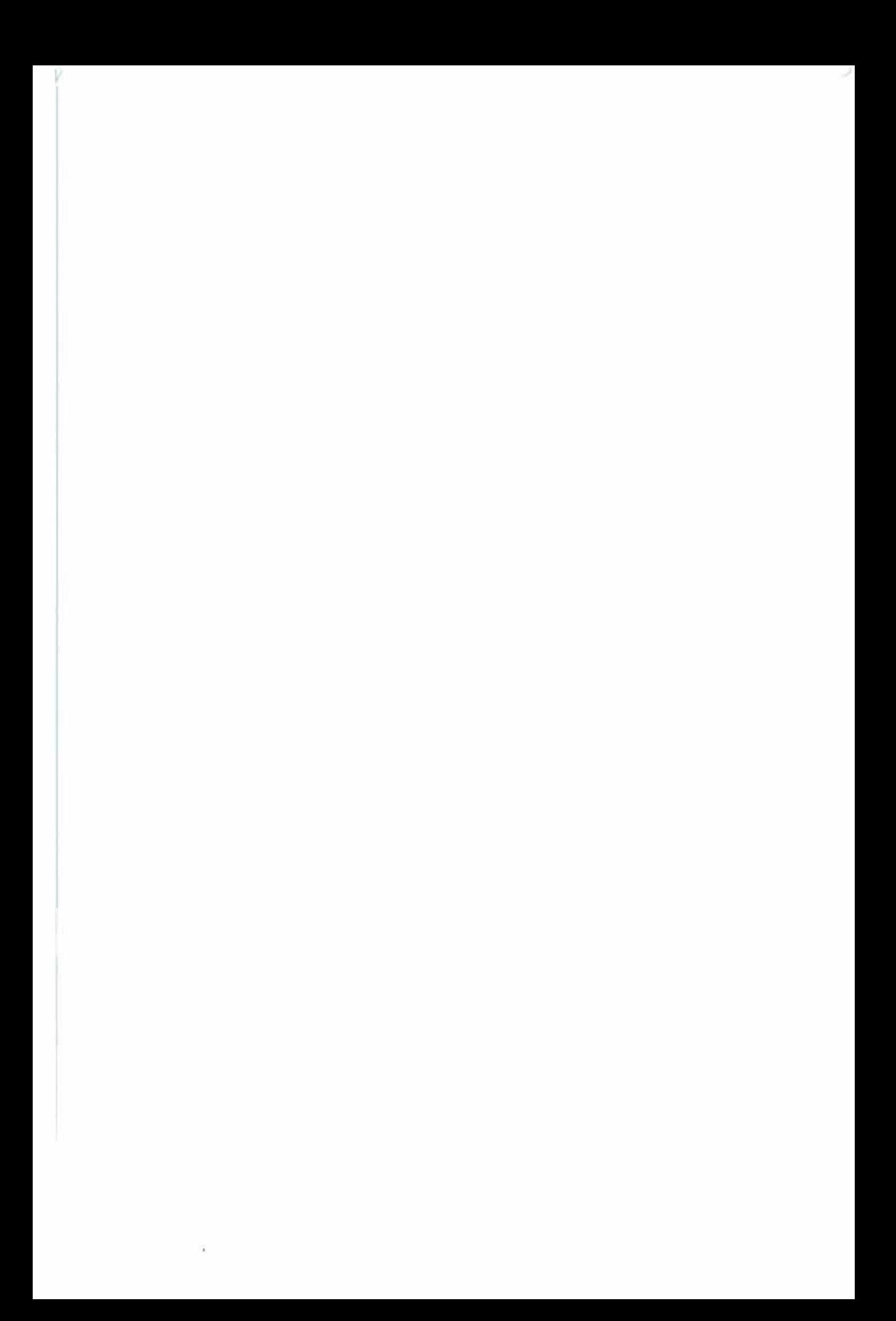

## Installation and Checkout

#### Section 2.a COMPLETE INSTALLATION INSTRUCTIONS

Your UltraTerm card will function properly in any of your Apple's expansion slots except slot  $\emptyset$ . However, many operating systems, such as Apple Pascal, make certain assumptions about the use of the expansion slots. These assumptions are:

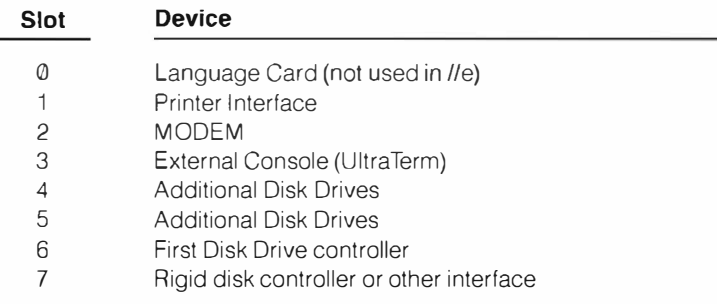

Since the Pascal operating system will treat your UltraTerm as an external console, it must be plugged into slot #3 to work properly with that operating system. In deference to the users of the Pascal system, we will present the rest of these installation instructions as if the UltraTerm card is installed in slot #3. If you are going to use a different slot for your card, you should have no problem with the installation and testing-just remember to change the slot number when it is referred to in the instructions and test programs.

#### Section 2.a.1 PRE-INSTALLATION CHECKOUT

We carefully inspect and test each UltraTerm card before shipping it to your dealer. Each card is carefully packed to prevent damage during shipping. In spite of these precautions, you should inspect your card to be sure that no obvious damage has occurred in transit.

- UltraTerm card in good condition-no missing or damaged components.
- Apple][ computer is operating properly. If your computer is at all ' flaky' or will not run Applesoft BASIC properly, it will be very difficult to verify proper operation of your UltraTerm card.

#### Section 2.a.2 BOARD INSTALLATION

• Turn off your Apple][.

.

- Disconnect the power cord from the back of the computer.
- If you are using an extended memory card in the Auxiliary slot of an Apple *lie*, you must install the blue jumper plug over the upper two pins of J-1. The locations of the jumper pins are shown in figure Y.1
- Remove the lid from your Apple. Do this by placing the heels of your hands on the back corners of the case and pulling straight up on the back edge of the lid with your fingers until it pops loose. Lift the back edge about one inch then slide the lid to the rear until the front edge is clear of the case. You can then lift the lid free and set it aside. (If you lift the rear edge too far, the front edge of the lid will hit and possibly damage components attached to your keyboard.)
- Locate expansion slot #3. With the keyboard nearest to you, the slots are numbered from 0 to 7 with slot #0 at the left, next to the metal case of the power supply. (If you have an Apple *II* e, there is no slot #0.) There are slot numbers printed on the main PC board between the slots and the back edge of the board.
- Press the UltraTerm card straight down into the expansion slot connector When it is properly seated, the top of the card will be level and parallel to your Apple's main circuit board.

#### Section 2.a.3 VIDEO CABLE CONNECTION

- Locate the end of the cable that came with your UltraTerm card which has a male RCA Phono plug. Insert this plug into the video output socket on the back of your Apple ][ .
- Lead the cable into your computer through one of the slots in the back panel. If you have an Apple *II*e, you will have to remove the plastic cover from one of the openings in the back panel. Plug the molex connector in the middle of the cable onto the pins on the UltraTerm card. The connector is keyed so that it cannot be connected backwards .
- Lead the remaining end of the cable out of the computer. This end has a female RCA phono jack. Plug the male RCA connector from your video display monitor into this connector. If the cable to your display monitor doesn't have a male RCA phono plug, you will have to purchase an adapter from your local computer store.

#### Section 2.a.4 FINAL INSTRUCTIONS

- Put the cover back on your Apple ](. When you insert the front edge of the cover under the top of the keyboard, be careful not to disturb the keyboard connectors . Press firmly on the back edges of the cover and it will snap into place.
- Re-connect the power cable to your computer.

#### Section 2.b SHORT FORM INSTALLATION CHECKLIST

- Turn oft power and remove cover from Apple][.
- Install jumper over upper two pins of J1 on the UltraTerm if you have an Apple //e with an Apple 80-column card or extended memory card.
- Install UltraTerm card in Slot #3.
- Plug male RCA connector into Apple Video output.
- Attach Molex connector to UltraTerm connector.
- Connect display monitor to female RCA socket.
- Replace Apple Cover and connect power cord.

#### Section 2.c CHECKOUT

This section contains some simple tests which will help you make sure that your Ultra Term card is working properly. The test programs are written in Applesoft BASIC. If you have an Apple ][ with Integer BASIC in ROM, you will have to load and run Applesoft.

If you must load Applesoft from disk

- Put your DOS System Master Disk in your boot drive.
- Turn on your Apple. Your disk drive should start and its 'IN USE' light should come on. The Hello program on the system master disk should load Applesoft into RAM for you. If your disk drive does not come on, immediately turn off the power to your Apple and refer to Chapter 3.
- Type the 'FP' command to switch to Applesoft BASIC.

If you have an Apple If Plus:

- Open all disk drive doors. This will make sure that no auto-start files will be loaded.
- Turn on your Apple. The 'IN USE' light on your boot drive should come on and stay on. If this does not happen and the power light on your keyboard does not come on, immediately turn off the power switch and refer to Chapter 3.
- Press <CTRL-RESET>.

For all users:

- Your video display should show the Applesoft prompt (']') followed by a flashing cursor block.
- Enter 'PR#3' followed by <RETURN>. You are now in the 80-column mode of the UltraTerm card. The 'PR#3' should be gone and you should see only the Applesott prompt and a flashing cursor.
- Type some random lines of text and look at the display on your monitor. If the characters do not appear as you type them, your display monitor may not be adjusted properly, or your video cables may be improperly connected. If you have a problem, do the next test before going to Chapter 3.
- Press 'G<sup>C</sup>'. You should hear a short beep. This beep should be a little lower in pitch than the beep Applesoft uses to tell you that you have made a mistake. If you hear this beep, it means that the firmware EPROM on your UltraTerm card is working properly. Now you can go to Chapter 3 if your display is not working properly.
- Enter the following program. End each line with a <RETURN>.

 $10$  HOME: FOR N=1 TO 100 20 PRINT "The quick brown fox jumps over lazy dogs."; 30 NEXT N 40 PRINT "PRESS ANY KEY TO CONTINUE...": 50 GET A\$: PRINT CHR\$(22);"0": HGR2:HC OLOR =3 60 HPLOT 0,0 TO 279,191 70 GET A\$: PR#3: PRINTHOME S0 LIST END

- Type 'RUN' <RETURN>. Your video display should look like figure 2.1. We picked this display to allow you to adjust your video display monitor if necessary A discussion of display monitors and their adjustment is included in Chapters three and nine.
- Press the space bar on your keyboard. You should see a diagonal line from the upper left-hand to the lower right-hand corner of your display monitor. This test checks the video switch which automatically selects the HI-RES graphics or text display.
- Press the space bar again. You should see the 80-column text screen. The program should be finished and the Applesoft prompt followed by a flashing cursor should be at the bottom of the screen.
- Type <ESC>'3' to set the 160-column by 24-line mode. RUN the program again. If the characters on the left hand margin are off the edge of the screen, your monitor has too much overscan to use this mode. See chapter 9.
- When the program ends, type <ESC>'6' to set the 80-column by 4S-line mode. RUN the checkout program (the screen will be only half full). If the display appears to shimmer, your monitor has a low-persistence phosphor. You will see this shimmer whenever you use the modes which utilize the interlace mode with the highquality character set.
- When the program ends, type  $\langle ESC \rangle$  1' to return to the 80  $\times$  24 mode.
- Your initial check out is complete. You may proceed to Chapter Four for more complete operating instructions.

## **Chapter 2**

on fox impos over lazy does. The quick brown fox jumps over lazy does. The qui ek brown fox innos over lazy dogs. The quick brown fox innos over lazy dogs. T he quick brown fox names over lazy doos. The quick brown fox innos over lazy do gs. The quick brown fox jumps over lazy dogs. The quick brown fox jumps over 1 azy dogs. The quick brown fox jumps over lazy dogs. The quick brown fox jumps over lazy dots. The mink brown fox it ans over lazy dots. The mink brown fox jumps over lazy dogs. The quick brown fox jumps over lazy dogs. The quick brow in fox jumps over lazy dogs. The quick brown fox jumps over lazy dogs. The quic k brown fox junes over lazy doos. The quick brown fox junes over lazy dogs. Th e quick brown fox jumps over lazy dogs. The quick brown fox jumps over lazy dog s. The quick brown fox jumps over lazy dogs. The quick brown fox jumps over la zy does. The quick brown fox immos over lazy does. The quick brown fox jumps o ver lazy dogs. The quick brown fox jumps over lazy dogs. The quick brown fox j waps over lazy dogs. The quick brown fox jumps over lazy dogs. The quick brown fox jumps over lazy dogs. The quick brown fox jumps over lazy dogs. The quick brown fox jumps over lazy doos. The quick brown fox jumps over lazy dogs. The quick brown fox jums over lazy dogs. The quick brown fox jums over lazy dogs . The quick brown fox jumps over lazy dogs. The quick brown fox jumps over laz y dogs. The quick brown fox jumps over lazy dogs. The quick brown fox jumps ov

#### Figure 2.1 Sample Screen Produced By Test Program

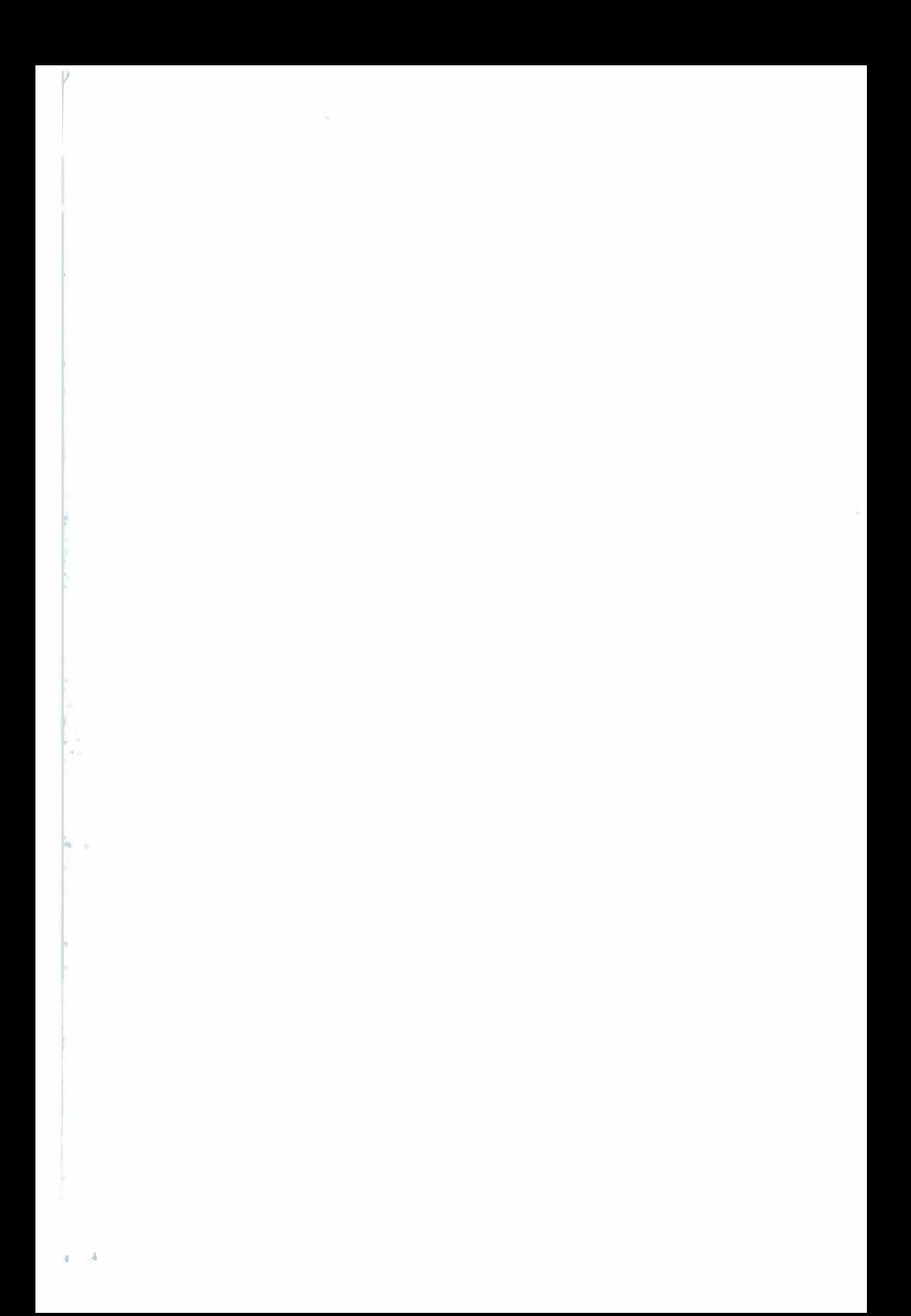

## **Troubleshooting**

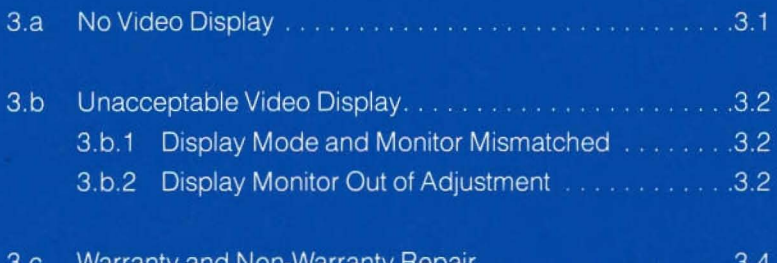

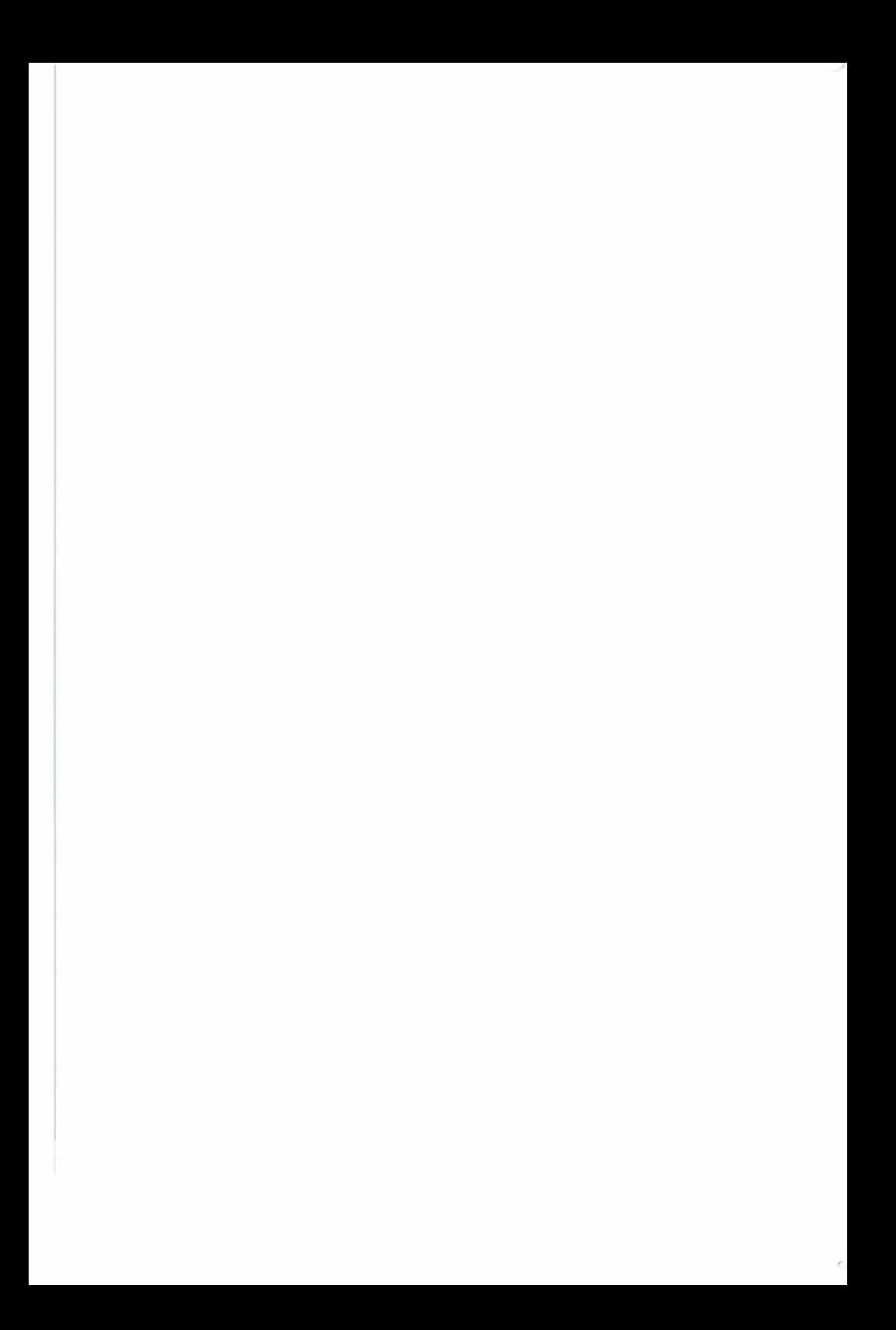

Our many thousands of hours of troubleshooting experience with the Videoterm card have shown us that most problems are a result of easilycorrected installation errors, video monitor adjustments, or misinterpretation of our operating instructions. In this chapter we will help you diagnose problems with your UltraTerm. If you can trace the problem to installation, video connections or monitor adjustments, we will show you how to get your UltraTerm working. If you find that your UltraTerm is not working properly, we suggest you get help from your dealer. Your UltraTerm uses a multi-layer printed circuit board which allows us to put a lot of circuitry in a very small space. This makes servicing the board a task which should be undertaken only by a qualified technician.

If you have a problem that you cannot diagnose with help from this chapter, please feel free to call one of our service technicians at (503) 758-(1)521. They are available to help you from 8AM to Noon and from 1 PM to 4:30PM (Pacific time) Monday through Friday (they do get holidays off).

We will start with the assumption that your Apple and video monitor worked well together before you installed your UltraTerm. If you are not sure of this, turn off your Apple , remove your UltraTerm and check out your Apple and video monitor. If they work properly, turn off your Apple and install your UltraTerm (following the instructions in Chapter two).

The next item to check is the internal video switch on your UltraTerm. Do you get a 40-column Apple video display when you first turn on your Apple? If you do, the UltraTerm video switch is properly selecting the Apple video signal. This means your monitor, cables and connections are working properly.

#### Next, use the 'PR#3'

If you now get a prompt sign, and the video display works properly, your second try at installation has solved your missing video problem. If your screen goes blank when you use the 'PR#3'

is working. Type a few ' $G^C$ ' keys. You should hear a beep, about an octave lower than the Applesoft beep, from the Apple speaker. If you hear the beep, the firmware on your UltraTerm card is working. If there is no beep, the firmware on your UltraTerm is not executing its code properly. In either case, it's time to check with your dealer or call our service technicians.

#### Section 3.b UNACCEPTABLE VIDEO DISPLAY

If the display quality of your UltraTerm is not what you expect it to be, there are several areas you can check. The two most common problems are: 1) choosing a display mode unsuited to your monitor; and 2) display monitor improperly adjusted.

#### Section 3.b.1 DISPLAY MODE AND MONITOR MISMATCHED

Chapter Nine will tell you in detail which monitors are suitable for the different video modes you can use with your UltraTerm. If you are using a display mode which is not suited to your monitor, you will probably experience one of the two following problems:

- 1. Some characters are missing on the edges of the screen. You will probably experience this problem if you use a display such as the Apple Monitor /// in the 160-character mode. This mode uses more of the horizontal scan time than is displayed by the monitor. As a result, some of the characters are displayed before the CRT electron beam reaches the left edge of the screen, and others are displayed after the beam leaves the righl edge. If you have a monitor with a width adjustment, you can shrink the width of the display until all the characters are visible. You will also experience this problem when you use the 96-character display mode with the Monitor III. Since the Monitor III and many other displays do not have an external width adjustment, we suggest you use the 8Q), 128 or 132-column modes with these displays.
- 2. If your display appears to shimmer or flicker when you selecl a display mode which uses the high-density character set or displays more than 24 lines, you probably have a monitor which does not have a long-persistence phosphor. In the interlace mode, your UliraTerm writes each scan line only one half as often as it does in the non-interlace mode. As a result, if your monitor does not retain the bright dots on the screen until the next scan, the display appears to flicker or shimmer. If you feel you must use an interlace mode, you can minimize the shimmer by careful adjustment of the contrast and brightness controls. In the interest of avoiding eyestrain, we suggest you use Ihe non-interlace modes unless you have a monitor with a long-persistence phosphor.

#### Section 3.b.2 DISPLAY MONITOR OUT OF ADJUSTMENT

If your display monitor is out of adjustment, may want to try adjusting its controls to improve the display with your UltraTerm. You will generally find that if your monitor is adjusted for the best display with the Apple video

signal, you will not need to make any large adjustments for the best display with your UltraTerm. The following adjustments may improve the display when you use your UltraTerm:

- 1 Adjust brightness and contrast to provide adequate character brightness with a completely black background. The brightness level depends on the highlight/lowlight mode. On some displays, the brightness level may vary depending on the number of characters on the screen. Try filling the screen with characters and adjusting the brightness for the best display.
- 2. Adjust the horizontal and vertical hold controls until your UltraTerm is stable and doesn't show any tearing of the first characters at the top of the screen. On most monitors, you should be able to adjust the vertical hold to make the display roll both upwards and downwards. Adjust this control to a point midway between the upward and downward rolls. If your display continues to roll in spite of your adjustments, switch to the Apple video signal. If your display still rolls, there may be a problem with your internal video switch. Make sure that the problem disappears when you connect your monitor directly to the output jack on the back of your Apple, then visit your dealer or call our service technicians.
- 3. Characters which are of uneven height from the top to the bottom of the display can be corrected by adjusting the vertical linearity control. Unfortunately, on many displays such as the Monitor III, this control is inside the cabinet. Since there are high voltages present inside the cabinets of video display monitors, internal adjustments should be carried out only by qualified service technicians.
- 4. Fuzzy or indistinct characters can have two possible causes. First, your monitor may have too little bandwidth to display the number of characters your UltraTerm can produce. You should have a monitor with a bandwidth of at least 15 MHz. This is particularly important if you are using the 128, 132, or 160-character modes. If your monitor has adequate bandwidth, but the display is still fuzzy, the electron beam may not be properly focused on the screen. Some monitors have an external adjustment which you may set for the best display. Other monitors, such as the Monitor / II, do not have an external focus control. You should take the monitor to your dealer for adjustment unless it is out of warranty and you are comfortable working with exposed high-voltage circuits.
- NOTE: Moving Jumper J-4 may improve the display on some monitors (see Appendix Y.8).

#### Section 3.c WARRANTY AND NON·WARRANTY REPAIR

When you have a problem with a Videx product, your first step should be to contact your dealer. If the dealer is unable to solve the problem, please give our service department a call at (503) 758-0521 . Our service technicians can often diagnose the problem and send you a part which will repair your board. In this way, they can often save you the time and expense of sending your board in for repair.

Before you call us, please prepare a brief summary of your problem. If you can, please have your computer nearby and running. Our service technicians may be able to suggest tests which can diagnose your problem more completely.

If you must return your UltraTerm to us for service, the service technician will give you an RMA number. (RMA stands for Return Merchandise Authorization). You must have an RMA number for any merchandise you send us-whether it is still in warranty or not! You should clearly mark the RMA number on the outside of your package, as well as on a brief note included with the defective board. We use the RMA number and our inhouse computer to monitor the progress of your board through our service department and to ensure the fastest possible turnaround time.

We have included a tear-out RMA form at the back of this manual for your convenience. Please fill out this form and include it with your UltraTerm when you return it to us. This form will help you to be sure you don't forget any vital information-like your return address!

## **The Beginner's Guide**

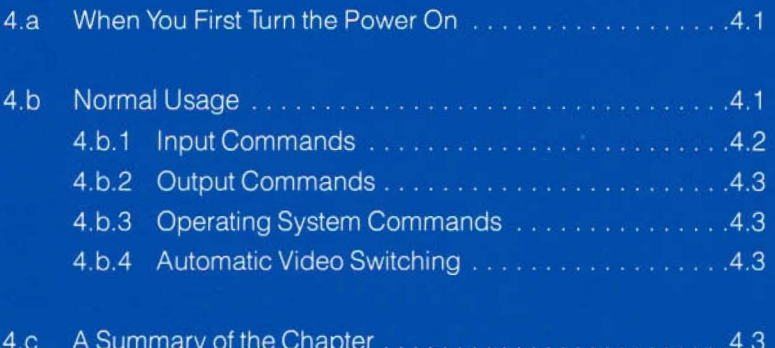

The UltraTerm firmware also checks the output characters which are printed by programs for special control characters. For instance, when a program sends the <CR> or Carriage Return character, the Ultra Term moves the cursor to the beginning of the next line. The <CR> does not normally appear on the screen-even though the card can display control characters, they are normally swallowed by the firmware.

The important thing to remember is that there are two ways to send commands to the UltraTerm card:

- 1. By entering special command characters from the keyboard. (Input Commands)
- 2. By having a program print command characters as part of the program output. (Output Commands)

You should note that certain characters are used as both input and output commands. Some operating systems may send all keyboard input directly to the output device. This is known as 'keyboard echo.' When you use a system like this, a command which would normally work only as an output command may also work as an input command. In addition, some operating systems or peripheral card firmware may intercept commands from the keyboard and change them before sending them to the output device. This is done by the UltraTerm firmware. When you type the  $\langle K^C \rangle$ key, the UltraTerm will intercept the character and change it to a left bracket '[' before sending it to the screen. Other systems and application programs may make their own special changes to the input characters before sending them to the output device. Since we don't know what special programs you may be using, we can't always guarantee that a certain key will always produce the same result. We will tell you what will happen if you use the UltraTerm commands in the most common operating systems in the next chapter In Chapter 7, we will tell you what to expect if you use some of the more popular applications programs and word processing systems

#### Section 4.b.1 INPUT COMMANDS

You can send your UltraTerm an input command any time that you are typing characters at the keyboard. The UltraTerm will execute the command, but may not pass the command characters on to the program that was waiting for input. Since the program may not know that you have entered the command, you should be cautious about modifying the screen display. Otherwise, you may erase some necessary information without telling the program what you have donel If you have a program that must receive one of the UltraTerm input commands, you will have to use a special input routine which bypasses the UltraTerm firmware.

Please note that many input commands function only with BASIC and DOS. Many of these commands cannot be used with Pascal and CP/M.
### Section 4.b.2 OUTPUT COMMANDS

Your software can send commands to the UltraTerm at any time when it is sending characters to the screen. The command will be executed, but the command characters may not appear on the screen. Some programs (such as Apple-Writer ][ when modified with our Pre-Boot disk) can cause command characters to appear on the screen. For example, the Apple Writer II program can display all the Carriage Return characters in a block of text by using the CR abbreviation character which is part of the UltraTerm character set. The program does this by storing the abbreviation character directly into the UltraTerm display RAM and bypassing the card's firmware. The firmware will normally execute the command and swallow the command character.

### Section 4.b.3 OPERATING SYSTEM COMMANDS

The firmware on your Ultra Term card recognizes certain operating system commands which change the Video display without sending control characters to the card. For example, the HOME, VTAB and INVERSE commands of Applesoft BASIC will work properly even though they do not cause any characters to be sent to the UltraTerm.

# Section 4.b.4 AUTOMATIC VIDEO SWITCHING

Your UltraTerm contains an electronic switch that will automatically select the proper video signal when you change display modes. When you turn on or reset your computer, this switch sends the Apple's 40-column video signal to your display monitor. The 'PR#3' command causes the electronic switch to send the output of your UltraTerm to the display. We will show you a simple software command you can use to switch to the Apple video signal so that you can view the graphics display. The 'PR#3' command will switch you back to the video mode you were using before you switched to the graphics mode. The equivalent commands in other operating systems such as Pascal will also control the electronic switch on the UltraTerm in a similar manner.

# Section 4.c A SUMMARY OF THE CHAPTER

In this chapter we introduced you to the following features of your UltraTerm:

- You can use your UltraTerm without having to learn any new commands or operating methods.
- You can configure your operating system to automatically use your UltraTerm, or you can configure it by hand at any time.
- The UltraTerm responds to command characters typed at the keyboard (input commands).
- The UltraTerm responds to command characters printed by programs (output commands).
- Command characters are normally 'swallowed' by the UltraTerm.
- Certain operating systems commands such as HOME will be acted upon by the UltraTerm.
- The electronic switch on the UltraTerm will automatically select the Apple video signal for 40-column output or graphics output.

B.

ingen i

# The Beginner's Guide

This chapter will provide a simple set of instructions to help you get started with your UltraTerm. We also describe the way your UltraTerm works with the most-used operating systems for the Apple.

# Section 4.a WHEN YOU FIRST TURN THE POWER ON

Since your Apple II or Apple II Plus can normally display only 40 columns of text, most of the programs and operating systems for your computer are written to use only a 40-column display. When you first turn the power on, your operating system (Apple DOS, Pascal or CPM) must be informed that you want to use the UltraTerm card. When you tell the operating system that you want to use a special feature, we say you are 'configuring' the system. There are two ways to configure an operating system or program:

- 1. By hand-each time you start up your computer or run a new program, you type in a command that tells the system to use the UltraTerm card. This is what we did when we used the 'PR#3' command during checkout.
- 2. Automatically-you run a utility program just once which writes a special data file or modifies some software on your boot disk. The new information on the disk will automatically select the UltraTerm card when you boot the disk. This method is used by the Pascal and CPM operating systems.

Chapter 7 contains complete instructions for configuring the most common operating systems for the Apple. Chapter 7 will help you use your UltraTerm with some specific programs which can use the card. Most of the examples in the next chapter will use Applesoft BASIC and Apple DOS.

#### Section 4.b NORMAL USAGE

In normal usage, your UltraTerm can be used just like your standard Apple video display. Your card does have many additional features for which you will have to learn new commands. However, we will save these for later.

Many new users think of the UltraTerm card as a display device only. Actually, the firmware program on your card works with both the keyboard input and the video display. When you are entering characters from the keyboard, the UltraTerm firmware checks for special command characters. If command characters are found, the UltraTerm executes the proper command, then 'swallows' the command sequence. Thus, when you enter 'AC', the UltraTerm toggles the upper-lower case mode to allow you to enter lower-case characters. The 'A<sup>C</sup>' is not sent to the screen or the program which is waiting for input.

The UltraTerm firmware also checks the output characters which are printed by programs for special control characters. For instance, when a program sends the <CR> or Carriage Return character, the UltraTerm moves the cursor to the beginning of the next line. The <CR> does not normally appear on the screen-even though the card can display control characters, they are normally swallowed by the firmware.

The important thing to remember is that there are two ways to send commands to the UltraTerm card:

- 1 By entering special command characters from the keyboard. (Input Commands)
- 2. By having a program print command characters as part of the program output. (Output Commands)

You should note that certain characters are used as both input and output commands. Some operating systems may send all keyboard input directly to the output device. This is known as 'keyboard echo.' When you use a system like this, a command which would normally work only as an output command may also work as an input command. In addition, some operating systems or peripheral card firmware may intercept commands from the keyboard and change them before sending them to the output device. This is done by the UltraTerm firmware. When you type the  $\langle K^C \rangle$ key, the UltraTerm will intercept the character and change it to a left bracket '[' before sending it to the screen. Other systems and application programs may make their own special changes to the input characters before sending them to the output device. Since we don't know what special programs you may be using, we can't always guarantee that a certain key will always produce the same result. We will tell you what will happen if you use the UltraTerm commands in the most common operating systems in the next chapter In Chapter 7, we will tell you what to expect if you use some of the more popular applications programs and word processing systems.

#### Section 4.b.1 INPUT COMMANDS

You can send your UltraTerm an input command any time that you are typing characters at the keyboard. The UltraTerm will execute the command, but may not pass the command characters on to the program that was waiting for input. Since the program may not know that you have entered the command, you should be cautious about modifying the screen display. Otherwise, you may erase some necessary information without telling the program what you have done! If you have a program that must receive one of the UltraTerm input commands, you will have to use a special input routine which bypasses the UltraTerm firmware.

Please note that many input commands function only with BASIC and DOS. Many of these commands cannot be used with Pascal and CP/M.

# **CHAPTER FIVE**

# **Operation**

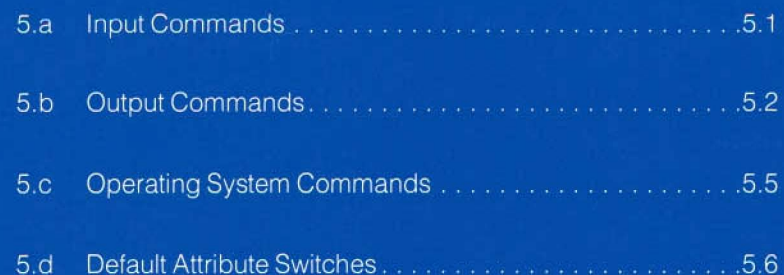

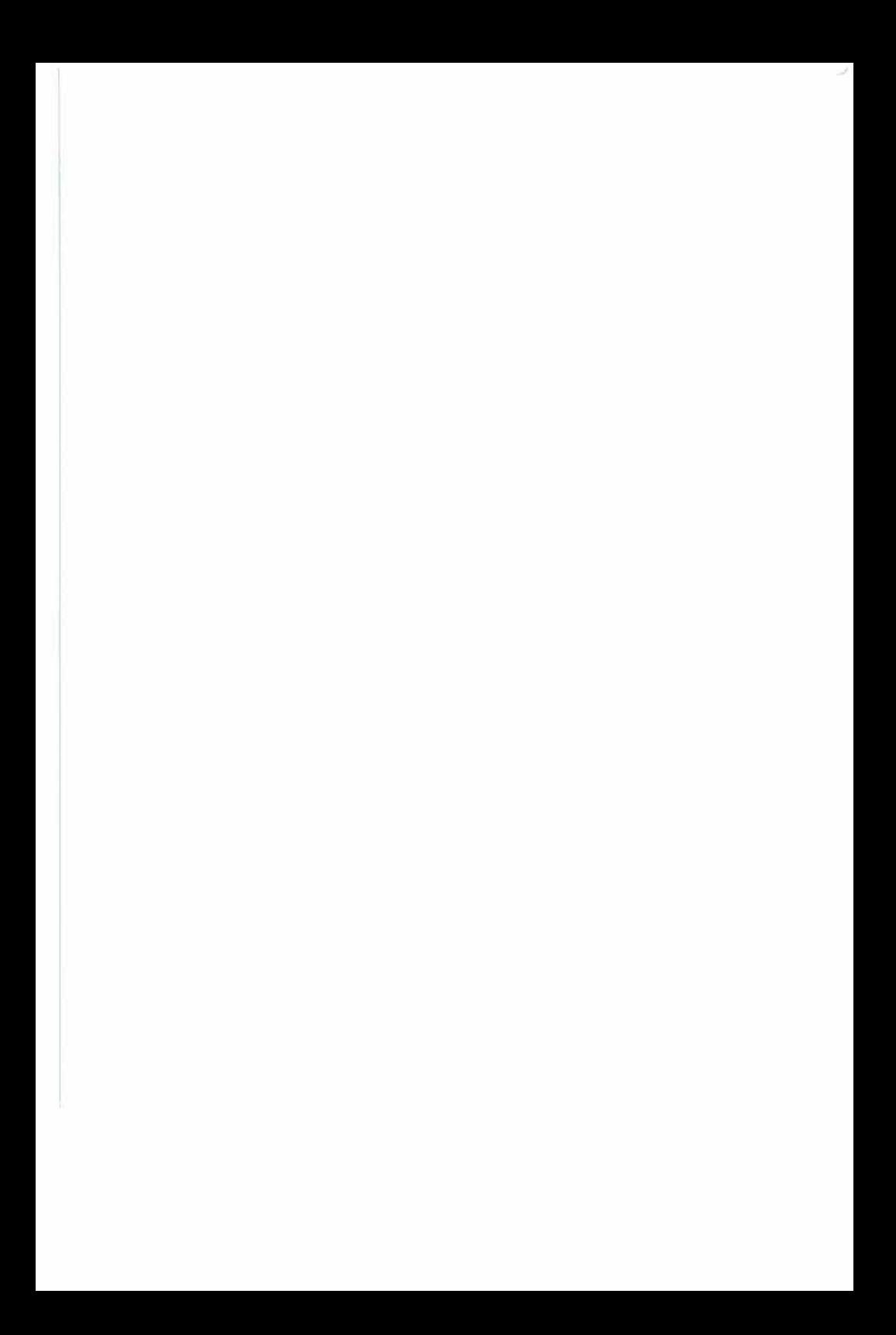

In this chapter we will describe the operation of your UltraTerm and show you how it will respond to commands sent to it. The chapter is divided into sections covering input commands, output commands and special operating-system commands. We will also show you how to set the DIP switches which select the attribute sets your UltraTerm will use when you first turn on your computer.

Input commands are commands which you send to your UltraTerm from the keyboard. The UltraTerm will not pass on the characters in the command to your program. The command is executed by the UltraTerm firmware and the command characters are 'swallowed.' All other characters are passed on to your program as usual. Here are the input commands your UltraTerm will accept:

- A<sup>C</sup>: Uppercase/lowercase toggle. This command will switch you from upper case input to lower case input or vice-versa. Only the A through Z keys on your keyboard are affected. (If you have a Keyboard Enhancer or Enhancer ][, you do not need this command and it will work properly only if your Apple is in the standard Apple keyboard mode. See your Enhancer manual for details.) This command is not needed or available on the Apple //e.
- KG: This command will generate the '[' character. This character cannot be generated on a standard Apple keyboard without special software (like that in the UltraTerm firmware). This command is also not available if you have an Apple I/e. The '[' is available on the keyboard of the Apple //e.
- $S<sup>C</sup>$  This is the pause command. This command causes output to the UltraTerm card to halt so that you can examine the display. Another 'S<sup>C</sup>' or any other character will cause the UltraTerm to continue.

The firmware on your UltraTerm also allows you to type BASIC programs using lower-case letters (if you have an Apple //e or an Apple II with an Enhancer II). The firmware automatically translates all the input characters to upper case unless they are enclosed in quotation marks. When you LIST the program you will see the BASIC commands in upper-case letters, but strings enclosed in quotation marks will remain exactly as you typed them.

#### Section S.b OUTPUT COMMANDS

An output command is a special character or characters which is sent to the UltraTerm. Instead of displaying the command, the UltraTerm will recognize the command and take some special action. The command characters are swallowed by the UltraTerm. The commands may be sent to the UltraTerm by your program or by the operating system. If your operating system (like Apple DOS) echoes input characters to the screen, you can perform some of these commands from the keyboard as well. Some of the commands contain special characters which cannot be generated on a standard Apple keyboard. You will need to use a CHR\$(X) function from BASIC or the CHR(N) function in Pascal to generate the commands. Here are the output commands to which your UltraTerm will respond:

- GC: This is the ASCII bell character. It will cause a short beep from the Apple's speaker. The beep produced by the UltraTerm will be a little lower in pitch than the beep produced by the Apple alone.
- $H<sup>C</sup>$ . This command will move the cursor back one space. It is also generated by the left-arrow key. When you enter this command from the keyboard, the operating system usually deletes the character preceding the cursor from the input buffer.
- J<sup>C</sup> This command character is the ASCII Line Feed. It will move the cursor down one line. If the cursor is already at the bottom of the screen, the whole screen will move up one line, and the cursor will stay on the bottom line.
- $K<sup>C</sup>$  This command will clear the display from the cursor position to the end of the screen. The character under the cursor will disappear, but the cursor will not move.
- $L^C$ : Sending this character to the Ultra Term will clear the whole screen and move the cursor to the uper left-hand corner. This is the ASCII Form Feed character.
- M<sup>C</sup>. This character, the Carriage Return, will move the cursor to the beginning of the current display line . If it is sent from BASIC, a line feed will also be sent.
- $N^C$ : This command selects the standard attribute set for display. All characters sent after this command will be displayed at with the default attributes (normal video and lowlight intensity, unless you have changed the attributes). This command does not function in DOS and BASIC and you should use the 'NORMAL' command instead.
- $O<sup>C</sup>$  This is the alternate attributes command. It will select the alternate display attributes for all characters sent after the command. The alternate attributes normally display inverse video. This command does not function in DOS or BASIC and you should use the 'INVERSE' command instead.
- $R^C$  We call this the Raw Mode command. It is used to disable most of the special commands of the UltraTerm. After you send this command, the UltraTerm will respond only to GC, HC,  $J<sup>C</sup>$  and  $M<sup>C</sup>$ . This command can be cancelled only with the 'PR#3' command.
- $U^C$ : This command sets the Apple 40-column mode. The video switch is set to select the Apple video signal.
- vC: This command sets the video format for your UltraTerm card. The  $V^C$  character is followed by a single digit between  $\emptyset$  and 8 which determines the command as follows:
	- Q) Set the Apple 4Q)-column mode. The video switch is set to select the Apple video signal.
	- Set the 80  $\times$  24 video mode. This is the mode which  $\mathbf{1}$ emulates the earlier Videoterm cards. In this and the following modes, the video signal from the Ultra Term card is selected.
	- 2 Set the 96-column by 24-line display mode. This mode won't show all the characters on a Monitor /II, but will work with the NEC JB-1201 monitor.
	- 3 Set the 16Q)-column by 24-line mode. This mode won't show all the characters on a Monitor *III*, but will work with the NEC monitor.
	- 4 This command sets an 8Q)-column by 24-line mode with the High-Quality interlaced character set. This and the next four modes will show some flicker unless your display monitor has a long-persistence display tube like that on the Apple Monitor /II. With interlace on, the vertical elements of your characters will more completely connected.
	- 5 Set the 80 by 32 mode with interlace operation.
	- 6 Set the 8Q) by 48 mode with interlace on. (This mode does not use the high-quality character set.)
	- 7 Set the 132 by 24 mode with interlace on.
	- 8 Set the 128 by 32 mode with interlace on.
- $W^C$ . This is the lead-in character for the command to set the video attributes. The  $W<sup>C</sup>$  is followed by two digits, each of which may range from 0 to 7. The first digit sets the attributes which will be used when the high bit of the character in the display RAM is clear. The second character sets the attributes to be used when the high bit of the byte in the character RAM is set. See Section 8.d.3 for a discussion of video attribute programming and the display characteristics for each of the digits.

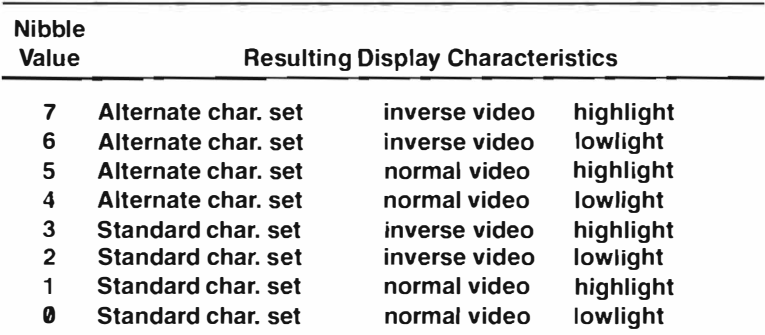

Note: These nibble values are used with the W<sup>C</sup> command to set the display attributes.

- Y<sup>C</sup>. This command will move the cursor to the upper left-hand corner of the display. The display will not be cleared.
- $Z^C$ : This is the lead-in for the Control-Character Display Command. It is followed by a single character to select the command. The results produced by different command characters are as follows:

 $@^{\mathsf{C}}$ . A<sup>c</sup> to  $\mathsf{G}^\mathsf{C}$ character. Display the appropriate block graphic

H<sup>c</sup> to P<sup>c</sup> Display symbols for ASCII control codes if using standard character set. If the high-quality character set is enabled, additional block graphics characters are displayed.

Q<sup>c</sup> to <sup>c</sup> Display the appropriate line drawing character.

 $Z^{C}1$  This command switches you to the Apple 40-column video display. It is included for compatability with the Videoterm.

The following commands cannot be entered from the standard Apple keyboard. Each command is followed by the appropriate CHR\$(N) command as you would use it in a BASIC program.

- $\sqrt{C}$ **CHR\$(28)):** This command will move the cursor forward one space.
- 1<sup>C</sup>(CHR\$(29)): This is the Clear to End of Line command. All the characters from the cursor to the end of the current line will be cleared, including the one under the cursor
- <sup>^C</sup>(CHR\$(30)): This is the GOTOXY lead-in command. The two characters following the lead-in will determine the new position of the cursor. The first following character will determine the new horizontal position The second will specify the vertical position. The position specifiers are offset by 31, so the sequence CHR\$(30), CHR\$(64), CHR\$(48) would move the cursor to column 33 of row 17. The value of x may range from 32 to 112, and the value of y may range from 32 to 56. To move to a location determined by variables X and Y,

you would use: PRINT CHR\$(30);CHR\$(X+31);CHR\$(Y+31);

**C(CHR\$(31)):** This is the reverse line feed command. It will cause the cursor to move up one line. If the cursor is at the top of the screen, nothing will change.

The following short demonstration program will display the complete character set on the screen. It also demonstrates the use of the ' $Z^{C}$ ' output command to display the line-drawing and block graphics characters.

 $10$  HOME  $J = 1$ 20 FOR  $I = 0$  TO 127 30 IF I < 32 THEN PRINT CHR\$(26); REM CONTROL-Z 40 POKE 36, J \* 6: PRINT CHR\$(I);"-";I;  $50$  J = J + 1. IF J > 11 THEN J = 1. PRINT PRINT 60 NEXT I

These commands are different from input or output commands in that they may not actually send characters to the UltraTerm. Or, they may require some additional action from the operating system to operate as expected. These commands function properly only in the BASIC or DOS operating systems

- $U^C$ : We call this command the Copy-forward. It will cause the cursor to move one space to the right. In addition, the character which was under the cursor before the move will be picked up from the screen and sent to the computer as if it had been typed on the keyboard.
- <ESC>: This is the lead-in command for the screen editing mode. The command is followed by one or more characters which determine the editing command. The valid editing commands are:
	- $\theta$  Set Apple 40-column display
	- 1 Set  $80 \times 24$  display
	- 2 Set  $96 \times 24$  display
	- 3 Set  $160 \times 24$  display
	- 4 Set  $80 \times 24$  display with interlace
	- 5 Set 80 x 32 with interlace
	- 6 Set 80  $\times$  48 with interlace
	- 7 Set 132 x 24 with interlace
	- 8 Set 128 x 32 with interlace
	- @ Clear the screen.
	- A Cursor Right
- B Cursor Left
- C Cursor Down
- D Cursor Up<br>F Clear From
- Clear From Cursor to End of Line
- F Clear From Cursor to End of Screen
- $\mathbf{I}$ Cursor Up
- J Cursor Lett
- K Cursor Right
- M Cursor Down

The I, J, K, and M command characters may be repeated without entering another <ESC> for multiple cursor moves. The command will end with the first character which is not an  $I, J, K$ , or M. The cursor move keys are slightly different on the Apple *lle*, which has up and down arrow keys. These keys will not move the UltraTerm cursor.

- HOME This command is available only in Applesott BASIC. It clears the 40-column screen. The UltraTerm firmware is able to detect this command and will also clear the UltraTerm display and move the cursor to the upper lett-hand corner of the screen.
- INVERSE The UltraTerm will display all following characters in inverse video when this command is used in BASIC.
- NORMAL All following characters will be displayed in normal (white on black) video. (Please note that INVERSE and NORMAL function in this manner only if you have not changed the Video Attributes Register. If you change the register, you can alter or even disable these commands.)
	- **HTAB** This command will work properly only if you HTAB to a column between 1 and 40. HTABs past column 40 are not supported. We suggest you use the POKE commands described in Chapter 8.
	- VTAB The VTAB command will work just as it does in BASIC, except that you cannot VTAB lower than line 24. The cursor will move to the line whose number follows the command. The horizontal position of the cursor will remain the same.
	- **FLASH** This command will produce uncertain results when used with the UltraTerm. You should remove it from your BASIC programs before you use them with your UltraTerm.

# Section S.d DEFAULT ATTRIBUTE SWITCHES

The video attributes that your UltraTerm uses when your computer is turned on or reset are selected by four DIP switches. The first two switches select the attributes used when the high bit of the character is zero, and the second two select the attributes when the high bit is one. We call these the standard and alternate attribute sets. In each of these two groups of

switches, one selects either highlight or lowlight intensity and the other selects normal or inverse video. The switches are arranged as follows:

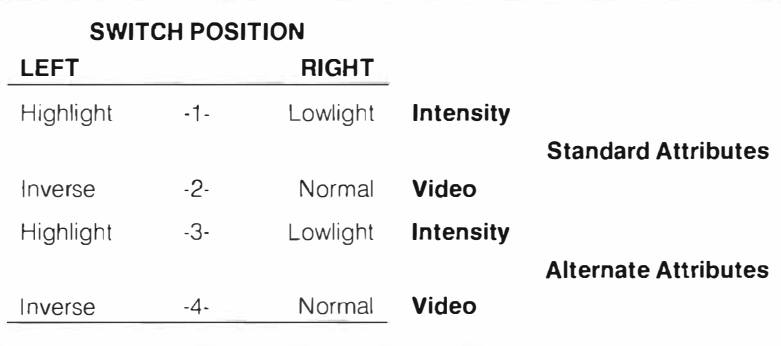

When we shipped your UltraTerm, switches 1, 2 and 3 were set in the RIGHT position and switch 4 was set in the LEFT position. This results in lowlight normal video when the standard attributes are selected and lowlight inverse video when the alternate attributes are selected. This will give you the expected normal and inverse displays when you use the appropriate commands in BASIC.

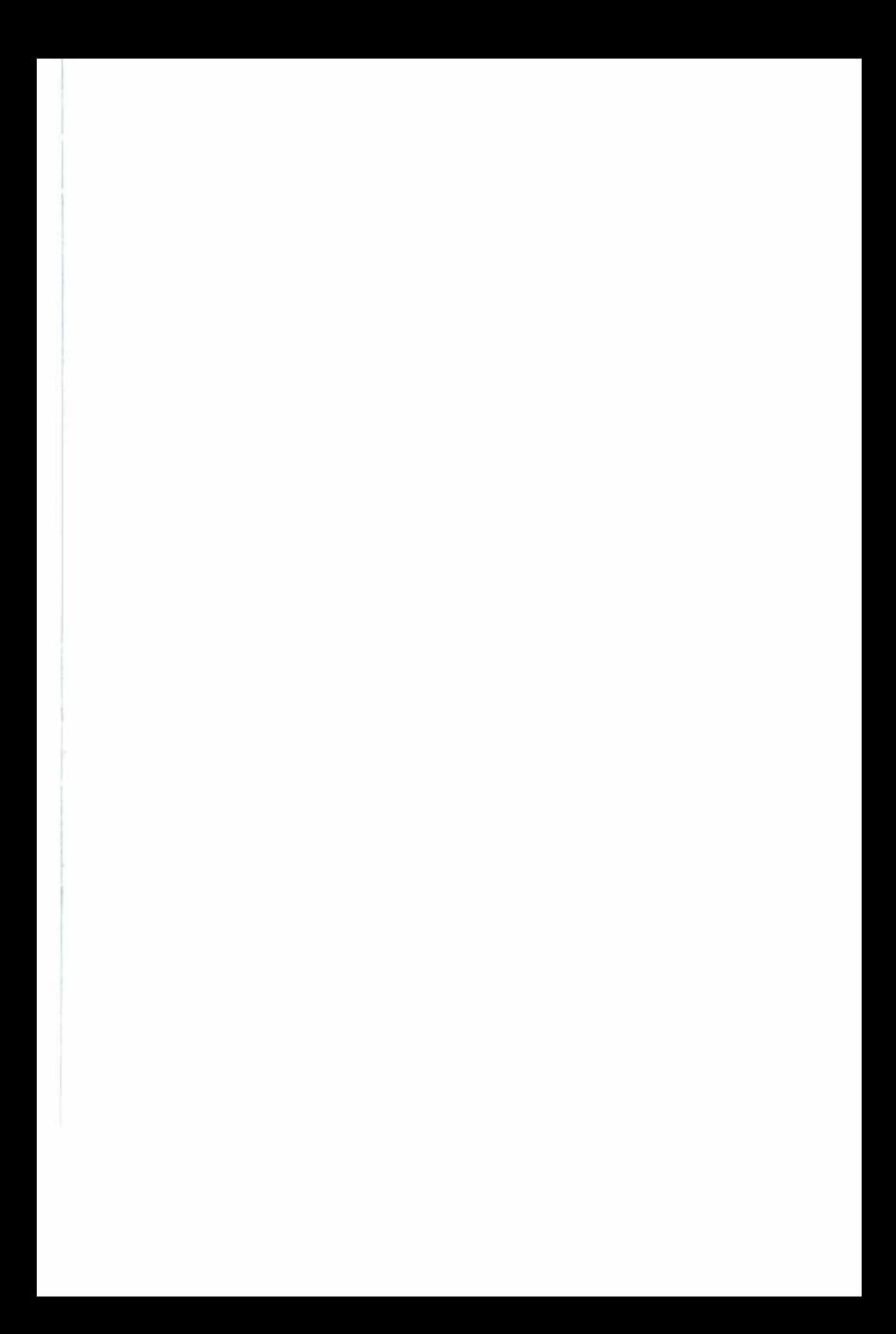

# **Software Environments**

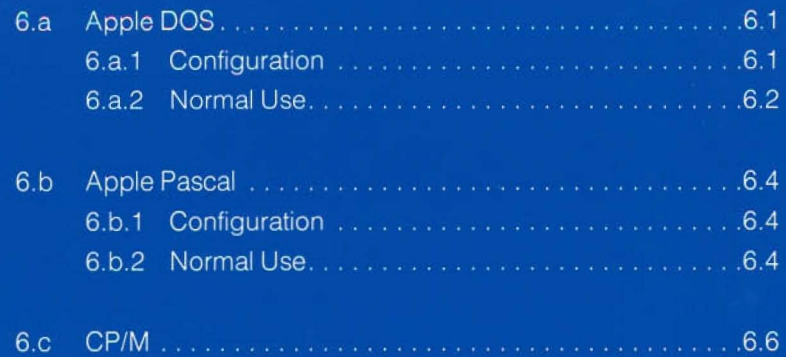

reconnects the DOS I/O hooks. Here is a short 'Hello' program that will turn on the UltraTerm when the disk is bootstrapped. To use this as a 'Hello' program, you would type the program into the computer, then use the 'INIT HELLO' DOS command to initialize a blank disk. Be sure to clear any old programs from memory with a 'NEW' command before you type in the program.

10 PR#3: REM TURN ON THE UltraTerm 20 CALL 1002: REM RECONNECT THE DOS 30 HOME: REM CLEAR SCREEN 40 PRINT" UltraTerm IN 80-COLUMN MODE" 50 PRINTPRINT 60 END

If your UltraTerm is running and you want to restart Apple DOS or bootstrap the system, you should first set your Apple back to the 40column mode. If you don't do this, the new DOS will not send the output to the UltraTerm and you won't see anything on the screen unless your hello program turns the UltraTerm on again. You can return to the 40-column mode by using the keyboard command 'CTRL-RESET'

#### Section 6.a.2 NORMAL USE

Normal use of your UltraTerm doesn't demand further action on your part once you have used the 'PR#3' command to turn on the card. You can use your Apple much like you would with the 40-column display. Your programs may take advantage of the features of the UltraTerm by sending output commands to the card. However, you will probably find that the input commands are used most often. The following commands can be sent from the keyboard at any time. Most of them work in just the same fashion that they do on the 40-column screen.

- $A^C$  Uppercase/lowercase toggle. This command will switch you from upper case Input to lower case input or vice-versa. Only the A through Z keys on your keyboard are affected.
- $K^C$ : This command will generate the '[' character. This character cannot be generated on a standard Apple keyboard without special software (like that in the UltraTerm firmware).
- $S^{C_{\odot}}$  This is the pause command. This command causes output to the UltraTerm card to halt so that you can examine the display.
- NOTE: The A<sup>C</sup> and K<sup>C</sup> commands will be disabled if the UltraTerm ever receives a lower-case letter from the keyboard In this case the firmware assumes that all the characters can be generated by the keyboard and these commands are not needed.

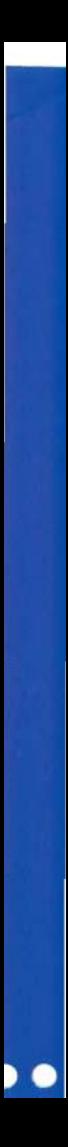

Some other commands, which are actually output commands, will be echoed to the UltraTerm by the DOS. Thus, you can use these commands from the keyboard as if they were input commands. The ones you will use most often are:

- H<sup>C</sup> The Back-Space, It is also generated by the left-arrow key. When you enter this command from the keyboard, the DOS deletes the character preceding the cursor from the input buffer.
- $M<sup>C</sup>$  This character, the Carriage Return, will move the cursor to the beginning of the current display line. A line feed will be issued automatically.

Many of the display control and editing commands built into DOS and BASIC are also valid when used with the UltraTerm.

- $U^{C}$ . The Copy-Forward will cause the cursor to move one space to the right. In addition, the character which was under the cursor before the move will be picked up from the screen and sent to the computer as if it had been typed on the keyboard.
- $\leq$ ESC $>$ : This is the lead-in command for the screen editing mode. The valid editing commands are:
	- 0-8 Set the display mode (#Iines and columns)
	- @ Clear the screen.
	- A Cursor Right
	- B Cursor Left
	- C Cursor Down
	- D Cursor Up
	- E Clear to End of Line
	- F Clear to End of Screen
	- Cursor Up L
	- J Cursor Left
	- K Cursor Right
	- M Cursor Down

The I, J, K. and M command characters may be repeated without entering another <ESC> for multiple cursor moves. The command will end with the first character which is not an I, J, K, or M.

- HOME This command will clear the UltraTerm display and move the cursor to the upper left-hand corner of the screen .
- INVERSE The UltraTerm will display all following characters in inverse video.
- NORMAL All following characters will be displayed in normal (white on black) video.

#### Section 6.b PASCAL

The Apple Pascal operating system will automatically enable and use an UltraTerm card if the card is in slot #3. If the card is in some other slot. it cannot be used as the console device for Pascal. This is the reason that we have used slot #3 in all our examples in this manual. The Pascal system will enable the UltraTerm when it IS bootstrapped. You will not need to execute any special commands. The SofTech P-System (An upgraded Pascal system offered by SofTech Inc.) will also automatically use an UltraTerm card in slot #3.

#### Section 6.b.1 CONFIGURATION

There is a program called 'SETUP' on the 'APPLE3:' disk of your Pascal system. You should execute this program, and when it asks if you have lower case, you should answer ' Yes' When it asks for the number of columns, you should answer '80' When you execute this program you will create a file called 'NEWMISCINFO'. After the program is finished, you should use the filer to delete the old 'SYSTEM.MISCINFO' file and rename 'NEWMISCINFO' to 'SYSTEM.MISCINFO' The new parameters will be used the next time you bootstrap the system. Some of the system messages will now appear in upper and lower case letters, and the prompt line at the top of the screen will be expanded The 'SETUP' program is completely described in Chapter 8 of the Pascal Operating System Reference Manual. You will need to run the program only once. You can then transfer the new 'SYSTEM.MISCINFO' file to any other Pascal Boot disks you are using.

#### Section 6.b.2 NORMAL USE

Once you have configured the 'SYSTEM.MISCiNFO' file, no further changes to the Pascal system are needed You will be able to use the 80 column display of the UltraTerm just as you did the 40-column display, except that you will not have to bother with horizontal scrolling. In fact, the commands which would normally be used for horizontal scrolling are no longer defined. Since the system will display both upper and lower case letters. the Pascal Editor can now be used for word processing much more easily.

The Pascal system is much more selective about which control characters it will echo to the screen. Thus, many of the output commands which could be entered from the keyboard in BASIC are not available in Pascal. If you try to enter a control character which Pascal does not allow, the system will generally echo a '?' and ignore the command. The following commands are strictly input commands and are available in Pascal

- AC: Uppercase/lowercase toggle. This command will switch you from upper case input to lower case input or vice-versa. Only the A through Z keys on your keyboard are affected.
- $K<sup>C</sup>$ . This command will generate the 'I' character. This character is used much more often in Pascal than in BASIC, as it is the character used to delimit array subscripts.
- $S<sup>C</sup>$  This is the pause command. This command causes output to the UltraTerm card to halt so that you can examine the display.
- NOTE: The  $A^C$  and  $K^C$  commands will be disabled if the Ultra Term ever receives a lower-case letter from the keyboard. In this case the firmware assumes that all the characters can be generated by the keyboard and these commands are not needed. If you have an Apple with an Enhancer II, the '[' is generated with the <CTRL-''> sequence.

The Pascal editor will accept a number of other control characters. This editor is covered in more detail in the next chapter. Your own application programs can accept and use any control characters you want, as long as they are passed on by the system. The input command characters shown above cannot be used because they will be swallowed by the UltraTerm.

The output commands listed in Chapter five can be used with Pascal just as they are with BASIC. The Pascal Editor will not allow you to directly embed the control characters in strings to be printed. Therefore, you will have to use the CHR(NN) function to print the control characters. The following Pascal statement would select the alternate character attribute set:

> WRITE(CHR(15)); {set alternate attributes -usually inverse video}

Some Run-time Pascal programs such as VisiSchedule, the Wizardry game and early versions of PFS, will force the system to use the 40-column screen. Unfortunately, these programs also initialize the UltraTerm card. This causes the UltraTerm card to set the video switch to the  $80$ -column mode. As a result, you may not see any of the output from the program At this time we do not have any software patch to solve this problem. The newer versions of these programs are generally written to avoid this problem. You should contact your software supplier if your UltraTerm does not work properly with any of these programs. While you wait for updated software, all we can suggest is that you manually move the output connector from your UltraTerm card to the normal video output on the back of your Apple.

#### Section 6.c CP/M

The CP/M operating system, when used with the Microsoft Softcard or other Z-80 cards, will automatically use the UltraTerm card for output. The UltraTerm card must be in slot #3 to be used automatically.

You can experiment with the video format and the character attributes directly from the CP/M command mode. This can be done because CP/M will echo the UltraTerm command characters to the screen, followed by a question mark. The question mark appears because the UltraTerm commands are not valid CP/M commands. If you change the video format with the  $\langle V^C \rangle$  command, you won't see the question mark, since the screen will be cleared immediately. If you change the character attributes while experimenting, you can return to the default parameters by selecting a video format with the  $\langle V^C \rangle$  command. The firmware will select the default attributes when the new video format is enabled.

J.

 $\sim$ 

Some of the output commands of your UltraTerm will not work properly when used directly from the CP/M command mode. This is because the operating system intercepts them and changes them before they are echoed to the terminal. The  $\langle L^C \rangle$  (home cursor and clear screen) command is a good example. The command character is intercepted by CP/M and changed to the Cursor Right character. The translation of command characters is handled by using two tables in the CP/M I/O configuration block. Your CP/M system comes with a utility program, CONFIGIO, which allows you to modify these tables.

Some particular CP/M programs which can use UltraTerm features, such as Wordstar, are discussed in the next chapter.

# **Some Specific Software**

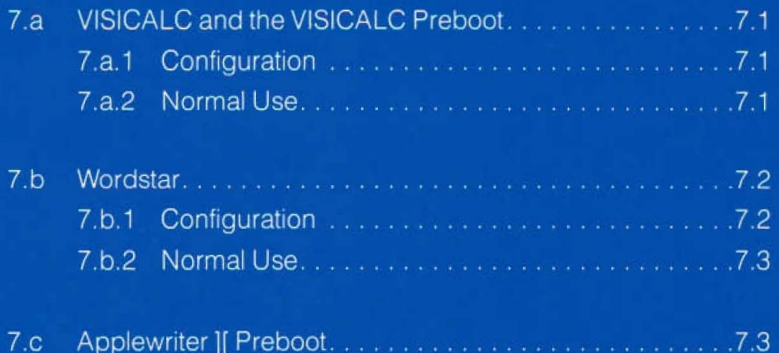

#### Section 7.b WORDSTAR

Wordstar comes with a configuration program called 'INSTALL' You will need to run INSTALL to create the proper editing environment for your UltraTerm.

#### Section 7.b.1 CONFIGURATION

The INSTALL program is described in the Wordstar Installation Manual. Appendix B of that manual has some details specific to the Apple II. There are three main categories of information that are needed to INSTALL Wordstar:

- 1 display and keyboard information
- 2. printer information
- 3. custom Wordstar program changes

When asked about the display and keyboard, you will notice that you are given choices that include Videx cards. If your version of Wordstar does not include the UltraTerm as an option, then you should respond as if you had our Videoterm card. If you have no special keyboard hardware, you should select the option which specifies the UltraTerm with software U/L conversion.

If you have a keyboard enhancer such as the Videx Enhancer J[ or the Videx Keyboard and Display Enhancer, then you should specify a UltraTerm with hardware U/L conversion. If you have modified your shift key as described in the Wordstar Installation Manual, then UltraTerm with shift mod option is the proper response. If you are used to using your <esc> key as a shift, then it is acceptable to specify the UltraTerm with software U/L conversion.

The information you provide about your printer will not be affected by the use of the UltraTerm. Specify this information as you normally would.

Near the end of the installation process, you will be asked 'ARE THE MODIFICATIONS TO WORDSTAR NOW COMPLETE?' The usual response is 'N'. This will invoke the 'patcher' The patcher is described in the Wordstar Installation Manual. The patcher will ask for addresses of data which need to be changed, and for new data to put in those addresses. The following table contains the patches you will have to make to use the 80 x 48 mode:

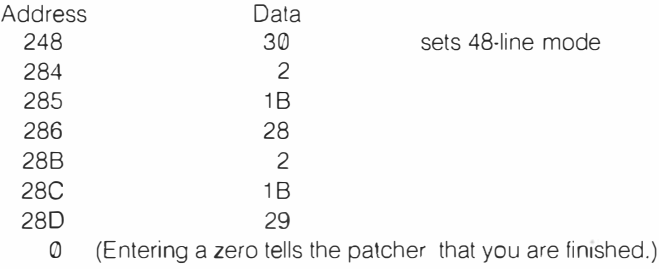

After you are done with the patcher, INSTALL will go to its normal confirmation and termination messages.

If, in the future, you wish to turn off alternate characters, then simply change address 284 and 28B to both be  $\Omega$ .

# Section 7.b.2 NORMAL USE

Wordstar for the Apple II was written with 80-column output in mind. This means that most of the "normal use" information in the Wordstar manual is valid. one feature which does need to be remembered is the proper way to toggle between uppercase and lowercase.  $AC'$  will not work with Wordstar. Wordstar has its own mechanism for changing case using the <ESC> key. There is also a shift key modification described in the Wordstar documentation. You may also use a Videx Enhancer][ for true typewriter-like operation.

NOTE: If you configure Wordstar for a non-standard operating mode, such as  $80 \times 48$ , you must first set that same format in the CP/M command mode with  $a < V^C 6$ .

# Section 7.c APPLEWRITER][ PREBOOT

We will be offering a preboot diskette for the Applewriter II word processing program. At press time for this manual, the exact specifications for this program have not been finished. We expect that the 256-byte addressing mode and enhanced display quality of your UltraTerm will combine to make the combination of Applewriter j[, Preboot and UltraTerm a very attractive word processing package.

The Applewriter preboot disk will allow you to select one of three modes using 24, 32 or 48 lines by 80 columns. The Preboot will work either with Applewriter If or Applewriter IIe. On the Apple IIe you may also use an extended memory card if you have one installed. Please note that using the extended memory will slow the response of the program to keyboard input. If you find that the keyboard response is too slow with the 32 or 48 line formats, you should use the 24-line format.

# **The Programmer's Guide**

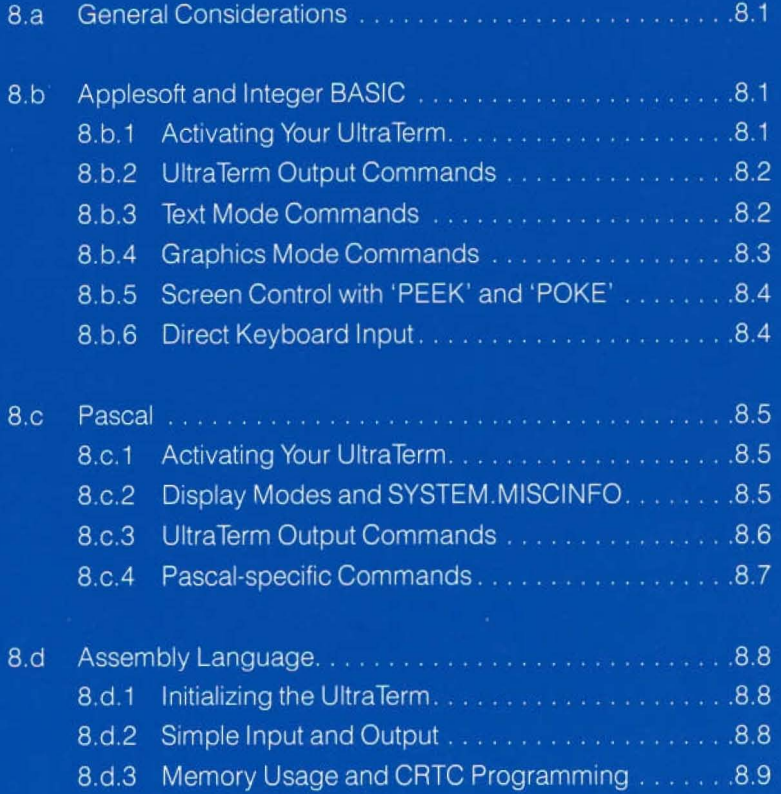

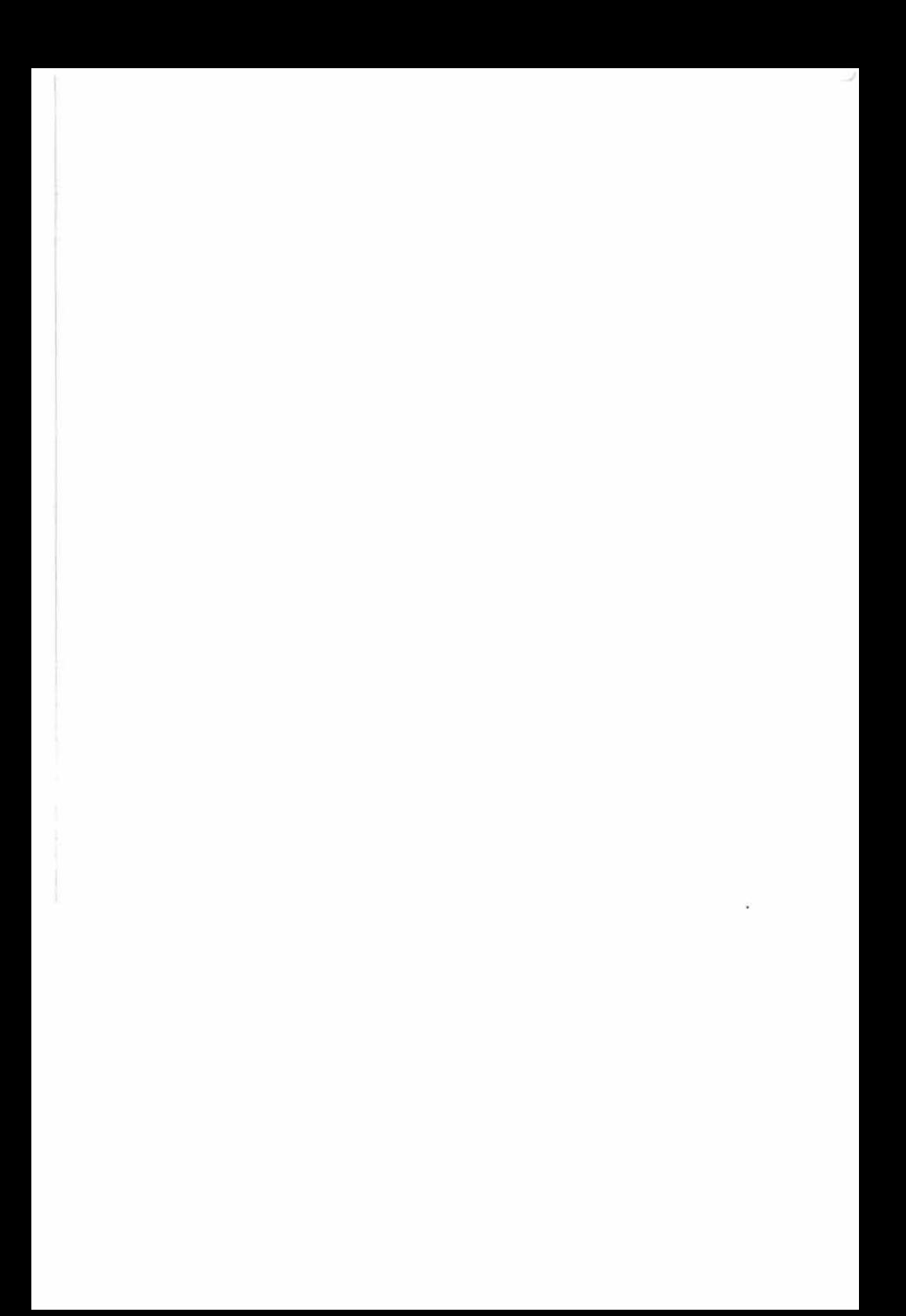

# The Programmer's Guide

This chapter will help you to write and modify programs to take advantage of the features of your UltraTerm. The programming techniques which you can use with each language will be explained and we will show you examples of some of the more important ones.

### Section 8.a GENERAL CONSIDERATIONS

When you want to use the special features of your UltraTerm, you should normally activate them with the output commands described in Chapter 5. In some special cases, you may want to use one of the other two methods of controlling your UltraTerm. These two methods are language-specific commands and 'PEEK' and 'POKE' statements. Some languages, such as Pascal, may place very strict limitations on how you can use these latter two methods. Most general-purpose computer languages and many applications programs will allow you to control your UltraTerm by sending it output commands. T he next three sections of this chapter will show you how to use the features of your UltraTerm in the three most common programming languages on the Apple: BASIC, Pascal and Assembly Language. Since the Apple FORTRAN language uses the Pascal operating system, the methods we will describe for Pascal can be used with FORTRAN. Of course, you will have to use FORTRAN output statements within your programs, but the other elements of the operating system, such as the Editor and Filer program, are the same as those used with Pascal.

# Section 8.b APPLESOFT AND INTEGER BASIC

In this section we will examine the features of your UltraTerm that can be used with the two versions of BASIC that are available on your Apple. There are some differences in the command structures of the two versions of BASIC. Where these differences will affect your use of your UltraTerm, we will explain the differences. The largest difference is that there are more commands available in Applesoft. So, quite often, we will have to tell you that a command won't work with Integer BASIC. Where possible, we will give you another way to get the same result.

#### Section 8.b.1 ACTIVATING YOUR ULTRATERM

The simplest way to activate your UltraTerm is to use the 'PR#3' before you start running your program. If your Apple is displaying the BASIC prompt

(either the ']' in Applesoft or the '>' in Integer BASIC) you can simply enter the 'PR#3' command and not have to worry about re-connecting DOS.

If you want to have the 'HELLO' program on your boot disk activate your UltraTerm, you will have to use a slightly different procedure. When the 'PR#3' command is used within a program, it will disconnect DOS. If you later use a DOS command without re-connecting DOS, you will get a 'SYNTAX ERROR' message. The following line will activate your UltraTerm, then re-connect DOS:

#### 10 PR#3: CALL 1002: REM ACTIVATE UltraTerm AND RECONNECT DOS

Of course, you do not need to add the REM statement to make the program line work, but it will certainly make your programs easier to understand.

When you use the 'PR#3' command, your UltraTerm firmware will also simulate an 'IN#3' command. This allows you to use the input commands such as the SC, (the output pause command) from your keyboard. You will never need to use the 'IN#3' command in your programs.

#### Section S.b.2 ULTRATERM OUTPUT COMMANDS

All of the output commands we described in Chapter Five work with both versions of BASIC. You can include these commands in your programs using PRINT statements to send the commands to your UltraTerm.

#### Section S.b.3 TEXT MODE COMMANDS

Both Applesoft and Integer BASIC have several built-in commands you can use to control the text display. We have listed these commands along with any new information you will need to use them with your UltraTerm.

- FLASH This command will not work with your UltraTerm. If you use it by accident, you will get an unreadable display because BASIC will change the ASCII codes which are sent to the UltraTerm.
- HOME You will not have to change this command in your BASIC programs. It will work just as it does with the 40-column display: the cursor will move to the upper left-hand corner and the display will be cleared. This command is not available in Integer BASIC, but you can simulate it with a 'CALL -936'.
- **HTAB** There are some limitations to the way you can use this command with your UltraTerm. You can HTAB only in the forward direction and you cannot HTAB past column 40. We

recommend you use the 'POKE 36, HT' command where HT is the column number to which you want to move the cursor. This alternative command is also limited to movement in the forward direction.

- **INVERSE** This command will function properly with your UltraTerm.
- **NORMAL** This command will switch back to normal (white on black) video if you have used the INVERSE command.
	- **POS** This command does not work with the UltraTerm. You should use the 'PEEK' command as described in section 8 b.5.
	- **PRINT** The use of commas and semicolons for print formatting is fully supported by your UltraTerm. The 'PRINT TAB(HT):X1' will not work with your UltraTerm.
		- **SPC** This command works properly with your UltraTerm.
	- **VTAB** This command will work properly as long as you VTAB to a line number less than 25. If you are using the 4B-line mode, you should use the 'POKE' commands described in section B.b.S to move to lines on the lower half of the screen.

These Applesoft commands provide a convenient way for you to experiment with the character attributes available with your UltraTerm. You can use the INVERSE, NORMAL and <CTRL>'V' commands directly from the keyboard to change the attributes of displayed characters . For a more complete discussion of the programming of the character attribute register see section B.d.3.

The Apple BASIC manual mentions several monitor ROM routines which can be used to control the screen display by using CALL statements. Most of these routines (except the CALL -936 mentioned above) will not work with your UltraTerm. Indeed, some of these routines may cause unexpected results with your UltraTerm. You can use the UltraTerm output commands to get the same results that are produced by these 'CALL: commands.

#### Section 8.b.4 GRAPHICS MODE COMMANDS

Before we start describing the Apple graphics mode commands, we would like you to note that we are not going to be describing the line drawing and block graphics characters included in the UltraTerm character set. These special characters are discussed in Appendix B.

The Apple graphics mode commands will not automatically switch the video display to the Apple video signal. To display the graphics screens you must use the 'V<sup>C</sup>-0' command to turn the Apple video back on. You can then select the appropriate graphic mode with the 'HGR', HGR2' or 'GR' command. Once you have selected the Apple video signal, you can use the commands listed in your Apple manuals to set the appropriate graphics mode. To return to the UltraTerm text mode you must use the 'PR#3' command. This command will switch the video signal back to your UltraTerm. The cursor may not be where you left it, but any special display modes will still be selected, In particular, if the 48-line mode was selected and the cursor was positioned below line 24, the cursor will be moved up to line 24 when you switch from graphics to text mode,

#### Section 8.b.S SCREEN CONTROL WITH 'PEEK' AND 'POKE'

The 'PEEK' and 'POKE' commands in BASIC can be used to control some of the operations of your UltraTerm. The Apple 40-column screen will allow you to set text windows by poking the window values into locations 32 through 35. These locations are not used by your UltraTerm firmware, In addition, since your UltraTerm uses a fast hardware scrolling method, you cannot set text windows on the UltraTerm display,

Your UltraTerm will support some of the methods of determining and altering the cursor position, However, your UltraTerm uses its own special memory locations to store the cursor horizontal and vertical positions, When you want to determine the cursor position, we recommend that you examine these locations. For a UltraTerm in slot #3, these locations are:

#### Cursor Horizontal-PEEK(1395) Cursor Vertical-PEEK(1523)

Examining the normal cursor horizontal and vertical locations (36 and 37) may not give you the right result if the cursor is outside the standard Apple text window,

You can use 'POKE 36,CH' and 'POKE 37,CV' commands to move the UltraTerm cursor anywhere on the display screen, A 'POKE 36, CH' will move the cursor to column CH, Using 'POKE 37, CV' moves the cursor to line CV You should note that the cursor displayed on your screen will not move until you actually print a character, If you want to move the cursor without displaying anything on the screen, you can print an ASCII <NULL> command (CHR\$(0)) after you have POKED the new values into the cursor locations. This character will not change any of your UltraTerm settings and will not show up on the screen.

### Section 8.b.6 DIRECT KEYBOARD INPUT

You may find that there are times when you want to accept input directly from the keyboard with your programs, You can monitor the keyboard directly from BASIC with the following routine:

10 REM \* SUBROUTINE TO GET A CHARACTER \* 20 LET KEY = PEEK(-16384) REM LOOK AT KEYBOARD 30 IF KEY < 128 THEN 20: REM REPEAT UNTIL KEY PRESSED 40 POKE -16368,0 REM CLEAR KEYBOARD STROBE 50 LETGC\$ = CHR\$(KEY-128) REM GC\$ = INPUT CHARACTER 60 RETURN

#### Section 8.c **PASCAL**

You can use all of the features of your UltraTerm with the Apple Pascal operating system. However, due to the more structured nature of this system, using some of the card's features requires more advance planning and careful programming. In this section we will show you how to configure the operating system to take advantage of the special features of your UltraTerm and how to use the UltraTerm commands within your programs.

We would like you to note that many of the examples that we will give are not complete programs, but only code segments that you can insert into your own program. These code segments cannot be compiled and executed by themselves. We will have to assume that you are familiar with the Pascal system and can use the Editor and other operating system programs to add these code segments to your own programs.

# Section 8.c.1 INITIALIZING THE ULTRATERM

Your UltraTerm card will be automatically activated by the Pascal operating system if it is installed in slot  $#3$ . This is the reason we have used slot  $#3$  for all of our programming examples. Once the card has been activated, the operating system will no longer allow you to switch to the Apple's 40column text display. Thus, you should not use the ' $V^C-0$ ' output command to disable your UltraTerm. If you do use this command, you will have to reboot your Pascal system. When the Pascal system enables your UltraTerm, it will automatically set the electronic switch to select the video signal from the UltraTerm.

# Section 8.c.2 Di\$PLAY MODES AND SYSTEM.MISCINFO

When your Pascal system is initialized, it reads the characteristics of the system console (the keyboard and video display) from a file called SYSTEM.MISCINFO on the boot disk. The data in this file when you first get your Pascal system is configured to operate the UltraTerm in the 80 column by 24-line mode. There is a program on your APPLE3 disk which will allow you to change the information in the SYSTEM.MISCINFO file. This program is called SETUP.

If you want to use your UltraTerm in one of the other display modes (80  $\times$ 48, 132  $\times$  24, or 160  $\times$  24), you must do three things:

- 1. You must change the information in the SYSTEM.MISCINFO file to match the new mode. The parameters you must change are the Screen Width and the Screen Height. This is done by X)ecuting the SETUP program
- 2. You must re-initialize the Pascal system so that the new values for screen height and width will be read from the SYSTEM.MISCINFO file. This can be done by using the I)nitialize command of the operating system
- 3. Next, you should select the new display mode by transmitting the appropriate output command (' $V<sup>C</sup>$ -4' etc.) to the UltraTerm with a simple program. You cannot use the input commands ('ESC-4' etc.) because the Pascal system does not allow the use of these commands.

#### Section 8.c.3 ULTRATERM OUTPUT COMMANDS

Output commands can be sent directly to your UltraTerm with the 'WRIT E' and 'WRITELN' commands. The 'CHR' function is used to send control characters in the same way that the 'CHR\$' command is used in BASIC. All of the output commands which can be used in BASIC are also available in Pascal. However, many of the commands will seldom be used directly because Pascal has its own built-in functions to accomplish the same tasks. An example is the 'GOTOXY' procedure which can be used to move the cursor instead of the UltraTerm 'CHR(30)' command. You should note that Pascal will not allow you to enter the control codes for commands directly into the strings used in 'WRITE' commands. The control characters will not be accepted by the Pascal Editor when you write the program. This forces you to use the 'CHR' function when you write your programs. Here is a sample program which can be used to select one of the alternate video modes:

Program Setmode;

{ This is a program to select one of the alternate video modes on the UltraTerm card. It does not alter the SYSTEM. MISCINFO file. }

Var Selection:char;

Begin

Repeat

Page(Output); {Pascal equivalent of BASIC 'HOME'} Gotoxy(10,5);

Writeln("\*\*\* UltraTerm Alternate Display Mode Selection \*\*\*'); Wnteln;

```
Writeln('You may select one of the following modes: ');
     Writeln(' 1.80 \times 24, non-interlace (normal mode)');
     Writeln(' 2 96 \times 24, non-interlace');
     Writeln(' 3.160 \times 24, non-interlace');
     Writeln(' 4.80 \times 24, interlaced');
     Writeln(\frac{5.80 \times 32}{1}, interlaced');
     Writeln(' 6.80 \times 48, interlaced');
     Writeln(' 7 \t132 \times 24, interlaced');
     Writeln(\frac{8.128 \times 32}{1000}, interlaced');
     Writeln; 
     Write('Enter your selection by number ');
     Write(' or enter "E" to exit: ');
     Repeat 
          Read(Keyboard, Selection); 
     Until Selection in ['1'..'8','E','e'];
     { Now send control characters to select mode-just send 
       Control-V followed by the Selection character!}
     If Selection in ['1'..'8'] then Write(Chr(22), Selection);
  Until Selection in ['E','e'];
End.
```
# Section 8.c.4 PASCAL·SPECIFIC COMMANDS

The Apple Pascal language has several built-in commands that allow you to use the features of your UltraTerm without special programming techniques. Here is a list of those commands and their operation with your UltraTerm:

- Page(Output); This command will clear the video display and move the cursor to the upper left-hand corner.
- GotoXY(XX, YY); This will move the cursor to column XX and line YY XX and YY must be integers and must be within the screen width and height values set in SYSTEM.MISCINFO.
- **GRAFMODE;** This command is part of the Turtlegraphics unit in the System Library. This will reserve the memory space for the hi-res graphics display. With an Apple 40-column display, it would also switch to the graphics video output. With your UltraTerm you will also have to use the statement

# Write(Chr(22), '0');

to switch the video output to the Apple video signal.

**TEXTMODE:** This command, also part of the Turtlegraphics unit, normally returns you to the text display. This command does not work properly with the UltraTerm, since it uses an electronic switch which your UltraTerm does not use. With your UltraTerm you can return to the text display at any time by simply writing any character to the display. The statement

#### Write(CHR(0));

would switch you back to the UltraTerm text display.

#### Section 8.d ASSEMBLY LANGUAGE

This section will give you an introduction to the techniques you can use to program your UltraTerm in assembly language. For more detailed information on the theory of operation, memory usage and CRTC register usage, you should see the appendices.

# Section B.d.1 INITIALIZING THE ULTRATERM

You can use the following routine to switch from the Apple 40-column display to the default 24-line by 80-character display:

#### LOA #\$00 ASCII NULL CHARACTER JSR \$C300 UltraTerm INITIA LIZATION JMP \$03EA RE-CONNECT DOS, THEN **RETURN**

We strongly suggest that you use this routine to initialize your UltraTerm. rather than directly programming the CRTC registers. We have spent a lot of time determining the proper values for the registers in each mode. We would like to keep you from duplicating this effort needlessly. After you have called this subroutine and returned to your own program, the UltraTerm will be initialized, the video signal switched to the UltraTerm and the screen will be cleared. The DOS I/O hooks will be set up and all DOS files will be closed.

#### Section B.d.2 SIMPLE INPUT AND OUTPUT

The easiest way to get a keyboard entry is to call the 'RDKEY' routine in the monitor ROM. This routine is located at \$FD0C. This routine will allow the 'CT RL·A' input routine for switching between upper and lower·case input to work properly. The ASCII code for the key pressed will be returned in the accumulator. If you wish, you can write your own input routines which directly manipulate the Apple keyboard I/O locations. If you do this, you will have to write your own routines to simulate the UltraTerm input commands.

To send a character to the UltraTerm, place the ASCII code in the accumulator and call the 'COUT' routine in the Apple monitor ROM. This routine is located at \$FDED. The following routine shows how you could use this routine to set the 24-line by 132-character display mode:

SET 132 LDA #22 LOAD CTRL-V JSR \$FDED OUTPUT VIA COUT LDA  $\#$ '2 MODE 2 FOR 24  $\times$  132 JMP \$FDED OUTPUT VIA COUT AND **RETURN** 

# Section 8.d.3 MEMORY USAGE AND CRTC PROGRAMMING

Your UltraTerm uses eight slot-dependent storage locations in the 40column screen memory area. These locations are used to store variables used in the firmware routines. You can examine these locations in your assembly-language programs to determine the status of your UltraTerm. These storage locations (for card in slot  $#3$ ) are used as follows:

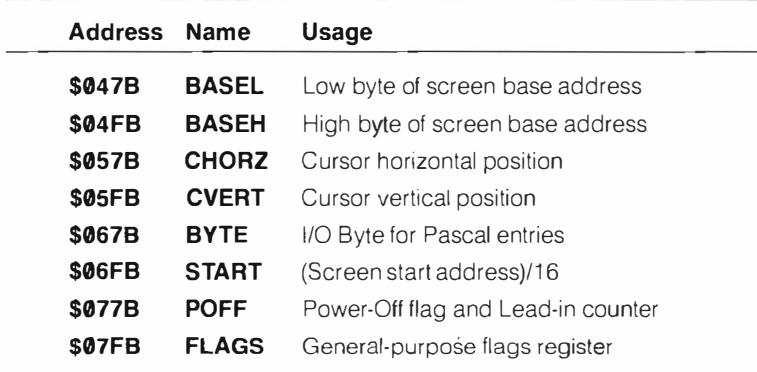

Your UltraTerm also uses the sixteen addresses beginning at \$C0B0 to control the operation of the card. Some of these addresses are write-only locations, others may also be read, however, the data byte that you read has no significance. It is the reading of a particular address that will set a specific operating mode. The following table defines the control registers for a card in slot #3:
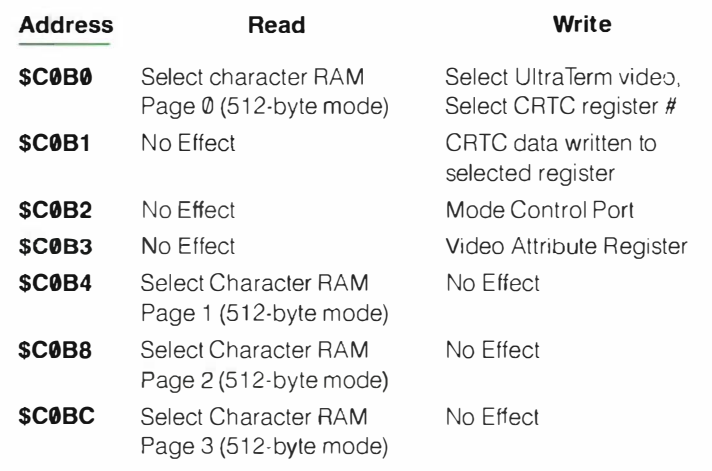

Reading or writing to addresses marked 'No Effect' will have no predictable effect on the operation of your UltraTerm. However, it may have unpredictable effects! We recommend that you read and write only to the deVice control addresses as we have defined them. If you mis-use them or use addresses not defined in the table, you may get puzzling or frustrating results.

The Mode Control Port (\$C0B2) is used to set the operating mode of your UltraTerm. Setting and clearing the bits in this port control the operation of the card as defined in the following table

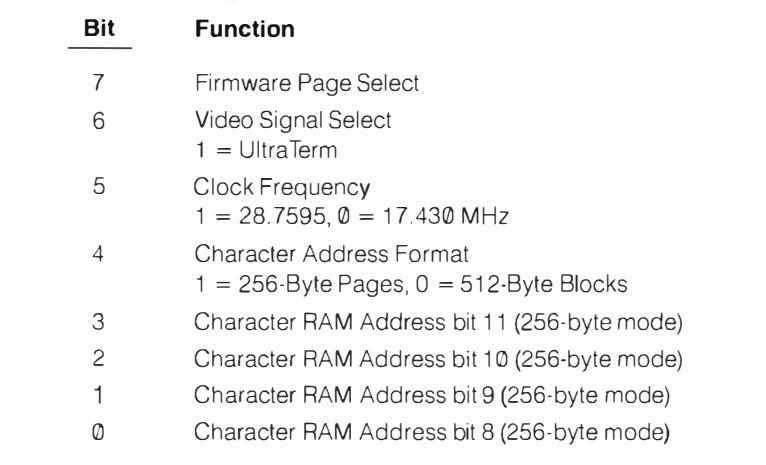

The Character Attribute Register (\$C0B3) is used to set the display attributes for the characters stored in the display RAM. Each character may be displayed on the screen with one of two sets of attributes. One set will be selected if the high bit of the character in the RAM is set, the other if the high bit is clear. A set of attributes is selected by combining the followi ng characteristics:

# Bit 2-Standard or Alternate Character Set Bit 1-Inverse or Normal Video Bit 0-Highlight or Lowlight Dot Intensity

When you write a byte into the Attribute Register, the high nibble (bits 4-7) sets the attributes for characters with the high bit set. The lower nibble sets the attributes for characters with the high bit clear. Only the lower three bits of each nibble are significant, as there are only three possible attributes for each character. The following table shows the attributes you will get for a particular nibble written to the attribute port

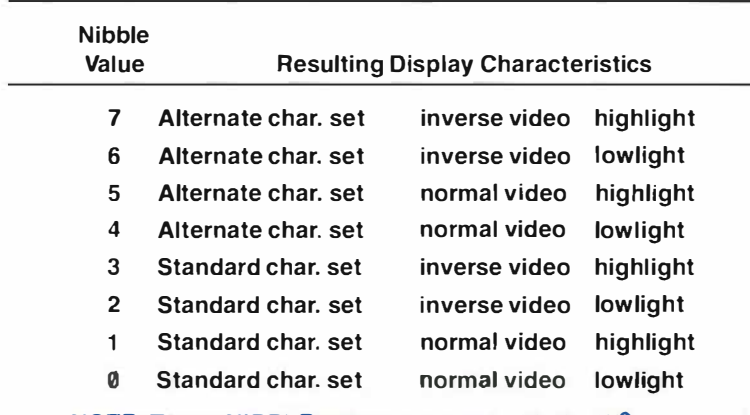

## NOTE: These NIBBLE values are used with the W<sup>C</sup> command to set the display attributes.

mode control port, and video attributes function, you should consult the appendices. For a more complete description of the way the device control locations,

 $\sum_{i=1}^{n}$ **ASS ASS ASS ASS** 医类原因 医心包 医心包的 医心包  $\frac{1}{2} \sum_{i=1}^n \frac{1}{2} \sum_{j=1}^n \frac{1}{2} \sum_{j=1}^n \frac{1}{2} \sum_{j=1}^n \frac{1}{2} \sum_{j=1}^n \frac{1}{2} \sum_{j=1}^n \frac{1}{2} \sum_{j=1}^n \frac{1}{2} \sum_{j=1}^n \frac{1}{2} \sum_{j=1}^n \frac{1}{2} \sum_{j=1}^n \frac{1}{2} \sum_{j=1}^n \frac{1}{2} \sum_{j=1}^n \frac{1}{2} \sum_{j=1}^n \frac{1}{2} \sum_{j=$ **KIN** 

# The Hardware Interface

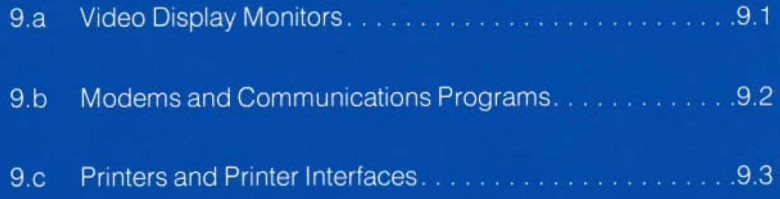

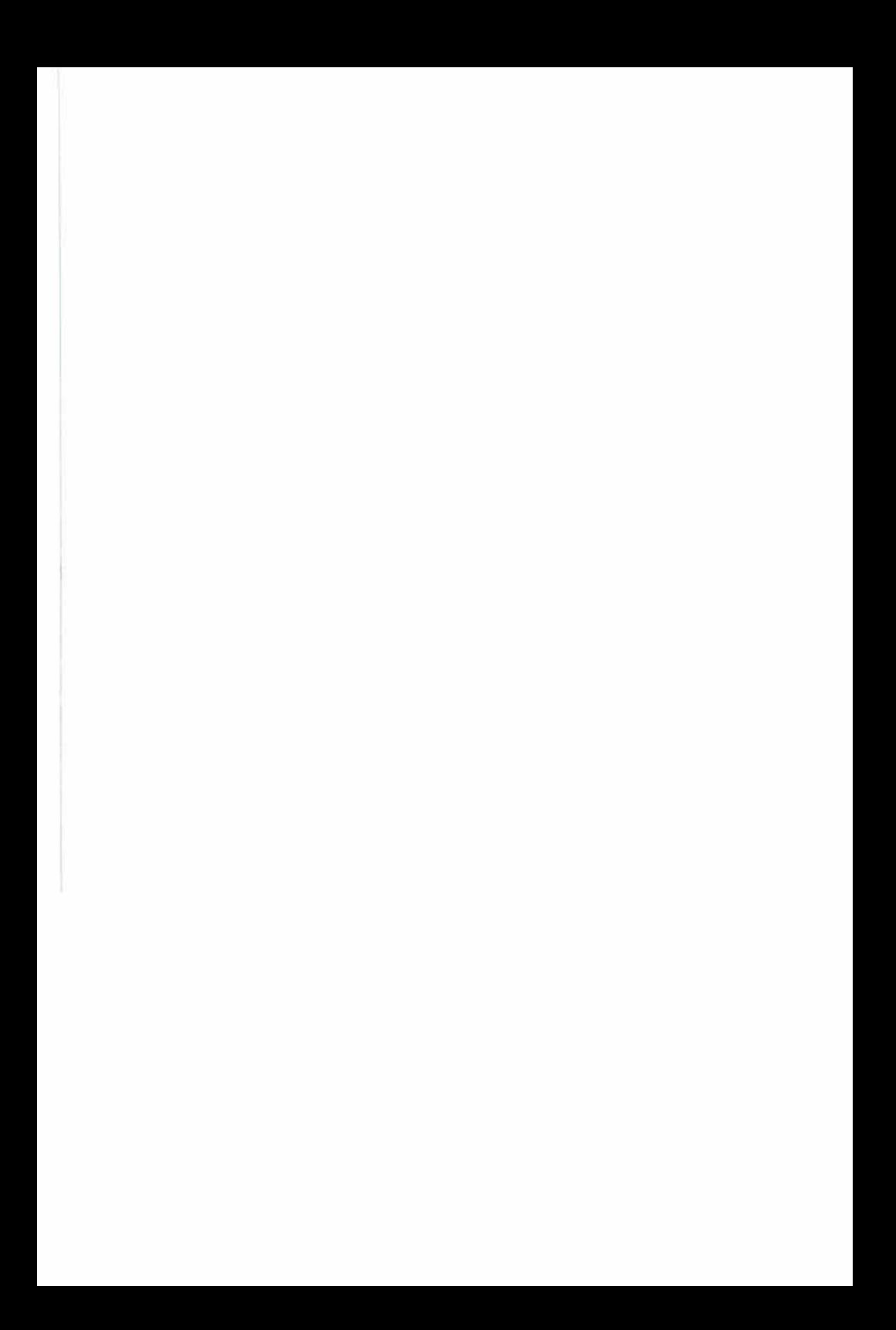

# The Hardware Interface

In this chapter we will describe the requirements for the video display hardware you will need to take full advantage of your UltraTerm card. We will also discuss the compatibility of your card with other peripherals you may have plugged into your Apple. While we have tested the UltraTerm with many of the cards and programs available for the Apple, we cannot guarantee that we have tested the particular combination of peripherals in your computer. If you discover any problems or unusual interaction between your UltraTerm and other cards in your Apple, please contact our customer support department.

**Chapter 9** 

# Section g.a VIDEO DISPLAY MONITORS

If you are going to be completely satisfied with your UltraTerm, you must use it with a compatible video display monitor. There are two primary requirements you need to consider when selecting a video display. They are the video bandwidth or resolution of the display and the persistence of the phosphor used on the display screen.

Your UltraTerm requires a monitor with a minimum bandwidth of 15 mHz to produce a sharp display in the 128, 132 or 160-character per line modes. When you are using these modes, your UltraTerm is using a 28-mHz clock to send the display dots to your monitor. This frequency is about 1.6 times greater than the clock frequency used in the 80-column mode. As a result, many of the display monitors which provide reasonable results in the 80 column mode may not work well in the wider display modes. We have done all we can to minimize the requirements for the video monitor, but there is simply no way we can make the 160-column display work on some monitors.

The interlaced display mode used to display 32 or 48 lines of text on your display writes the characters to the display only thirty times per second. This is half the scan rate used in the 24-line modes. As a result, if you use a monitor with a low-persistence phosphor, you may notice a shimmer or flicker of the image on the screen. This flicker can be eliminated by using a display screen with a phosphor which continues to emit light for several milliseconds after it has been scanned . Phosphors of this type are called 'long-persistence' The phosphor on the Apple Monitor /// has sufficient persistence to eliminate flicker in the 32 and 48 line modes of your UltraTerm.

Many video display monitors actually sweep the electron beam which lights up the phosphor dots past both edges of the display screen. This extended sweep is called 'overscan' If your display monitor has excessive overscan, it may not show all the characters at the beginning or end of a display line. Your display will look as if your screen is providing a window into another display several inches wider. In particular, we have noticed

that the overscan on the Apple Monitor III makes it impossible to display all the characters in the 160-character per line mode. This is in spite of the fact that the monitor has more than adequate bandwidth. In defense of the Monitor III and other monitors which have some overscan, we should note that a reasonable amount of overscan is very helpful in reducing distortion at the edges of the screen.

On some display monitors, you may reduce the overscan by reducing the width of the display You will have to make your own decision about any tradeoffs between increased display width and increased distortion.

While testing various display monitors with the UltraTerm we have arrived at the following conclusions:

- Apple Monitor /// An excellent overall display, it will allow you to use all the display modes except the 24-line by 160-character mode and the 24  $\times$  96 mode. The Monitor *III* is our choice as the best monitor to use with the UltraTerm.
- NEC JB-902M This 9-inch display has adequate bandwidth to display all the video modes of the UltraTerm. The monitor has minimal overscan and can display a full 160-character line. Many users will find the display too small for comfortable use with either the wider displays or the 48-line mode. The monitor also has a short-persistence phosphor which results in a noticeable shimmer with Ihe interlaced display modes.
- NEC JB-1201M This 12-inch monitor has the same characteristics as the 9-inch JB-902M.
- Leedex Video 100 This was one of the first display monitors available at a reasonable price. While it may be adequate for the 80-column modes, the resolution is only just acceptable for the 132 and 160-character modes. The phosphor has a short persistence and is not suitable for the interlaced display modes.
- Amdek 300A This 12-inch monitor has a long-persistence amber phosphor. The scan limits are set up so that you can use any of the display modes of your UltraTerm. The characters displayed are sharp and clear. An excellent monitor

# Section 9.b MODEMS AND COMMUNICATIONS PROGRAMS

Your Ultra Term is compatible with all the modems and communications programs we have tested. The DC Hayes Micromodem II firmware will work with your card, but it will not provide nearly as much control and operating convenience as a good data communications program We particularly recommend ASCII Express, PRO version by Southwestern Data Systems. Your UltraTerm should have no problems with other cards which follow Apple's peripheral card protocols

# Section 9.c PRINTERS AND PRINTER INTERFACES

Your UltraTerm should co-exist peacefully with your printer interface. Some printer interfaces may not correctly format data sent to the screen as well as the printer-particularly when print formats more than 40 columns wide are used. The VIDEX Serial/Parallel card is one interface which will allow you to use the full display width of your UltraTerm while echoing printed characters to the screen. Furthermore, the 132-character display mode of your UltraTerm will simplify the design and previewing of forms which will be printed on 15-inch paper or with compressed print on 8-1/2 inch paper.

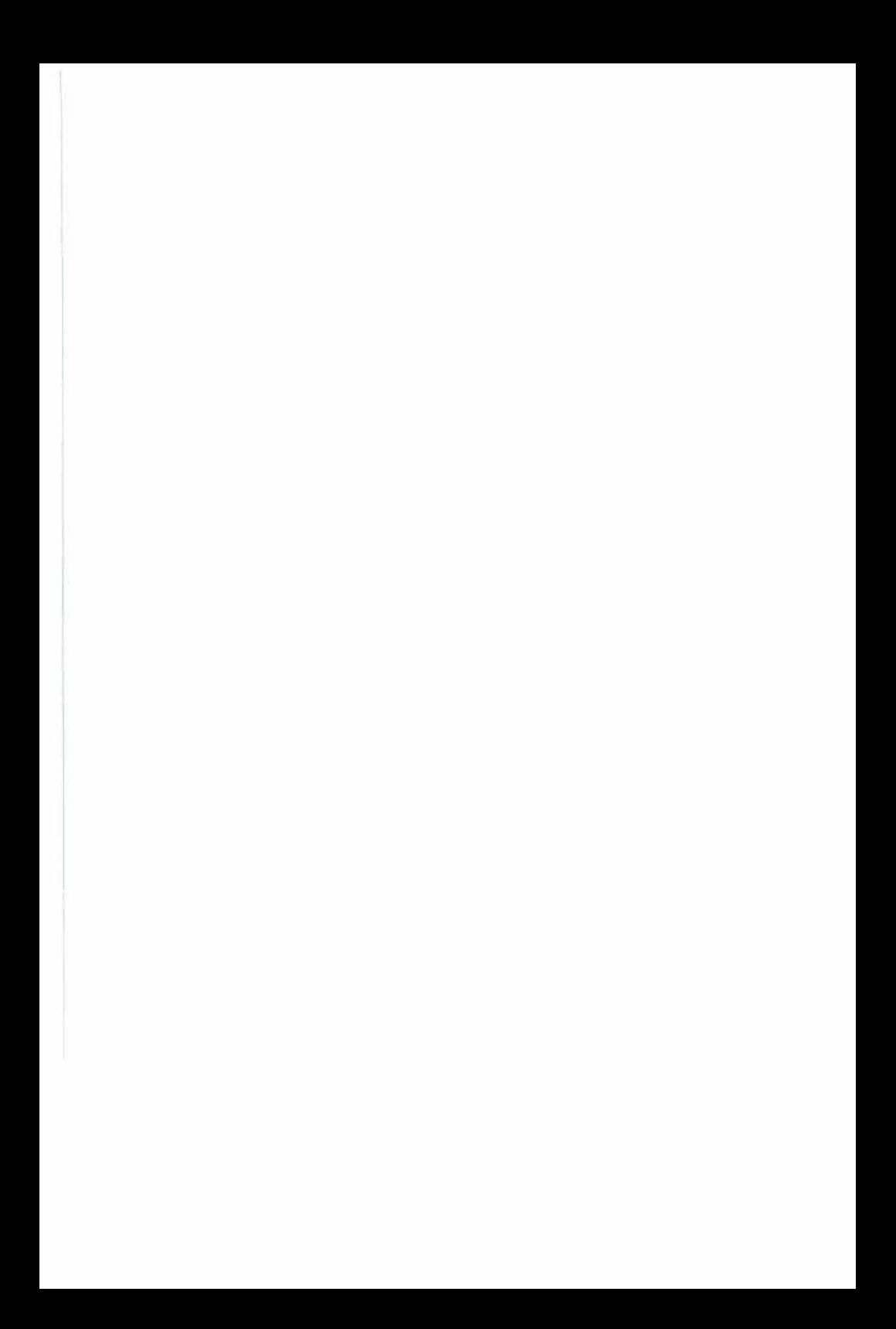

# **Character Code**

# THE ASCII CHARACTER CODE CHART (7 & 8 BITS)

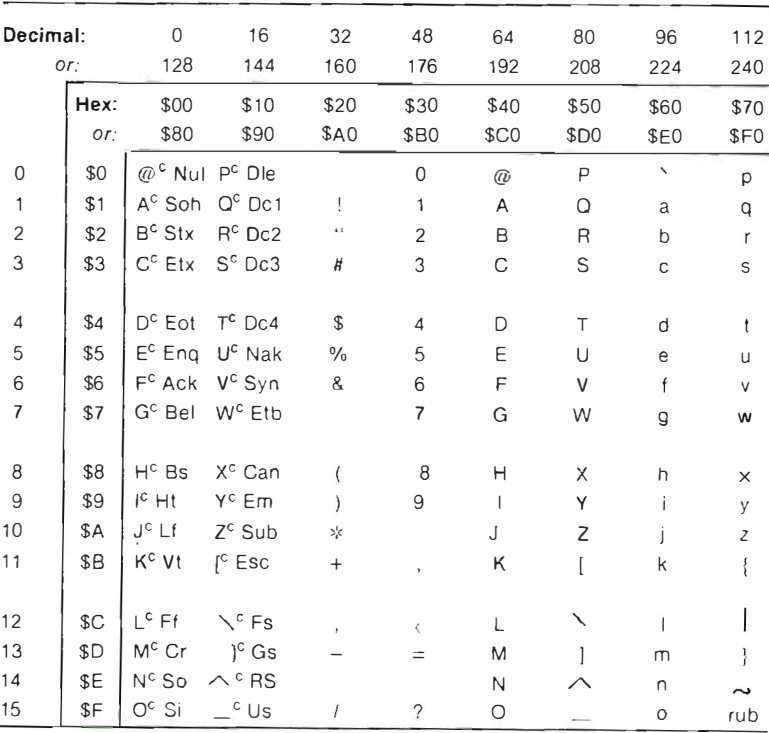

# **A xibnedd**

# **HOW TO READ THE ASCII CHARACTER CODE CHART**

The ASCII value of any character in the chart may be determined by adding the value at the top of its column with the value to the left of its row. The table may be used to find values in either decimal (base ten) or hexadecimal. The first two columns of characters are the control characters. They are followed by their ASCII names.

**Example:** A control G is represented by: G<sup>C</sup> Bel. "Bel" is a short hand notation for "bell", meaning the bell character. Its ASCII value is \$7 or \$87 (hexadecimal) or 7 or 135 (decimal).

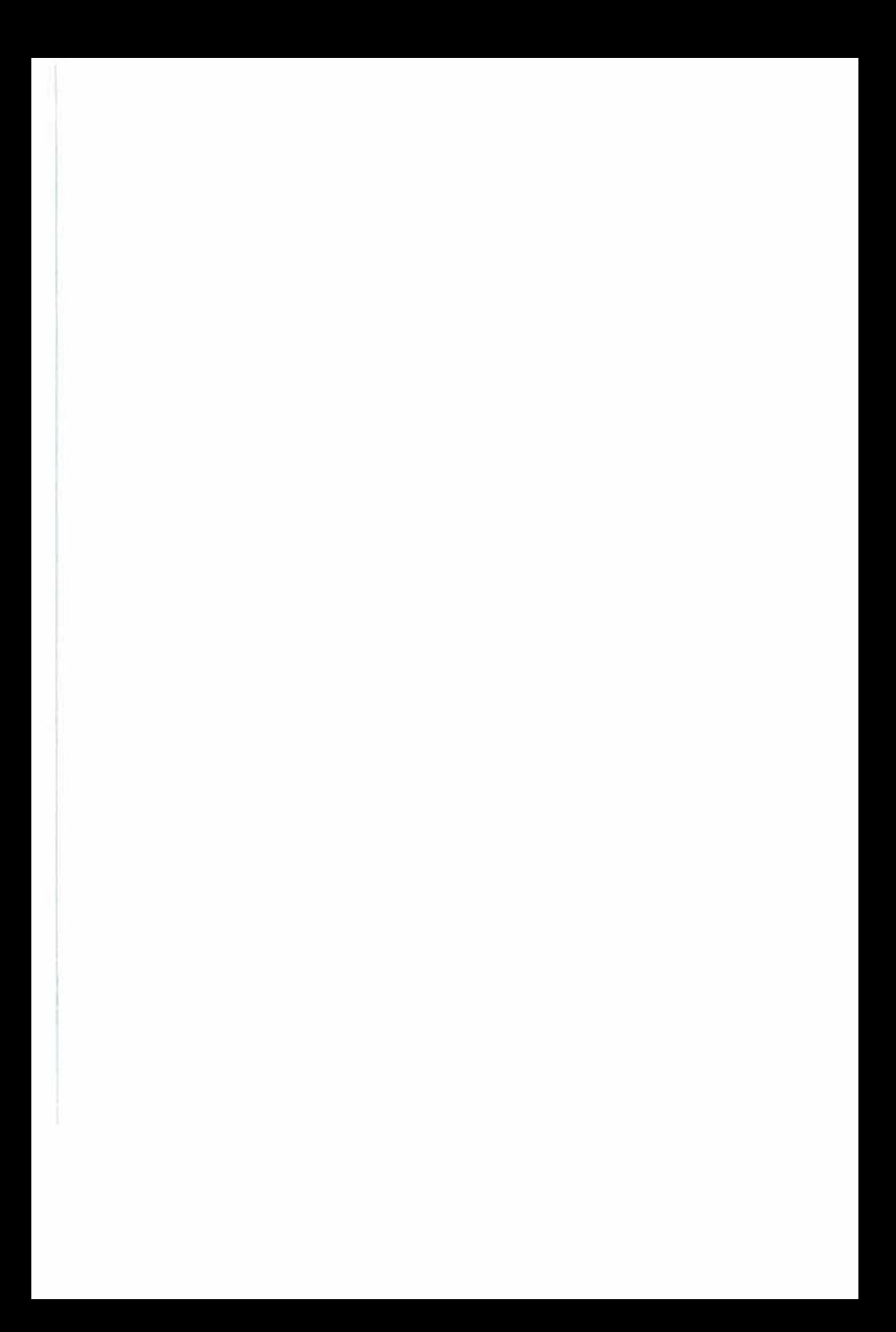

# Character Sets

This Appendix shows the two character sets that come with your UltraTerm. The figures were originally printed by dumping an image of the High-Res graphics screen to an Epson MX-80 printer. The High-Res screen displays were produced by the font editor we use to design character sets. Since the proportions of the printout may not match the proportions of your screen, you may find that the characters on your screen look somewhat different

# Section B.1 THE STANDARD CHARACTER SET

Figure B.1 shows the standard character set. This character set does not require interlace except when 48 lines are displayed. The hexadecimal value for the character code can be determined by combining the value along the left side of the figure with the value over the character. For example, the code for the capital 'P' is hexadecimal 50. Note that the values from \$10 to \$1F contain eight block graphic characters and eight ASCII symbols. This character set uses a dot matrix which is 9 dots wide and 12 dots high.

NOTE: In both character sets, the character with code Ø (ASCII NUL) must not have any bits set. This is a required to maintain proper video levels during the video blanking interval.

> 0 1 2 3 4 5 6 7 8 9 A sC O E F  $\Box$  .  $\blacksquare$   $\leftrightarrow$  + +  $\uparrow$   $\downarrow$   $\downarrow$   $\Box$   $\blacksquare$  $\circ$  $-111$  $\mathbf{I}$  $\overline{2}$ # \$ % & ' ( ) \* + 3  $0123456789: ; c = > ?$  $\overline{a}$ @ ABC D E F G H I J K L M N 0 5 PQRSTUVWXYZE\J^ <sup>6</sup>' abc defghijl< mno  $\overline{z}$ p q r s t u v w x y z { | } ^ %

# Section B.2 THE HIGH·QUALITY CHARACTER SET

The High-Quality Character Set, which uses a  $9 \times 16$  dot matrix, is shown in Figure B.2. Please note that this character set includes sixteen block graphics characters and sixteen line-drawing characters. The ASCII symbols are not part of this character set

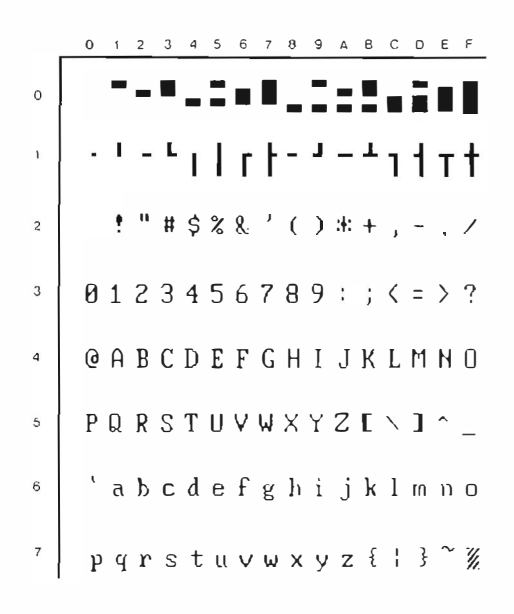

Figure 8,2 High·Quality Character Set

### **EUROPEAN CHARACTER SETS Section B.3**

Your UltraTerm can be equipped with special character set EPROMS to allow you to display characters used in many European languages. These characters sets are an option which you must purchase either from your dealer or directly from us. The languages supported and the characters which are different from the normal ASCII character set are shown in figure  $B.3$ 

# **Standard Character Set**

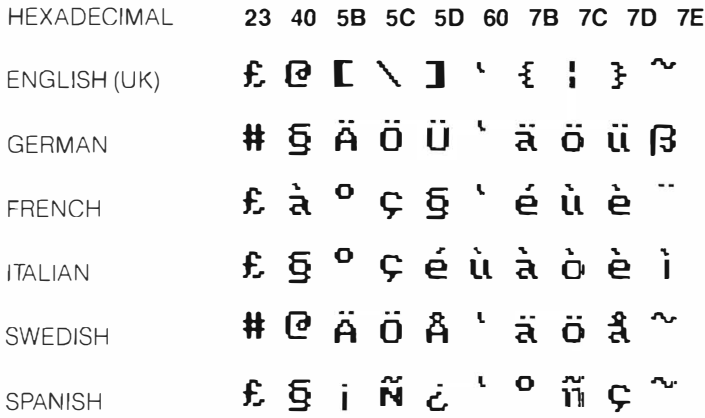

# **High Quality Character Set**

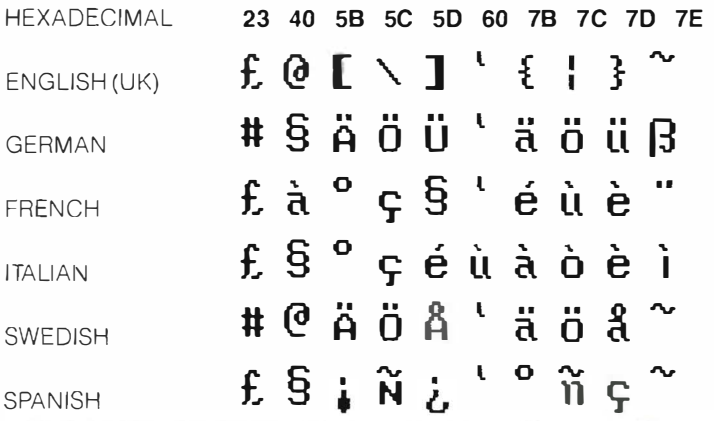

**Figure B.3** European Character Sets. The alternate characters for each language are shown under the hexadecimal value for the character.

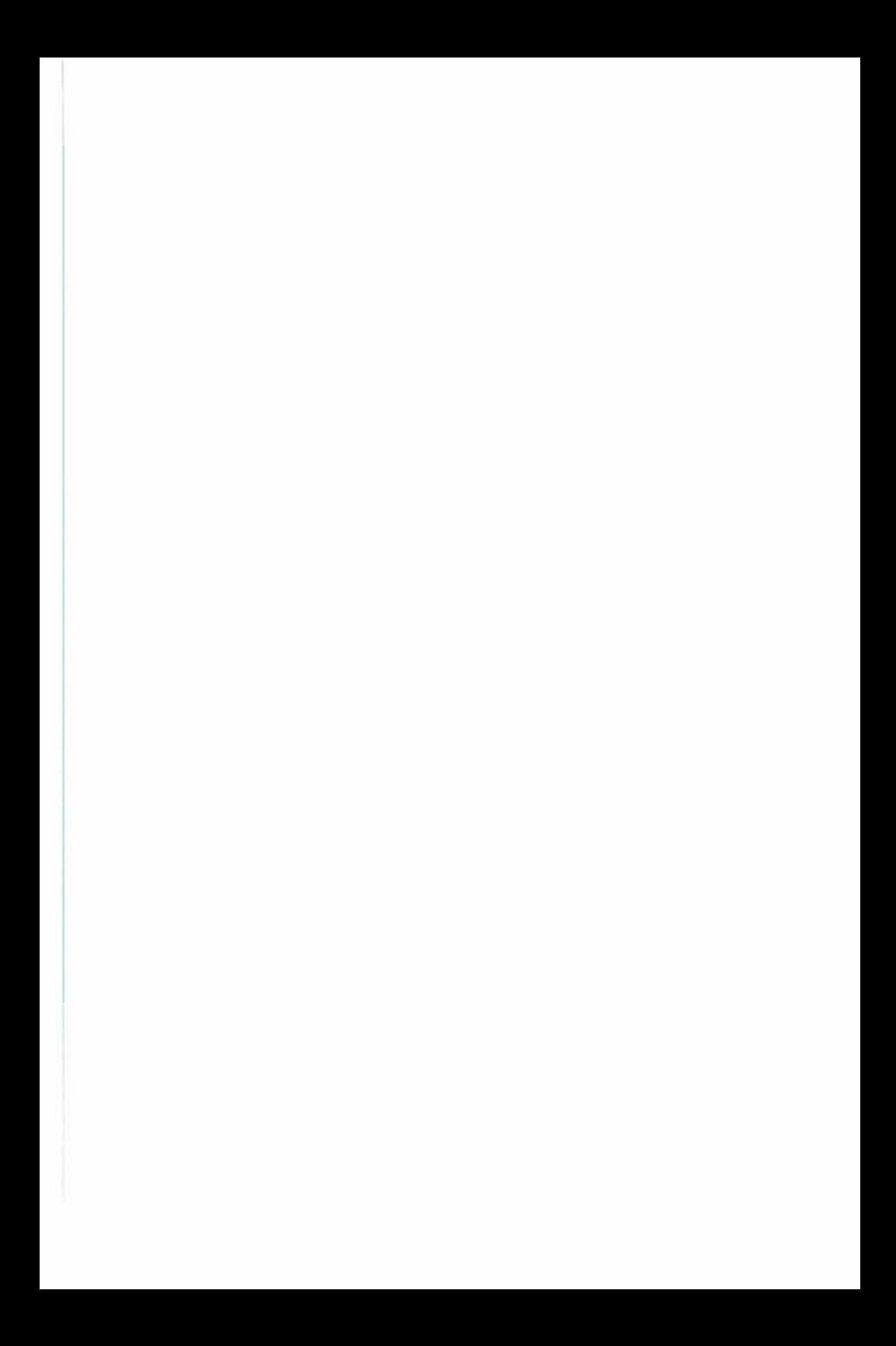

# CRTC REGISTERS

This appendix will describe how to communicate with the CRTC. The CRTC has two memory addresses allocated to it. Data written to the first address will control which one of eighteen internal CRTC registers will respond to the second address. The two addresses used are:

- **\$C0B0** You select a CRTC register by writing the register number to this address.
- **\$C0B1** You write data to be stored in the CRTC register to this address. Some of the CRTC register can also be read. Others will return garbage data.

TABLE C.1

# Section C.1 REGISTER SUMMARY

The default values for the 80-column videoterm emulation mode are summarized in table C 1

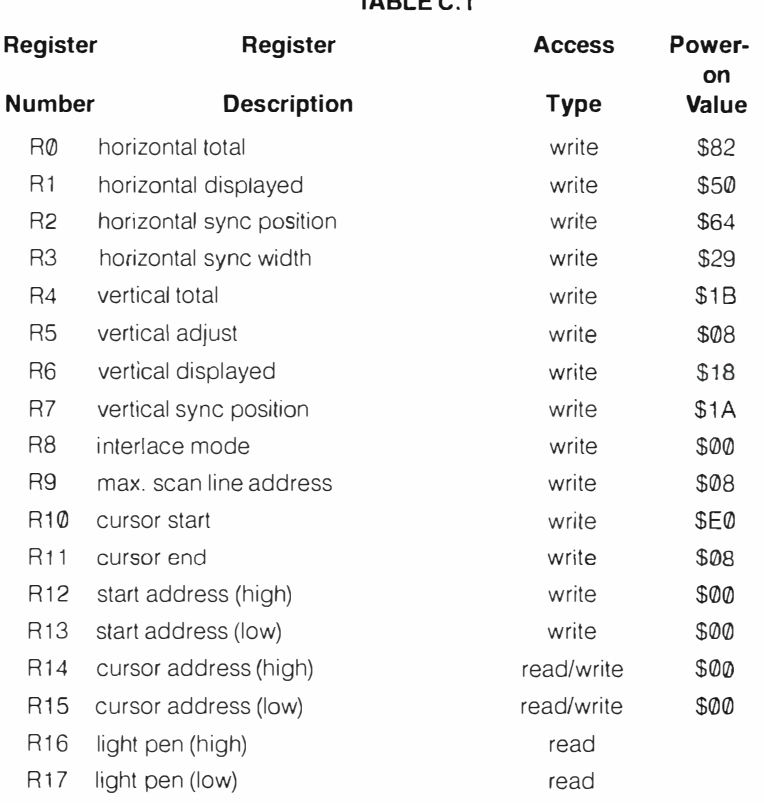

# **Appendix C**

## Section C.2 COMPLETE REGISTER DESCRIPTIONS

- R0 Horizontal total This is an 8 bit write-only register that determines the horizontal scan frequency. The count which is stored here is in character time units. Use the number of displayed characters plus the number of non-displayed character times, minus 1
- R1 Horizontal displayed This is an 8 bit write-only register that determines the size of the horizontal display area. The count which is stored here is the number of displayable characters per line.
- R2 Horizontal sync position This is an 8 bit write-only register that determines where in a horizontal scan the sync pulse will occur. The data is in character time units.
- R3 Horizontal sync width This is a 4 bit write-only register that determines the width of the horizontal sync pulse. The data is In character time units.
- R4 Vertical total register This is a 7 bit write-only register that, along with RS, determines the vertical refresh rate. The number stored here is the number of displayed lines plus the number of non-displayed lines that allow for 50 or 60 Hz refresh rates, minus 1. The number will usually come out with a fractional part. Just the integer part should be used here.
- **R5** Vertical adjust This is a 5 bit write-only register that contains the fraction needed to augment the integer value described for R4 .
- R6 Vertical displayed This is a 7 bit write-only register that determines the size of the vertical display area. The count which is stored here is the number of character display lines.
- **R7** Vertical sync position This is a 7 bit write-only register that determines the position of the vertical sync pulse.
- R8 Interlace mode This is a 2 bit write-only register that specifies whether or not to interlace scan, and If so, what type of interlace. Bits  $\emptyset$  and 1 determine the interlace mode as follows:

Bit 0 clear, bit 1 set or clear normal sync mode. In this mode there is no interlace.

Bit 0 set, bit 1 clear interlace sync mode. Each scan line is output twice. This doubles the number of scan lines, without doubling the screen memory or font EPROM sizes. The scan lines themselves will only have half the normal spacing.

Bit 0 set, bit 1 set interlace sync with video mode. In this mode there will be twice as many unique scan lines output. The scan lines will only have half the space between them. A monitor with a long persistence phosphor is required.

- R9 Maximum scan line address This is a 5 bit write-only register that determines the height of the character font. The value stored here should be the number of scan lines for a character (including any blank space above or below) minus 1
- R10 Cursor start This is a 7 bit write-only register that determines cursor type, and top of cursor within a character cell. Bits 5 and 6 determine cursor type as follows:

Bit 6 clear, bit 5 clear a non-blinking cursor is displayed

Bit 6 clear, bit 5 set no cursor is displayed.

Bit 6 set, bit 5 clear the cursor will blink at 1/16th of the field rate.

Bit 6 set, bit 5 set the cursor will blink at  $1/32$ nd of the field rate.

Bits  $\Omega$  through 4 define the top of the cursor within the character cell. Valid numbers to specify in bits 0 through 4 are o through 11 (decimal).

- **R11** Cursor end This is a 5 bit write-only register that determines the bottom of the cursor within a character cell. The number stored here must be smaller than, or equal to, the value used for the top of cursor (bits  $\emptyset$  through 4 of R1 $\emptyset$ ).
- R12 Start address (high) When combined with R13, this 6-bit write-only register will specify which byte of screen memory will be displayed in the upper left corner of the screen. These 6 bits are the more significant bits of the start address.
- R13 Start address (low) This is an 8-bit write-only register that forms the low-order byte of the start address.
- R14 Cursor address (high) When combined with R15, this 6-bit read/write register will specify which byte of screen memory will have a cursor associated with it. These 6 bits are the more significant bits of the cursor address.
- R15 Cursor address (low) This is an 8 bit read/write register that forms the least significant byte of the cursor address.
- R16 Light pen (high) When combined with R17. this 6-bit read only register will provide a screen memory address. This address will represent a position on the screen that is associated with a light pen, or some other pointing device. The address in R16 and R17 is updated each time the light pen strobe goes from low to high. R16 represents the more significant part of the screen memory address.
- R17 Light pen (low) This is an 8-bit read only register that provides the low order byte of the light pen address.

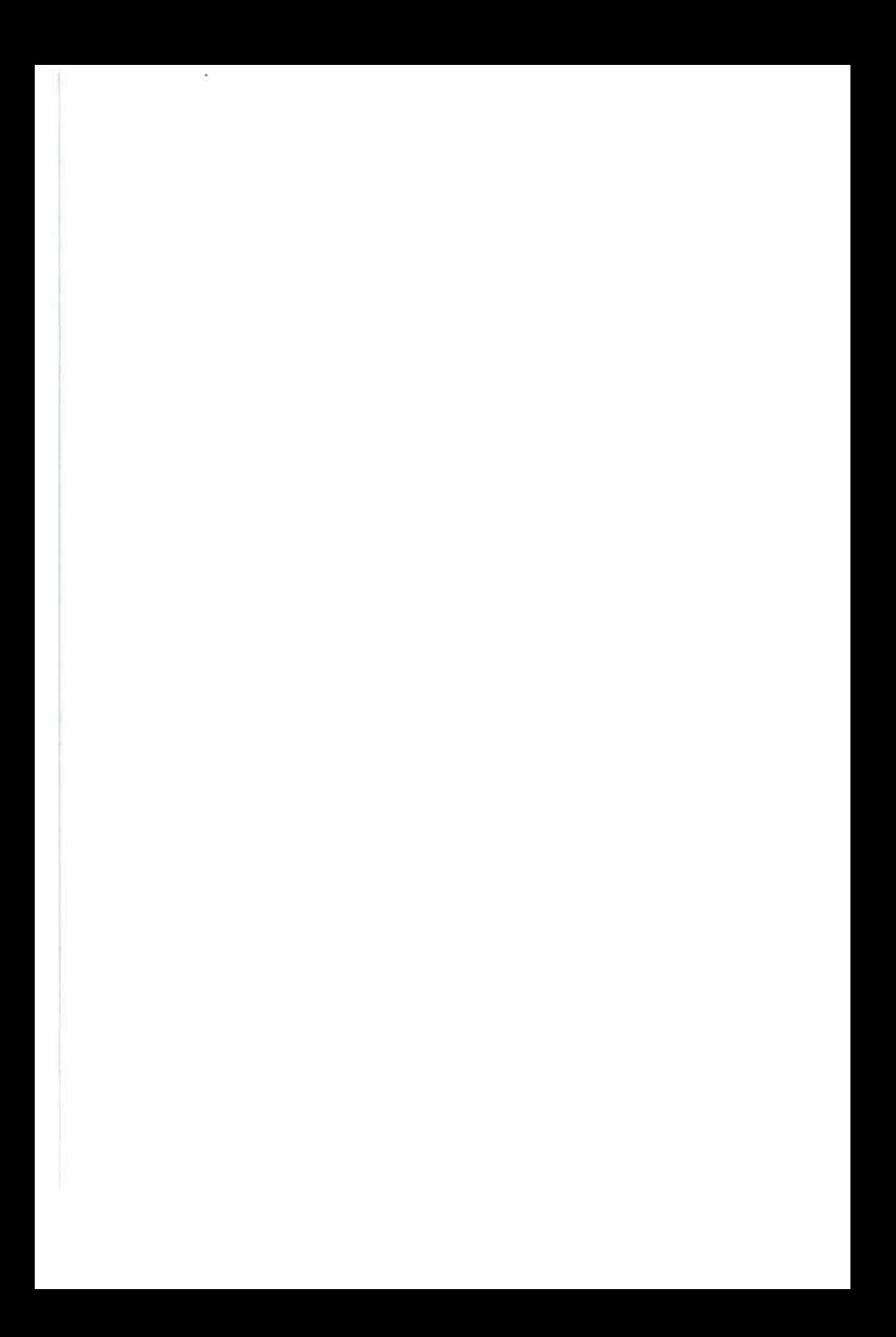

# **APPENDIXF**

# **Firmware Listing**

### **Section F.1 INTERFACE FIRMWARE**

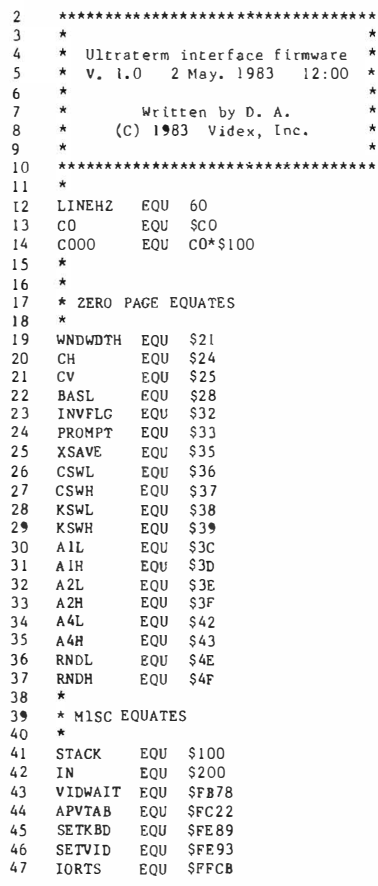

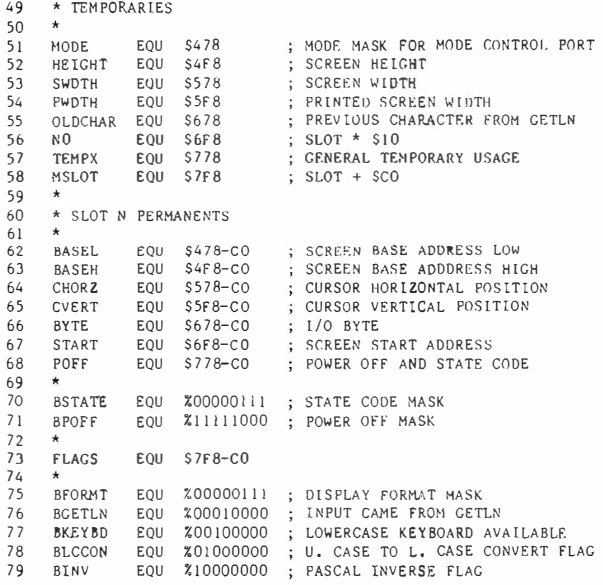

 $81$ \* APPLE IO DEVICES  $82$ 83 KBD **EQU \$C000** KBDSTRB EQU \$C010 84 85 SPKR EQU \$C030 86 \* ULTRATERM IO PORTS 87 88  $\star$ ; CRTC REGISTER SELECTION PORT<br>; CRTC REGISTER DATA PORT<br>; MODE CONTROL REGISTER REGSEL EQU \$C080<br>DATA EQU \$C081 **RQ**  $90<sup>°</sup>$  $EQU$   $SC082$  $91$ MCREC  $Q<sub>2</sub>$  $\star$ SELECTION FOR 1 93 MCPBITS EQU %11110000 ; SELECTION FOR 0 94 MPBANK EQU %10000000 ; READ SCREEN ROM PACE TWO MPVIDEO EQU %01000000 ; APPLE VIDEO<br>MPCLOCK EQU %00100000 ; 80 COLUMN CLOCK ULTRATERM VIDEO 95 132 COLUMN CLOCK 96 97 MPADDR EQU %00010000; BLOCK ADDRESS MODE PACE ADDRESS MODE 98  $\star$ EQU MPBANK.MPVIDEO.MPADDR MB256 99 EQU MPBANK.MPVIDEO.MPCLOCK 100 MBI32 EQU MPBANK, MPVIDEO  $101$  MRCVC 102 MBANK EQU MPBANK  $103 \times$ ATTREG EQU \$C083 ; CHARACTER ATTRIBUTE REGISTER 104 105  $\star$ 106 ATDFLT EQU %10000000 ; SELECT DEFAULT HILITE, INVERSE 107 ATINVI EQU %00100000 ; SELECT INVERSE FOR D7 = 1 108 ATHII EQU %00010000 ; SELECT HILICHT FOR D7 = 1 109 ATCHR EQU X00000100 ; SELECT LOW DENSITY CHARACTER SET<br>110 ATINVO EQU X0000010 ; SELECT LOW DENSITY CHARACTER SET<br>111 ATHIO EQU X0000001 ; SELECT HILIGHT FOR D7 = 0  $112 *$ I13 ATLRC EQU ATDFLT EQU ATDFLT.ATCHR  $114$  ATSML 115 116 \* ULTRATERM SCREEN MEMORY  $117 \star$ 118 DISPO EQU SCCOO ; PRIMARY SCREEN PACE<br>119 DISP1 EQU SCDOO ; SECONDARY SCREEN PACE FOR BLOCK MODE

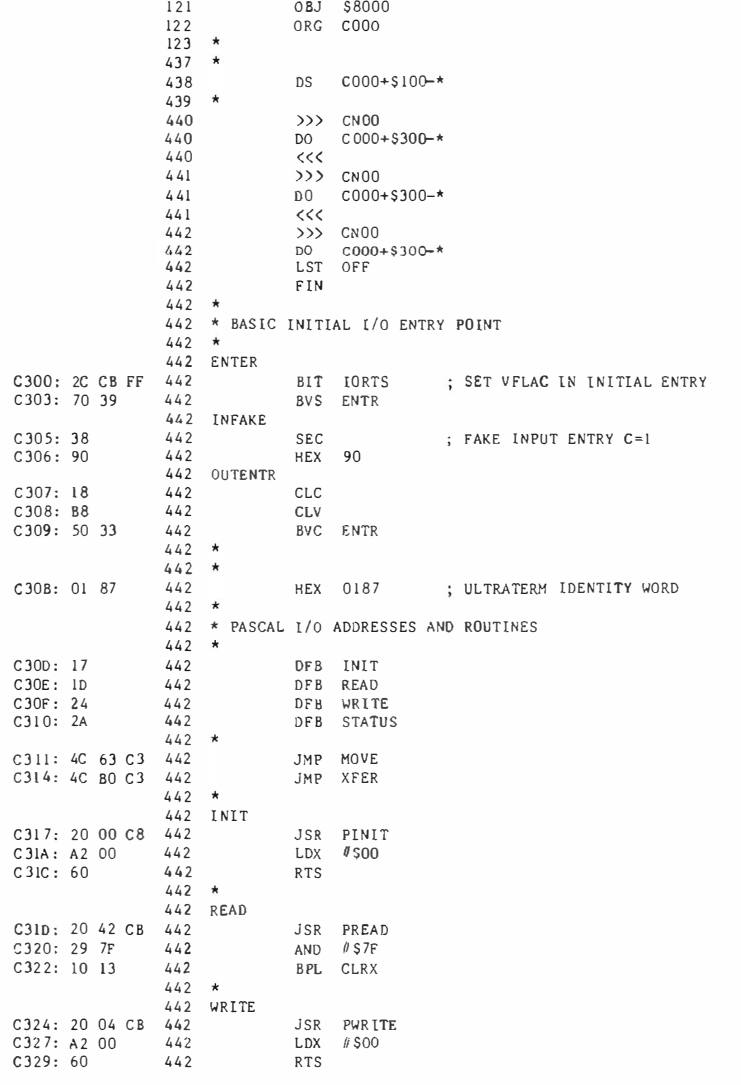

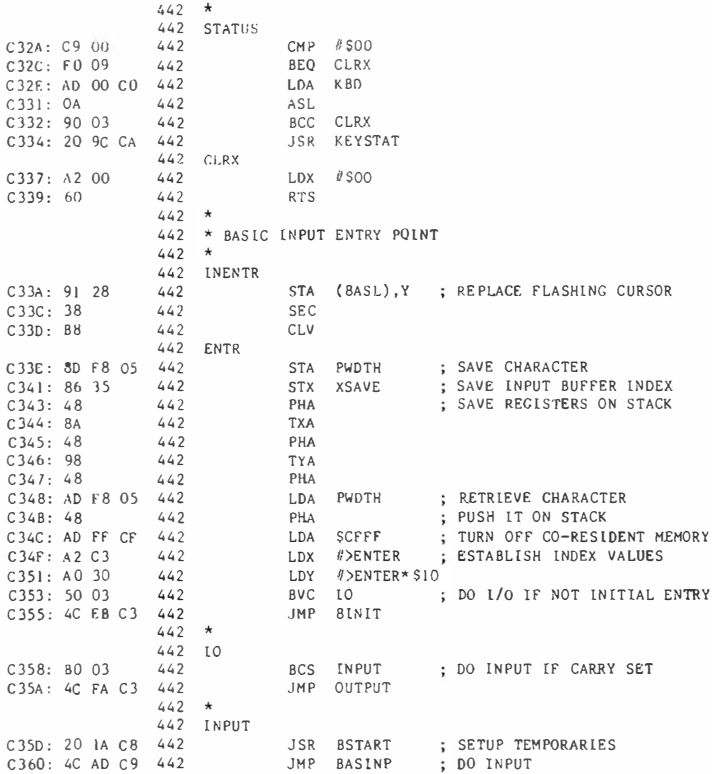

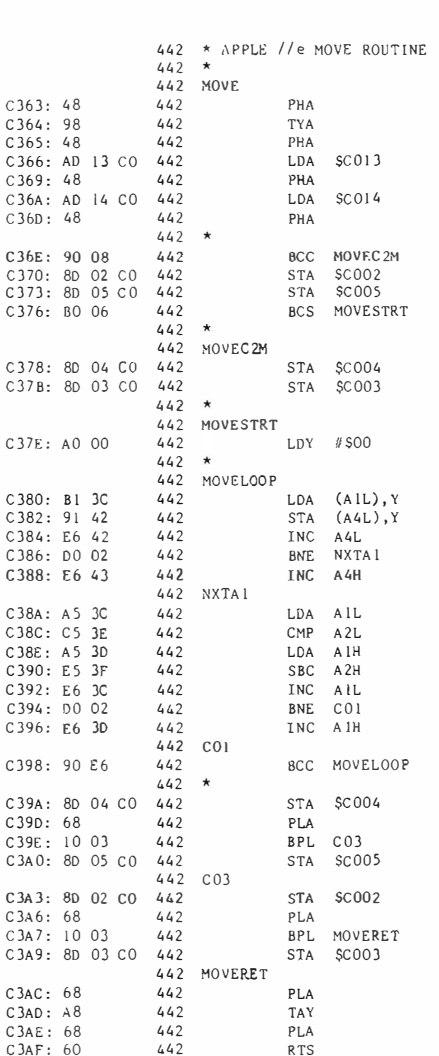

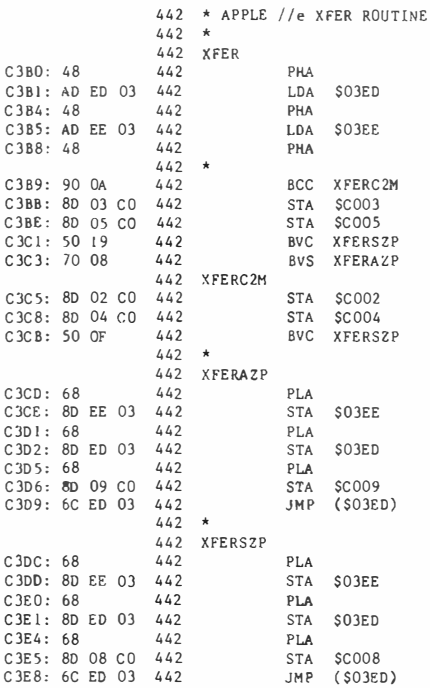

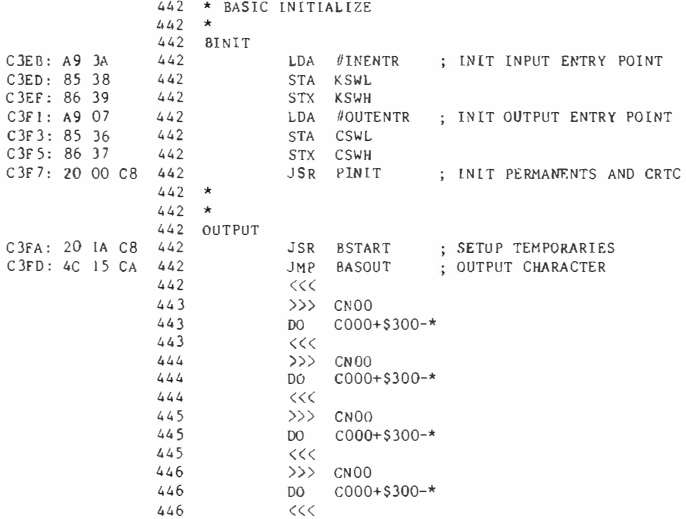

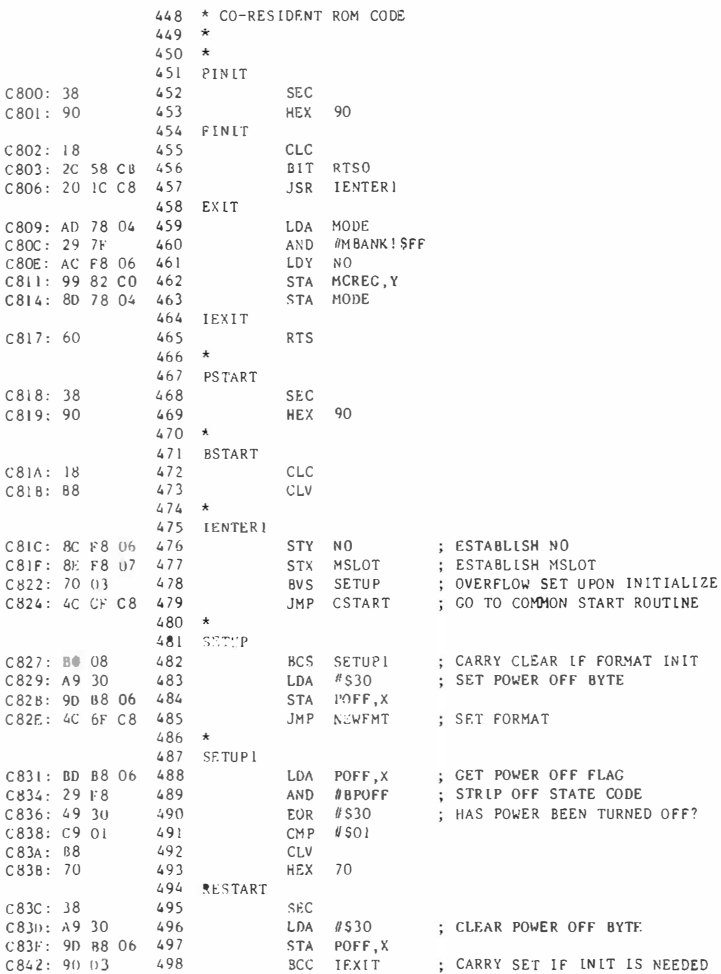

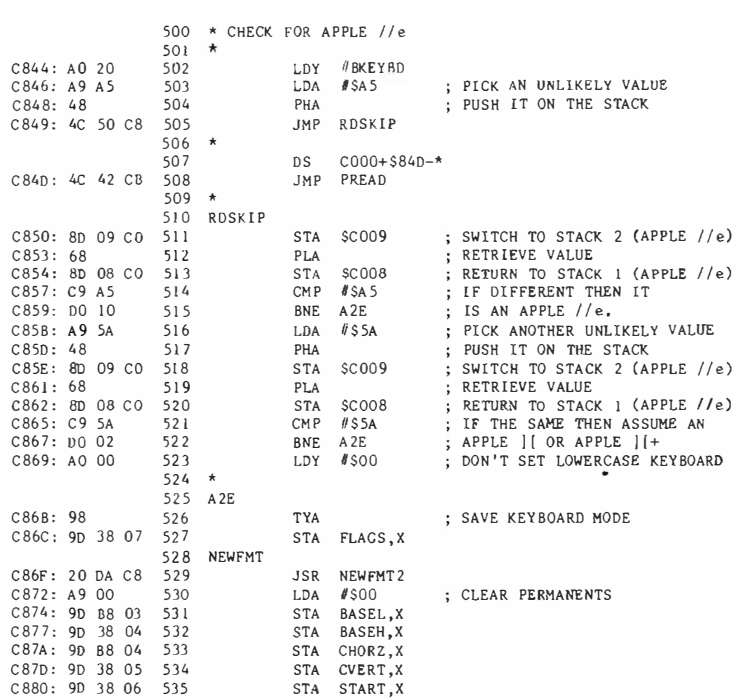

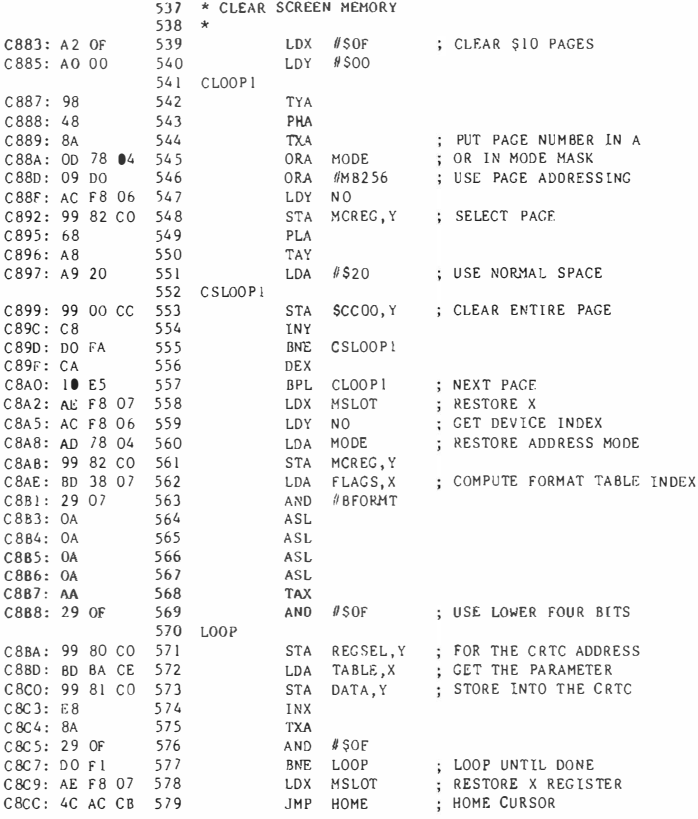

# **Appendix F**

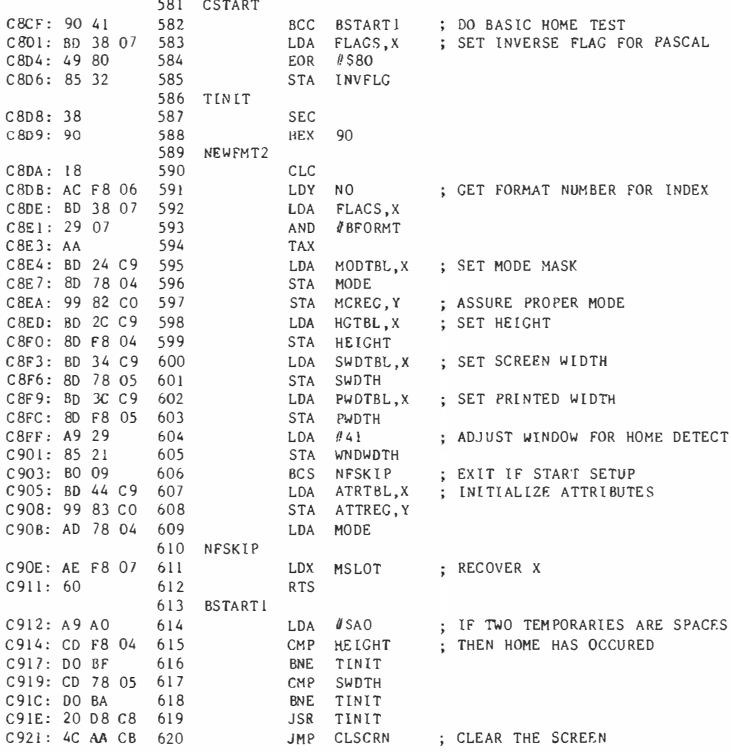

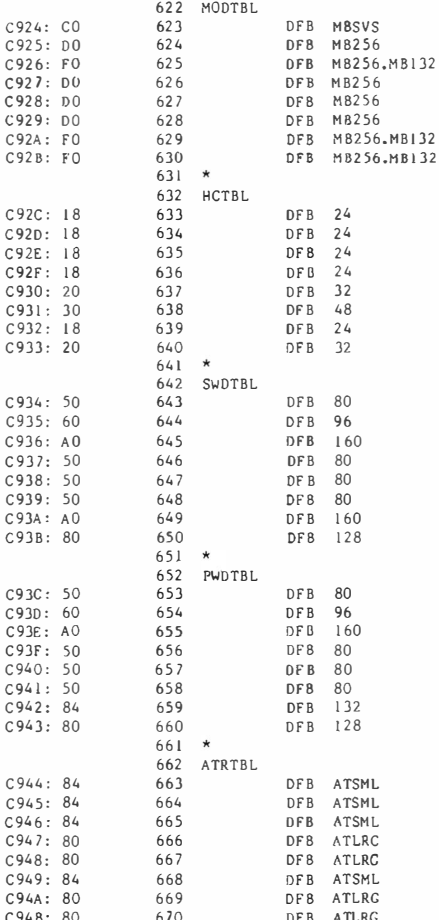

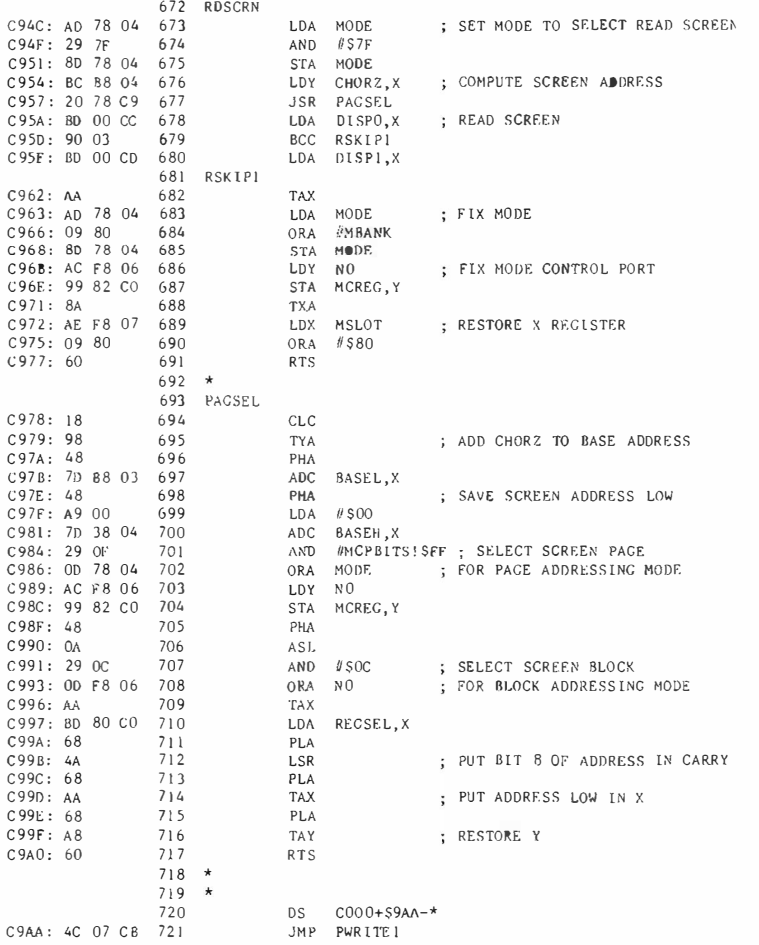

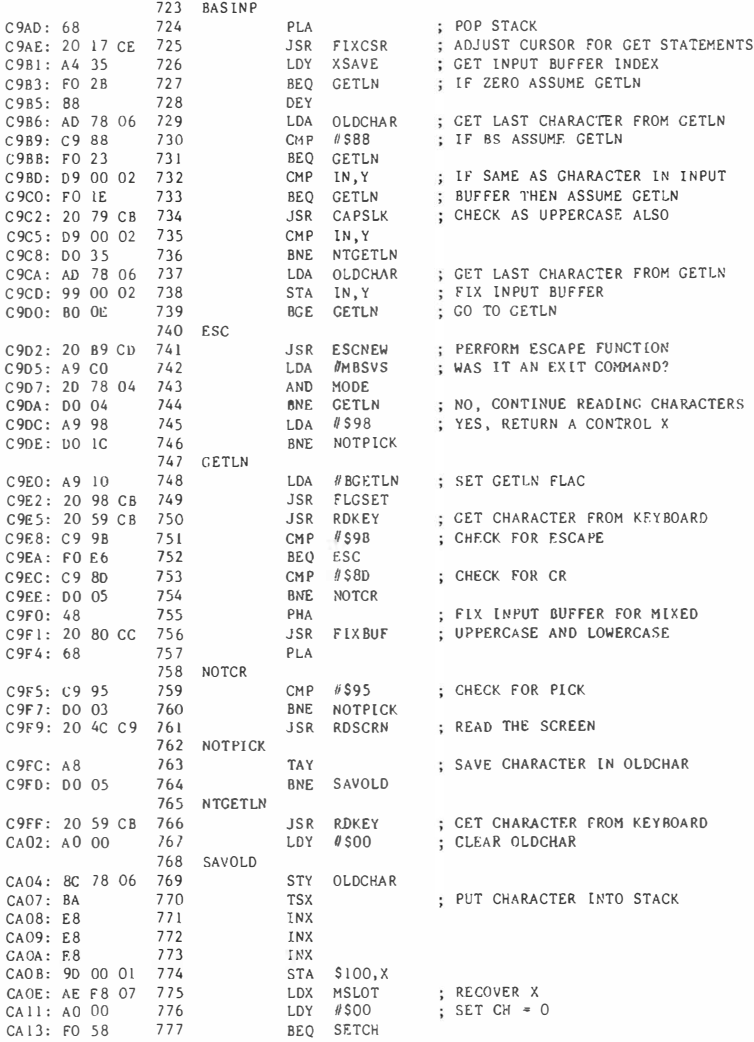

# **Appendix F**

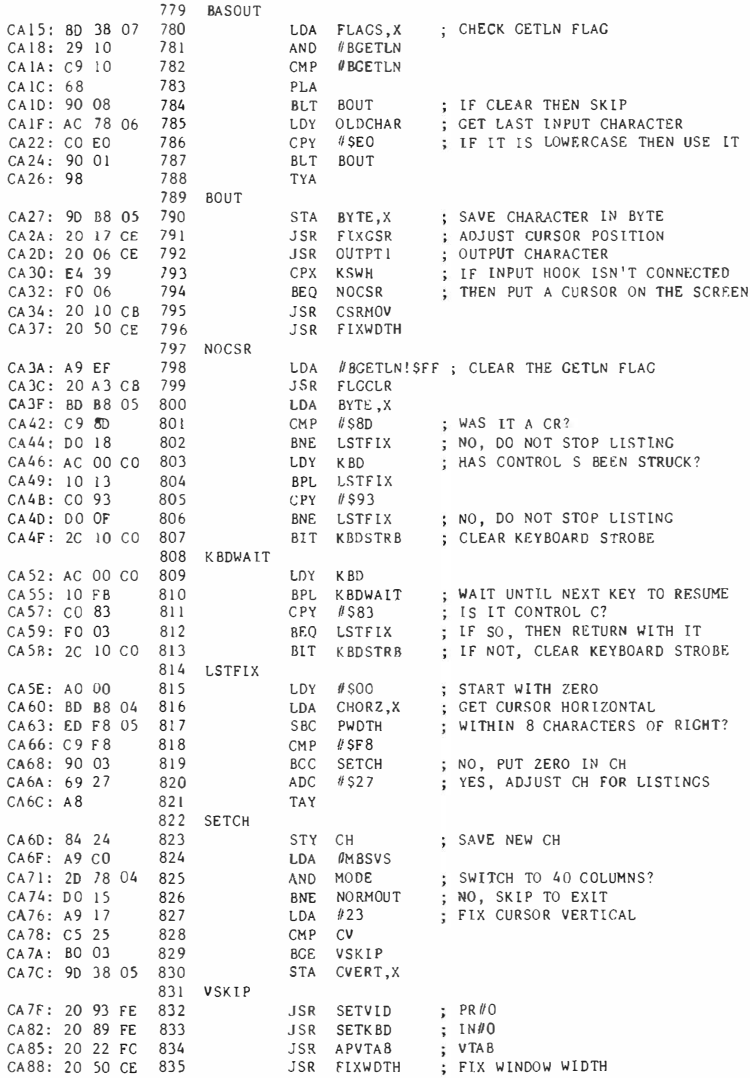

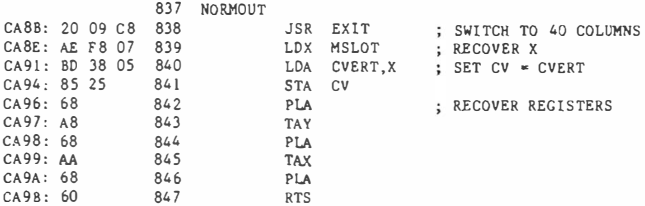

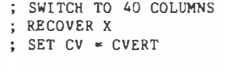

; RECOVER REGISTERS

# Appendix F
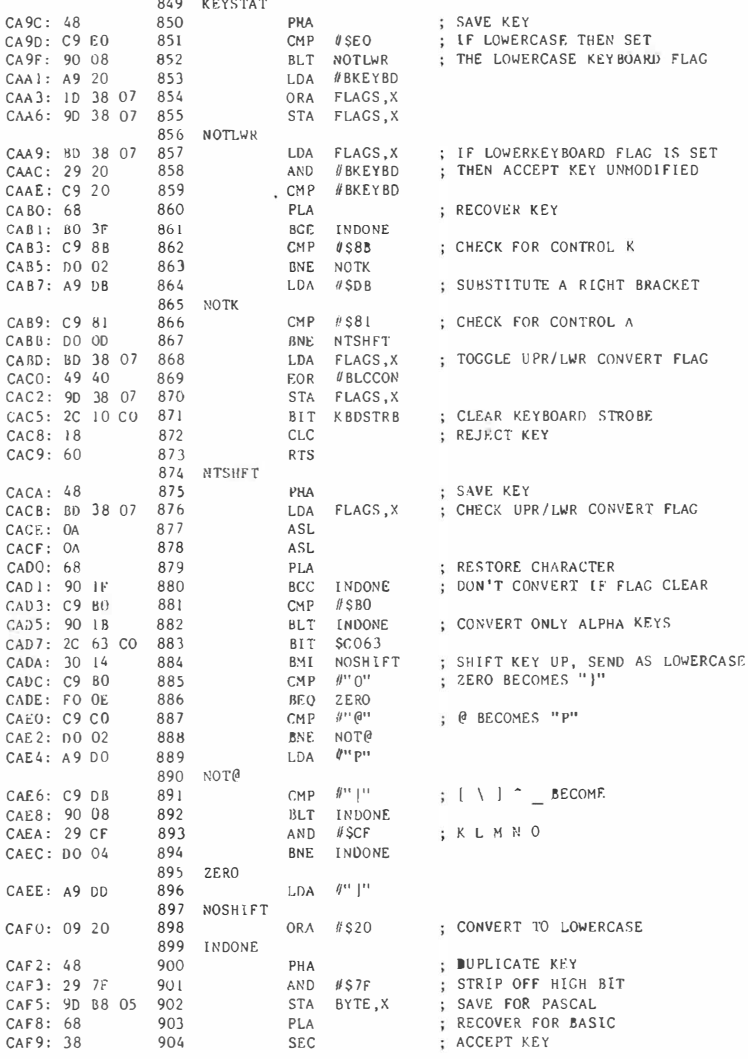

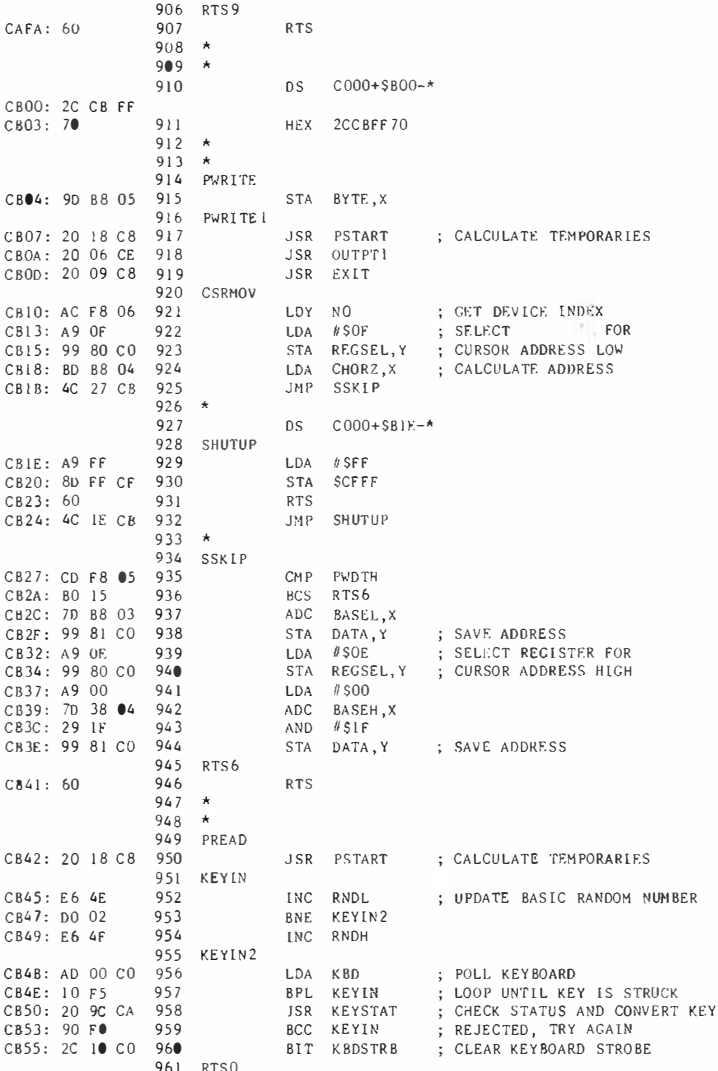

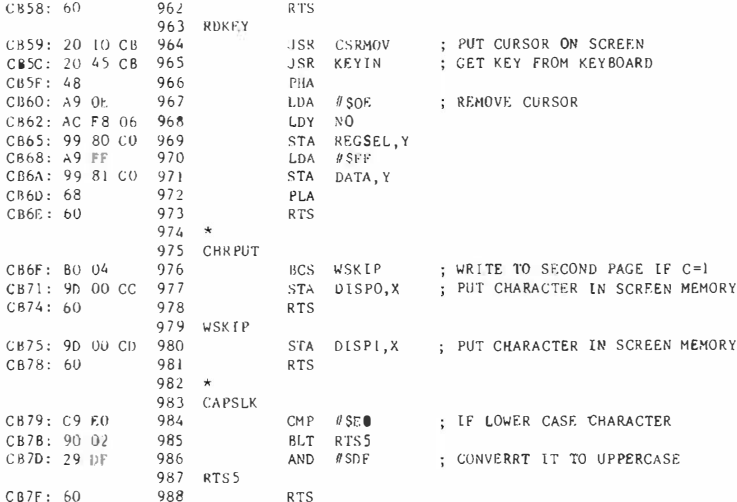

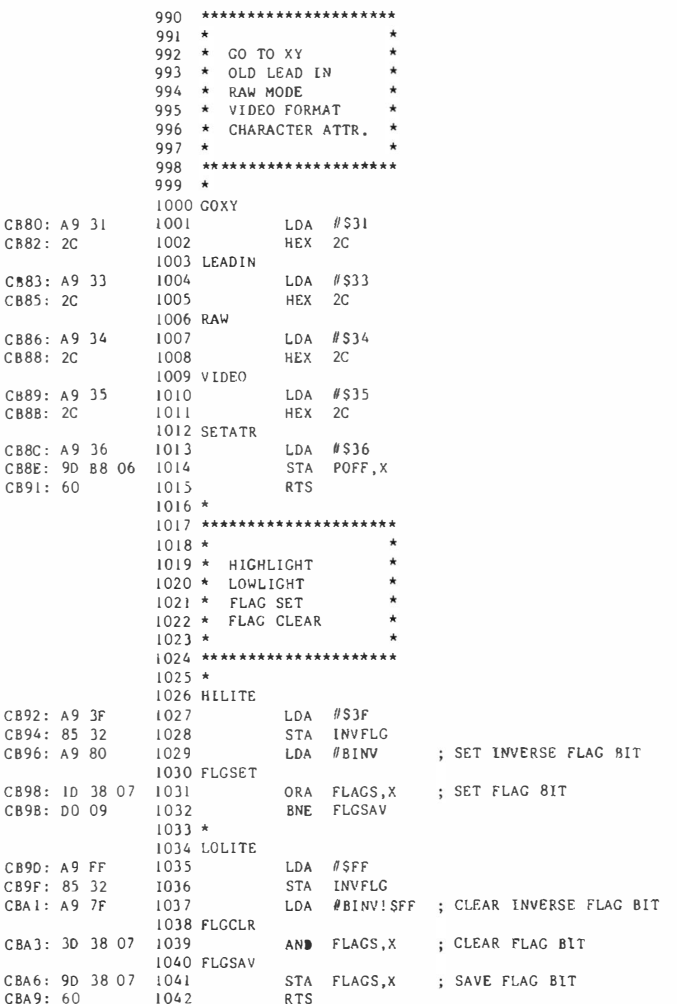

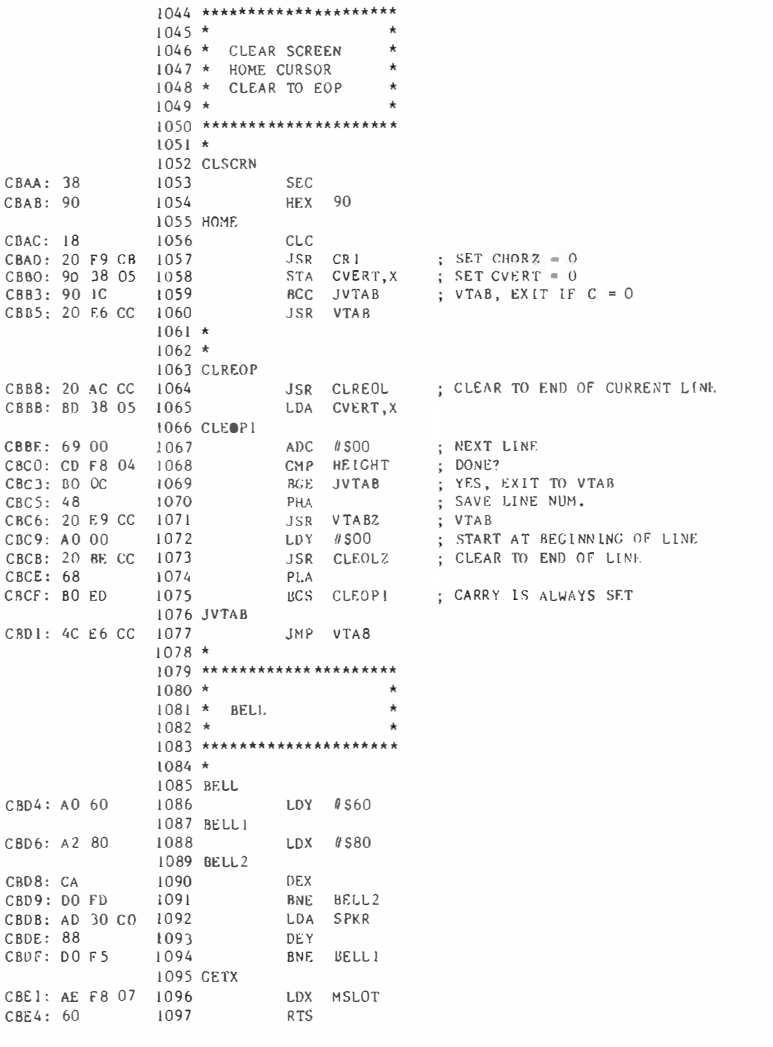

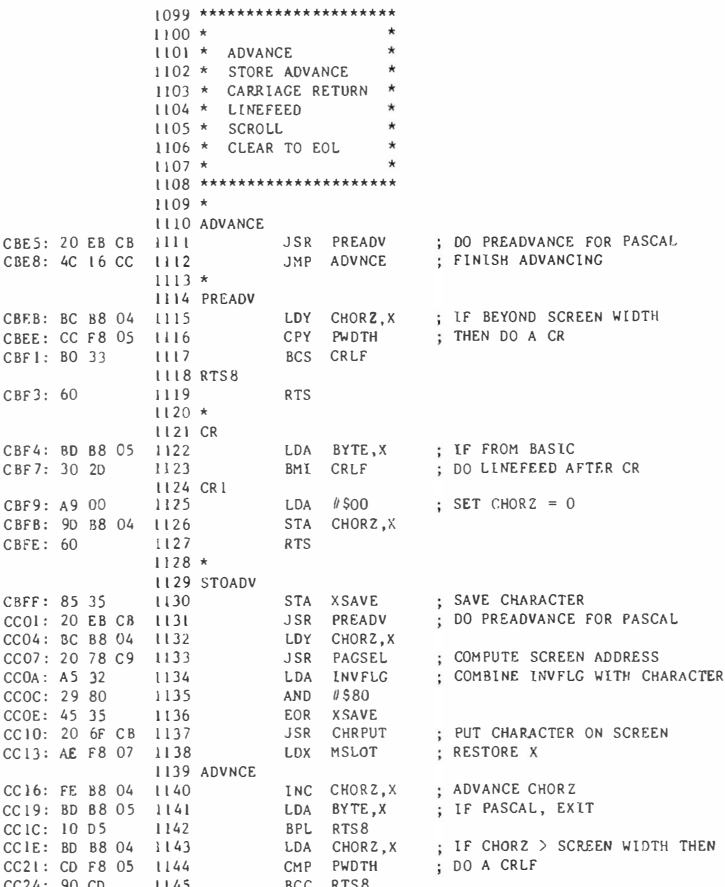

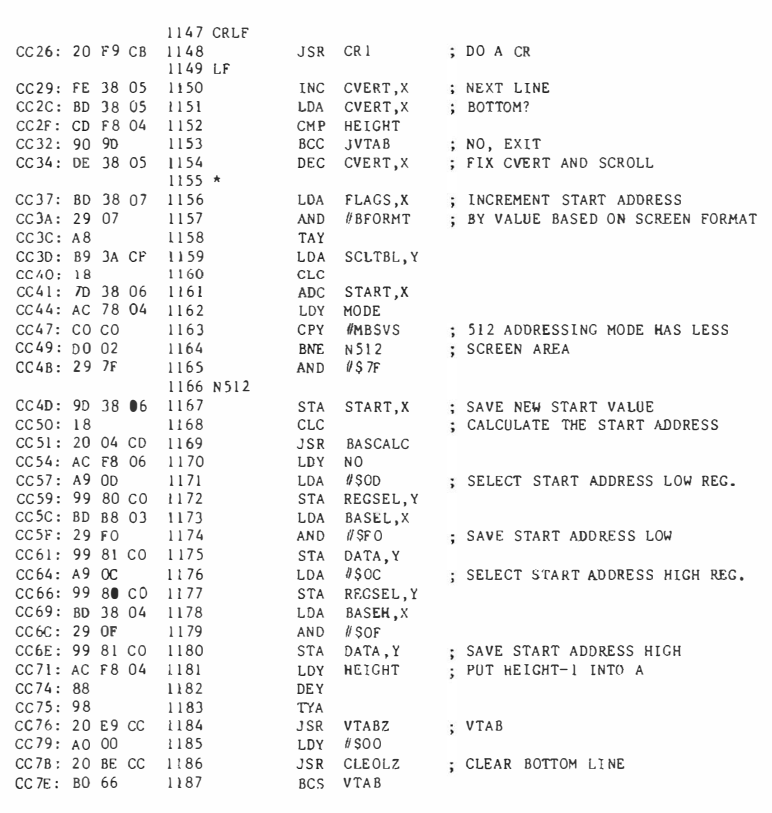

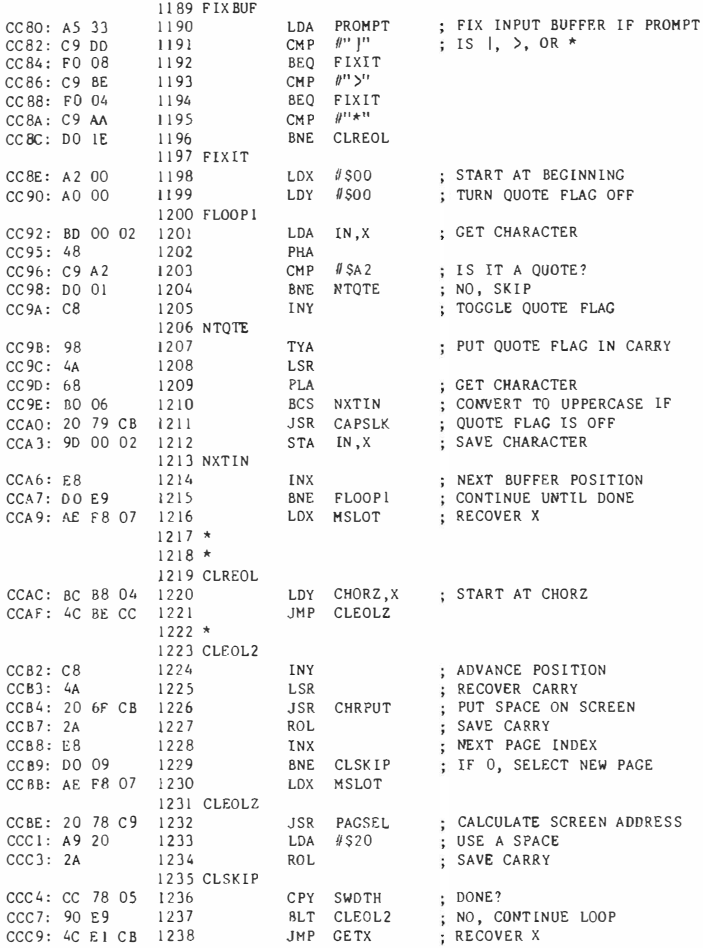

 $1240$  \*\*\*\*\*\*\*\*\*\*\*\*\*\*\*\*\*\*\*\*\*\*  $124$   $*$  $1242 * \text{ BACKSPACE} *  
1243 * \text{REVERSE LINEFIED} *$ 1244 \* VERTICAL TAB \*  $1245 *$  $1246$  \*\*\*\*\*\*\*\*\*\*\*\*\*\*\*\*\*\*\*\*\*\*\*  $1247 *$ 1248 BS CCCC: BD B8 04 1249 LDA CHORZ, X: LF CHORZ NOT = 0 THEN DECREMENT CCCF:  $F0$  04 1250<br>CCD1: DE B8 04 1251 BEQ ENDUP DEC CHORZ, X  $RTS$  $CCD4: 60$  $1252$  $1253 *$ 1254 ENDUP ; GO TO END OF LINE CCD5: AD F8 05 1255 LDA PWDTH CCD8: 9D 08 04 1256 STA CHORZ, X CCDB: DE B8 04 1257 DEC CHORZ, X  $1258 *$ 1259 \* MOVE CURSOR UP  $1260$  \*  $1261$  UP CCDE: 80 38 05 1262 LDA CVERT.X : REVERSE LINEFEED IF NOT AT TOP  $CCE1: F0 50$ 1263 BEQ RTS1 CCF.3: DE 38 05 1264 DEC CVERT.X  $1265 *$ 1266 \* CALCULATE NEW BASE ADDRESSES FOR CURRENT LINE  $1267 *$ 1268 VTAB CCE6: BD 38 05 1269 LDA CVERT.X ; GET VERTICAL POSITION 1270 VTAB2 STA TEMPX : ; SAVE LT<br>LDA FLAGS,X : ; GET FORMAT NUMBER CCE9: 80 78 07 1271 CCEC: BD 38 07 1272 CCEF: 29 07 1273 AND #BFORMT  $CCF1:AB$ 1274 **TAY** CCF2: B9 42 CF 1275 LDA MULTBL, Y TAY  $CCFS: AR$ 1276 ; MULTIPLY VERTICAL POSITION CCF6: AD 78 07 1277 LDA TEMPX CCF9: CA 1278 ASL ; BY FOUR 1279 CCFA: GA **ASL** 1280 VTLOOP CCFB: 60 78 07 1281 ADC TEMPX ; MULTIPLY BY 5, 6, 8, OR 10 CCFB: bD 70 b7<br>CCFE: 88 1282<br>CCFF: DO FA 1283 DEY BNE VTLOOP CD01: 7D 38 06 1284 ADC START, X ; ADD IN START 1285 BASCALC CD04: AC 78 04 1286 LDY MODE ; MULTIPLY BY 16  $CDO7: 48$ 1287 PHA  $C1108: 6A$ 1288 **ROR** CPY #MBSVS : ; CAN'T USE HIGH BIT IN<br>BNE NT512 : ; 512 BYTE BLOCK ADDRESSING MODE CD09: CO CO 1289 1290 CDOB: 00 02  $AND$  #\$7F CDOD: 29 7F 1291 1292 NT512  $CDOF: 4A$ 1293 LSR 1294  $CD10: 4A$ LSR 1295  $CD11: 4A$ LSR  $1296$ CD12: 09 20 ORA #\$20 ; FOOL THE APPLE //e

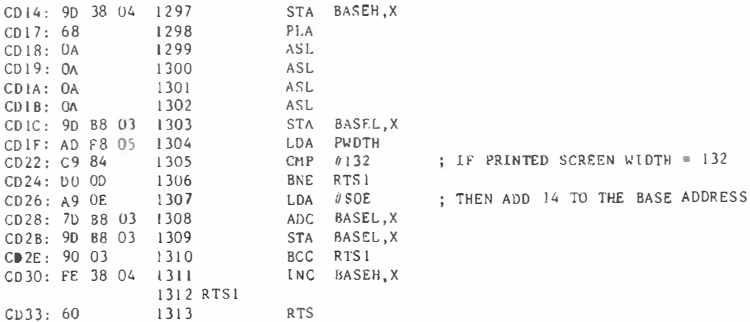

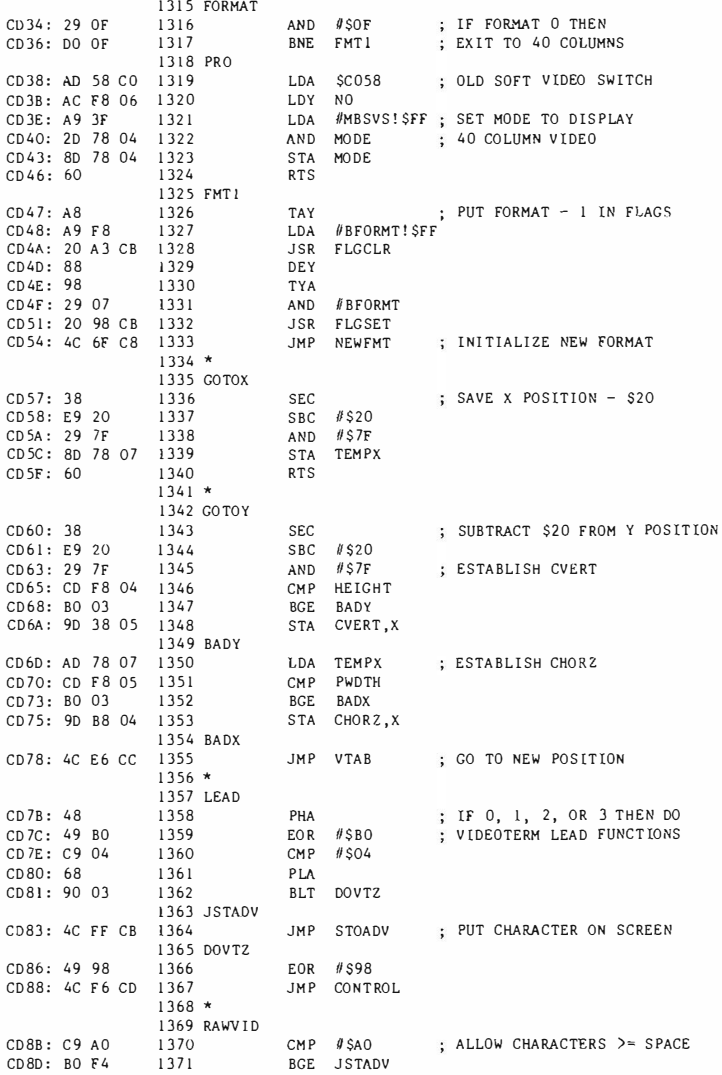

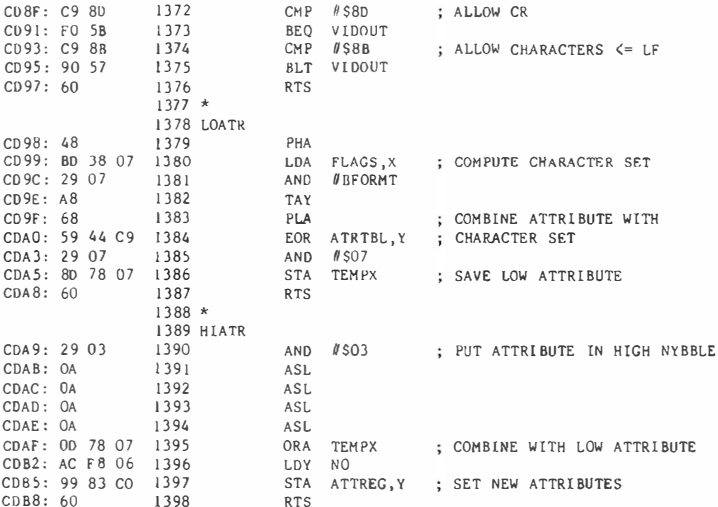

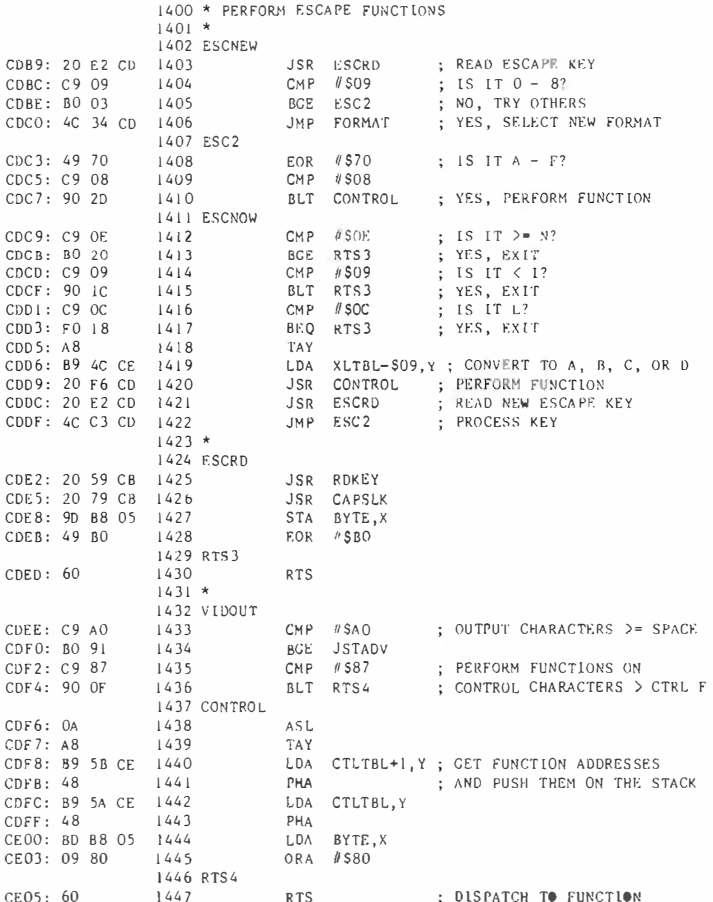

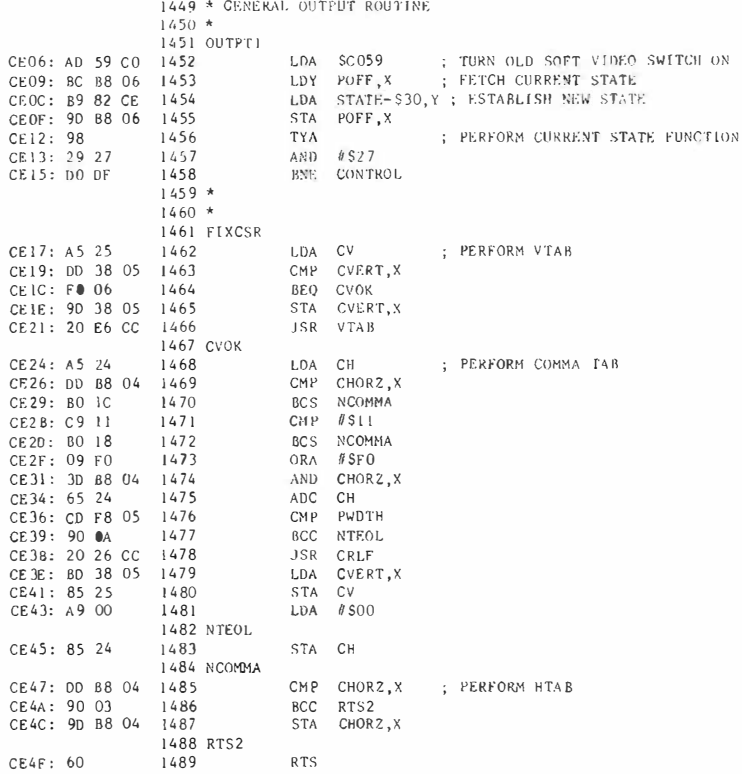

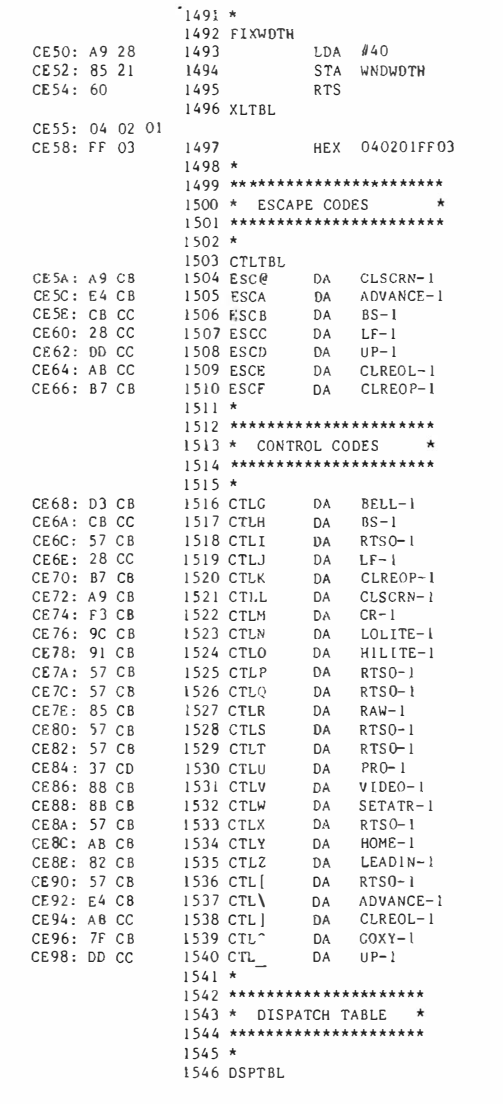

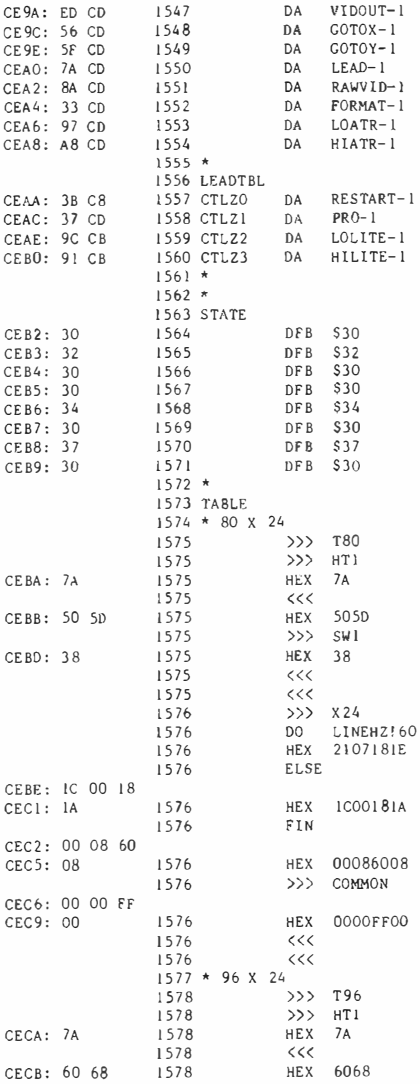

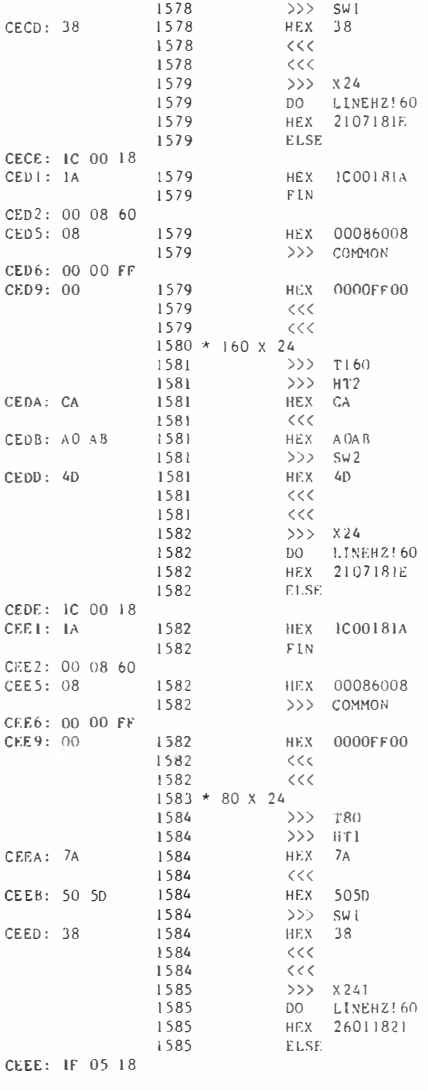

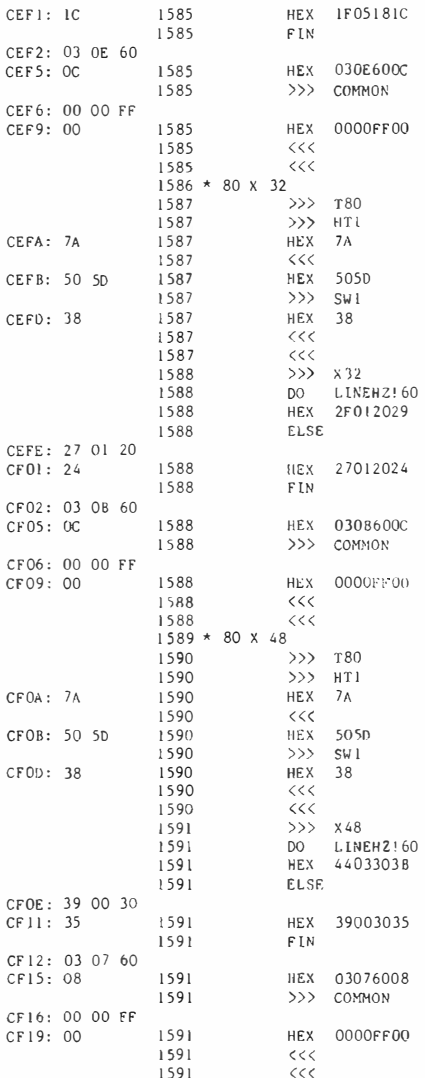

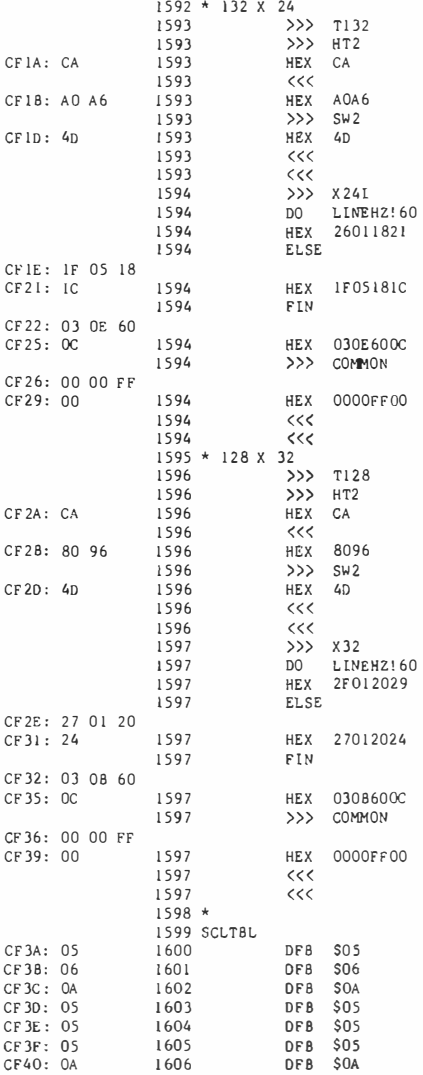

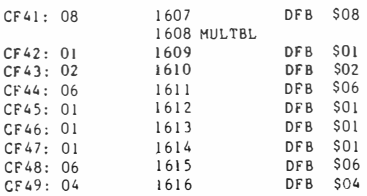

--End assembly--

3914 bytes

Errors: 0

Symbol table - alphabetical order:

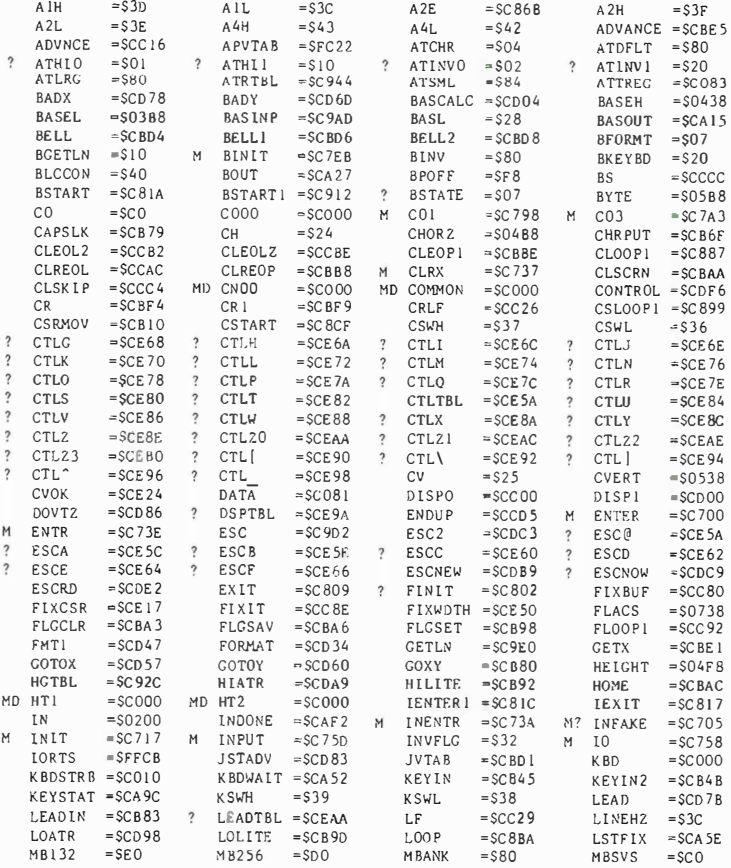

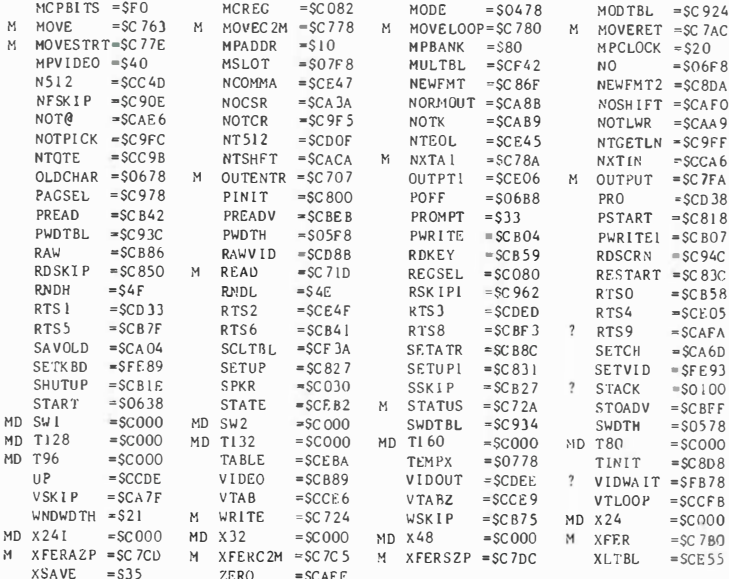

Symbol table - numerical order:

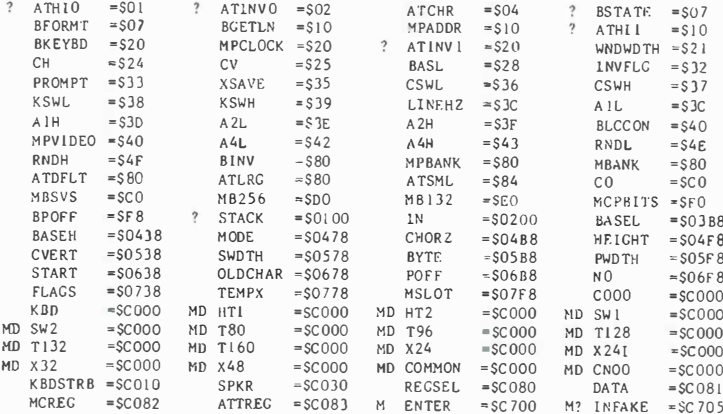

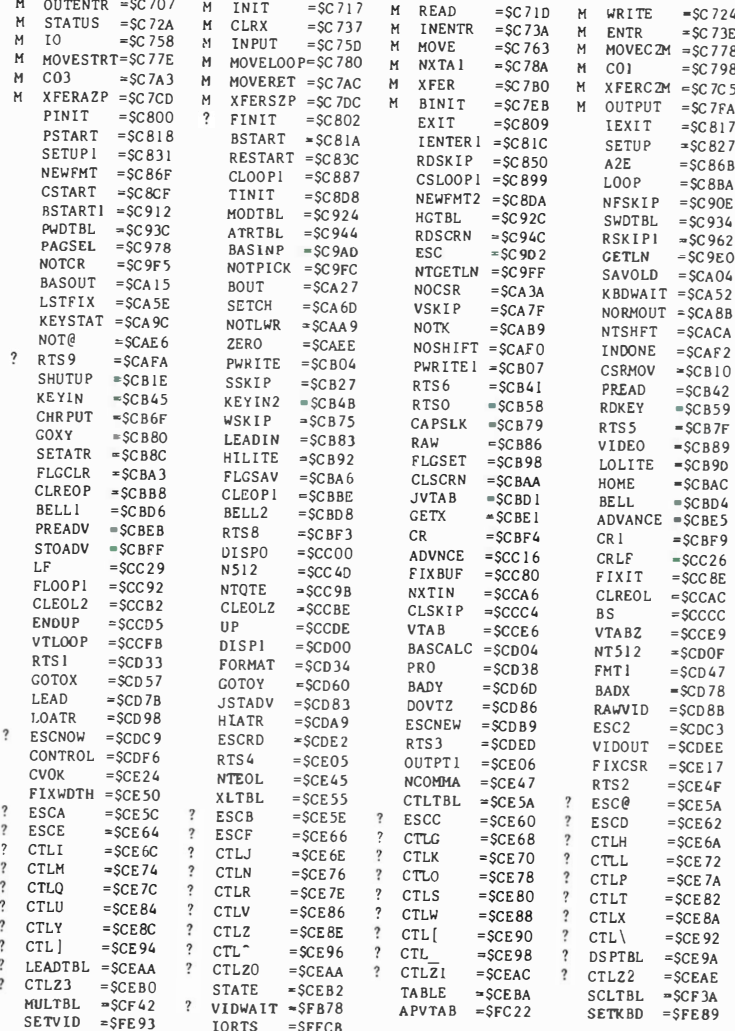

### Section F.2 ASSEMBLY CROSS REFERENCE FOR UltraTerm

ASSEMBLY CROSS REFERENCE FOR ULTRATERM

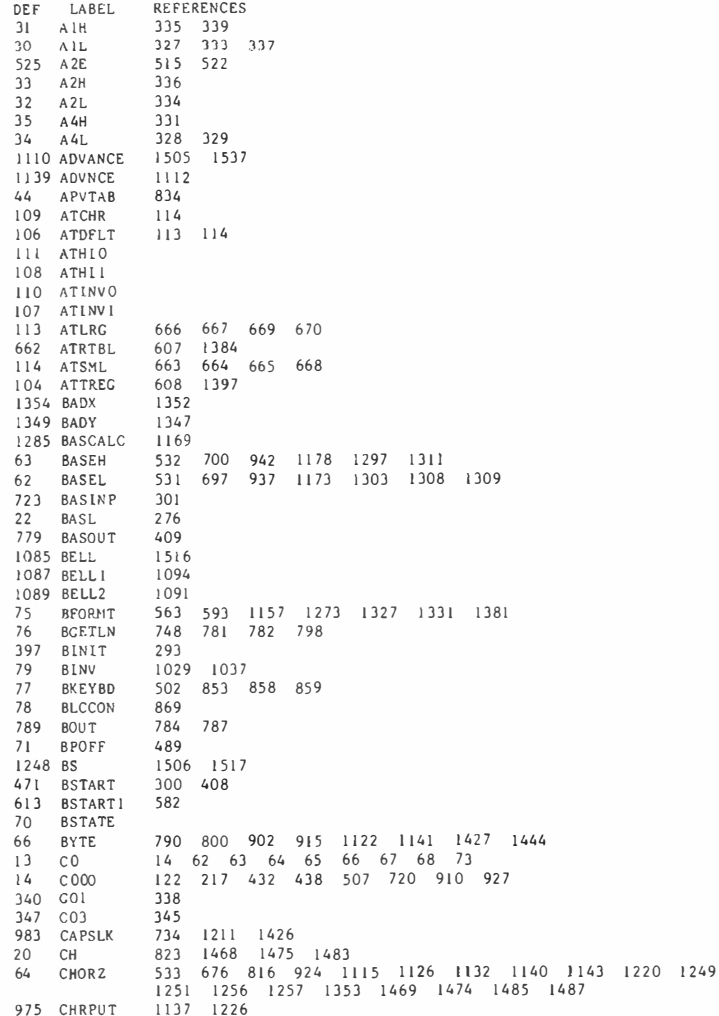

### ASSEMBLY CROSS REFERENCE FOR ULTRATFRM

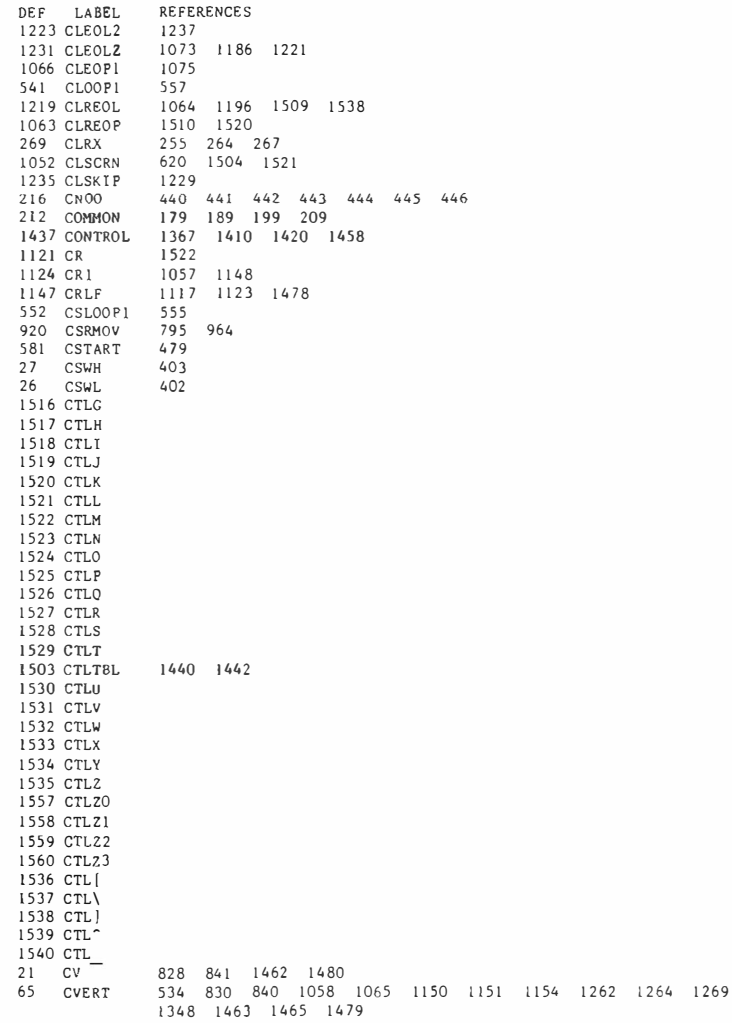

### ASSEMBLY CROSS REFERENCE FOR UL TRATERM

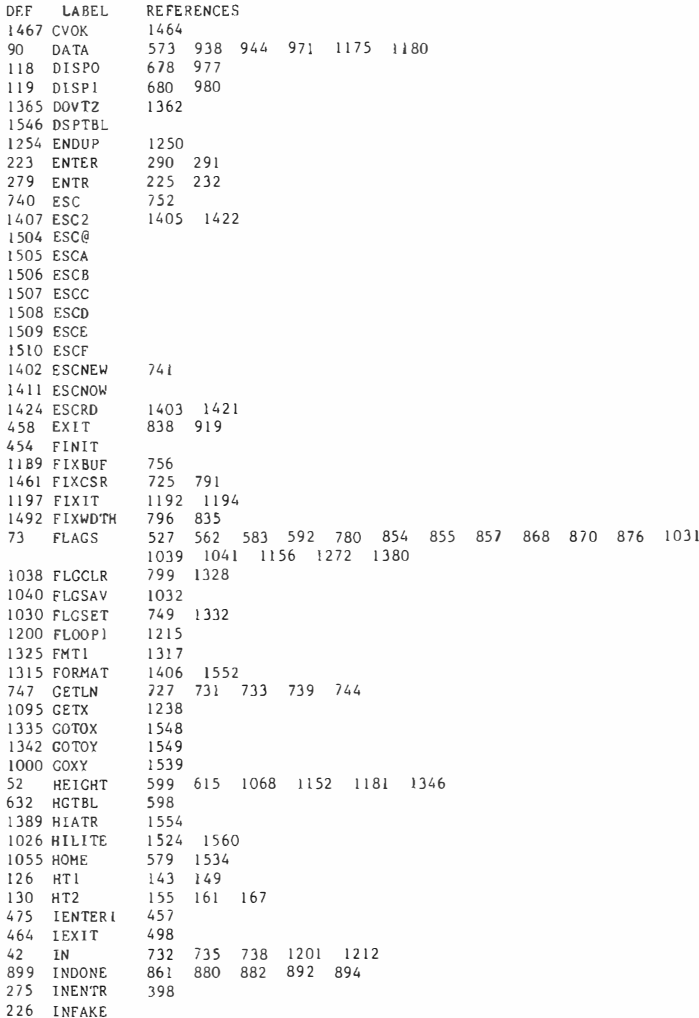

### ASSEMBLY CROSS REFERENCE FOR ULTRATERM

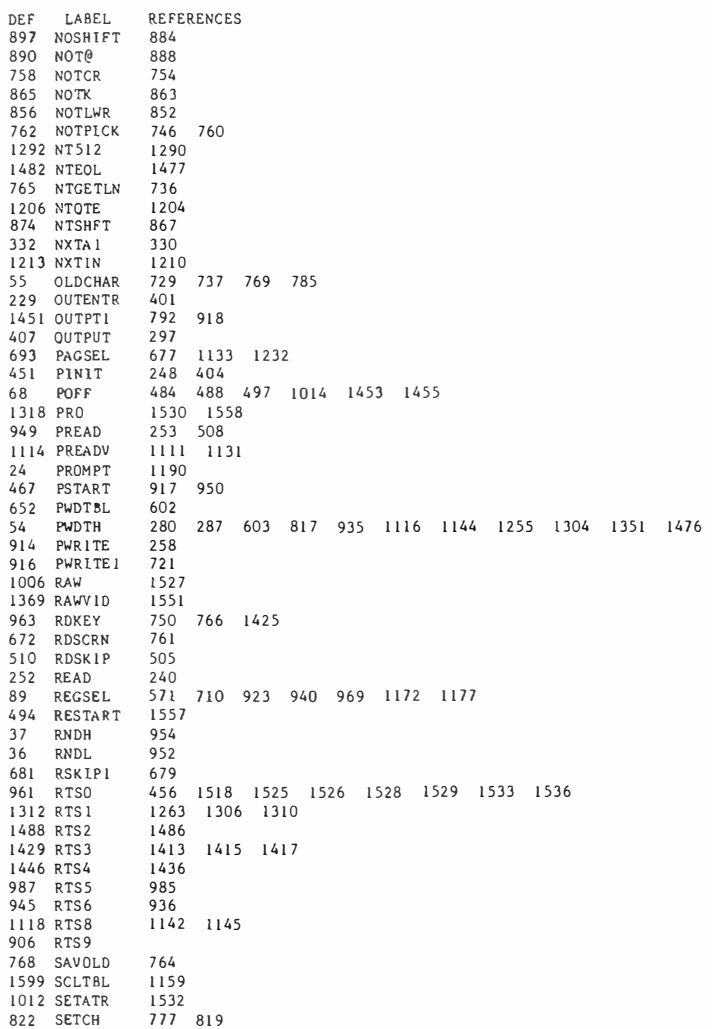

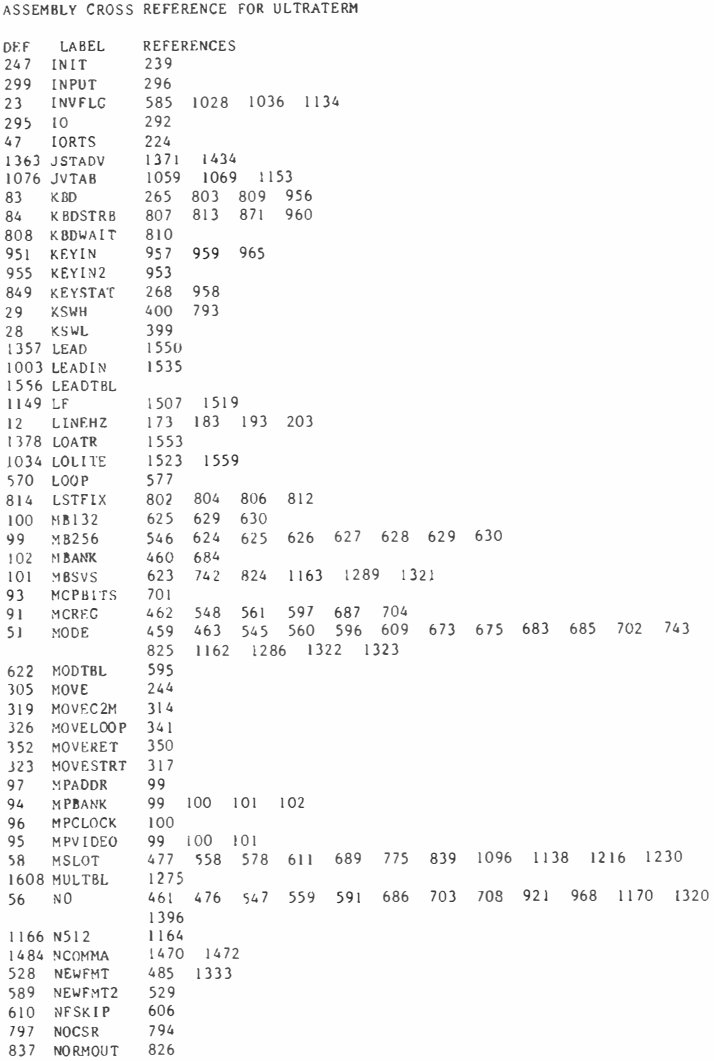

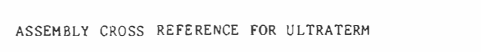

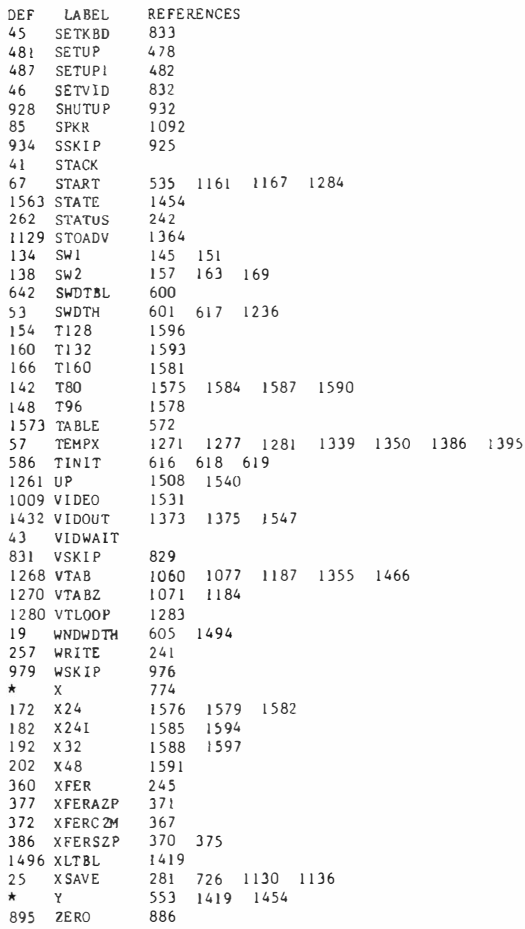

```
\mathfrak{D}* This listing has been provided to assist programmers in
 \overline{\mathcal{X}}* developing software for the Ultraterm. If further information
 \lambda* is needed, consult the Ultraterm software guidelines document.
 \overline{\phantom{0}}Ξ.
 \overline{6}* These screen drivers consist of the following routines
 \overline{z}\star\star 1<br>NIT
\overline{R}initializes the Ultraterm in a given format
 \overline{9}* GOTOXY
                    Calculates an X Y position on the screen
10* SCROLL
                     Scrolls the screen up by one line
      * STOADV
\mathbf{1}Stores a character on the screen and advances
12* CURSOR
                     Puts the cursor on the screen
      * CSROFF
13Removes the cursor from the screen
\frac{1}{4}\star15* The Ultraterm has 8 different screen formats; the table below,
16* lists these formats and their associated number
\overline{17}\star\star Format \theta18Description
19\star\circ80 x 24 non-interlaced
20\star\mathbf{I}96 x 24 non-interlaced
21\star\overline{2}160 x 24 non-interlaced
22\star\overline{3}80 x 24 interlaced
23\star\overline{a}80 x 32 interlaced
           5\overline{5}\star2480 x 48 interlaced
      \star256
                         160 \times 24 interlaced (used for 132 \times 24)
      \star\overline{7}26128 x 32 interlaced
      \star27\star2829CHEQU $01
                                  ; NOTE: CH AND CV SHOULD BE MAINTAINED
30\mathsf{C}\mathsf{V}EQU $02
                                  ; BY THE DRIVING PROGRAM
31PAGE.
32
     N<sub>0</sub>EQU $04
33MSLOT
                EQU NO+SOI
34MODEMASK EQU $06
35
      FORMAT
                EQU $07
36EQU $08
     YSAVE
37
     \starEQU $478
38M●DE
39
      \starSTART EQU S6F8-SCO
40EQU $7F 8- $CO
4<sup>1</sup>FLACS
42\star43DEV<sub>0</sub>
             EQU $C080
44DEV 1
              EQU $C081<br>EQU $C082
45DEV2
```
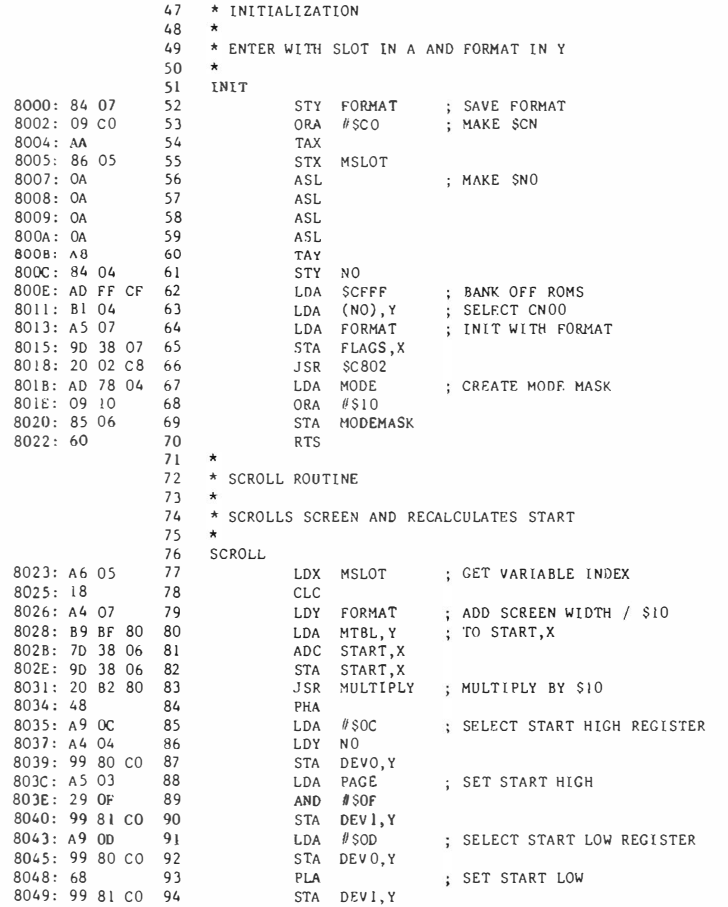

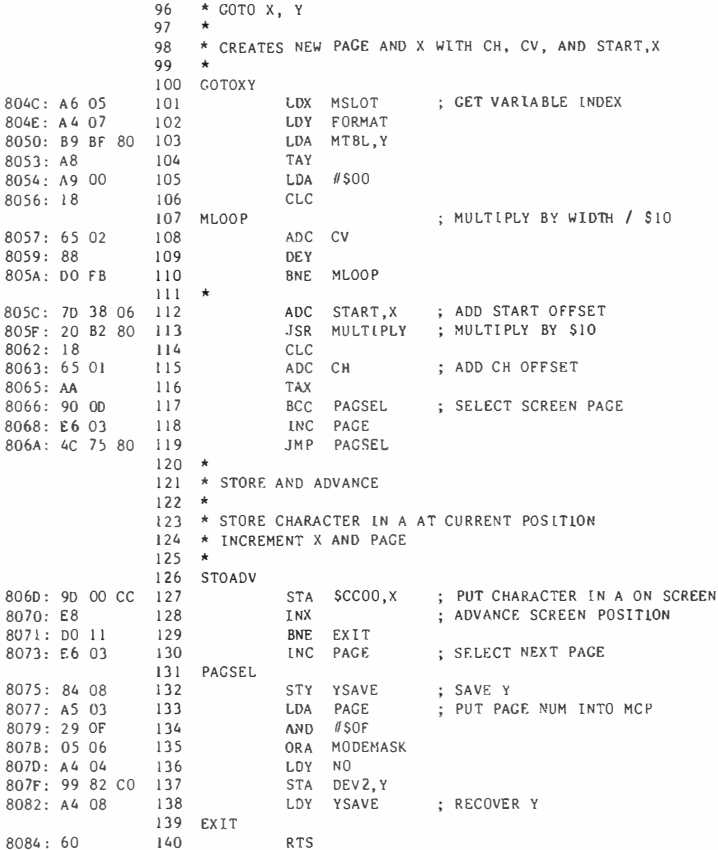

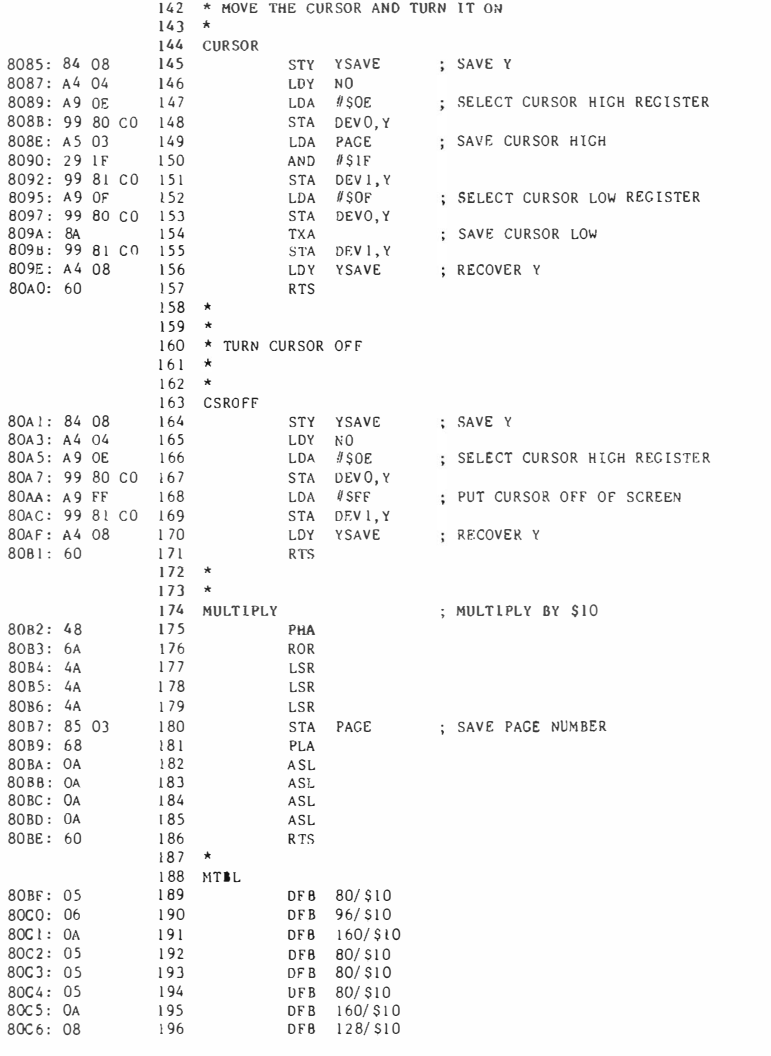

--End assembly--

199 bytes

Errors: 0

### Symbol table - alphabetical order:

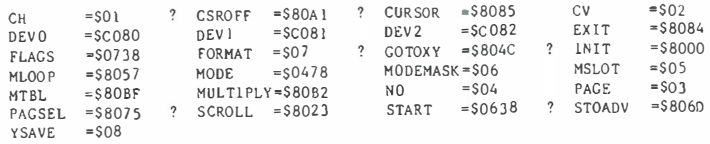

Symbol table - numerical order:

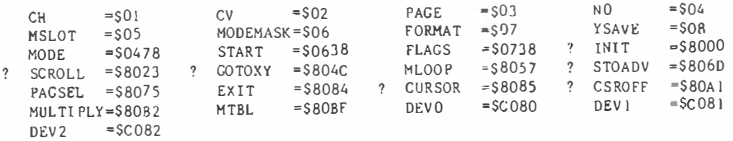

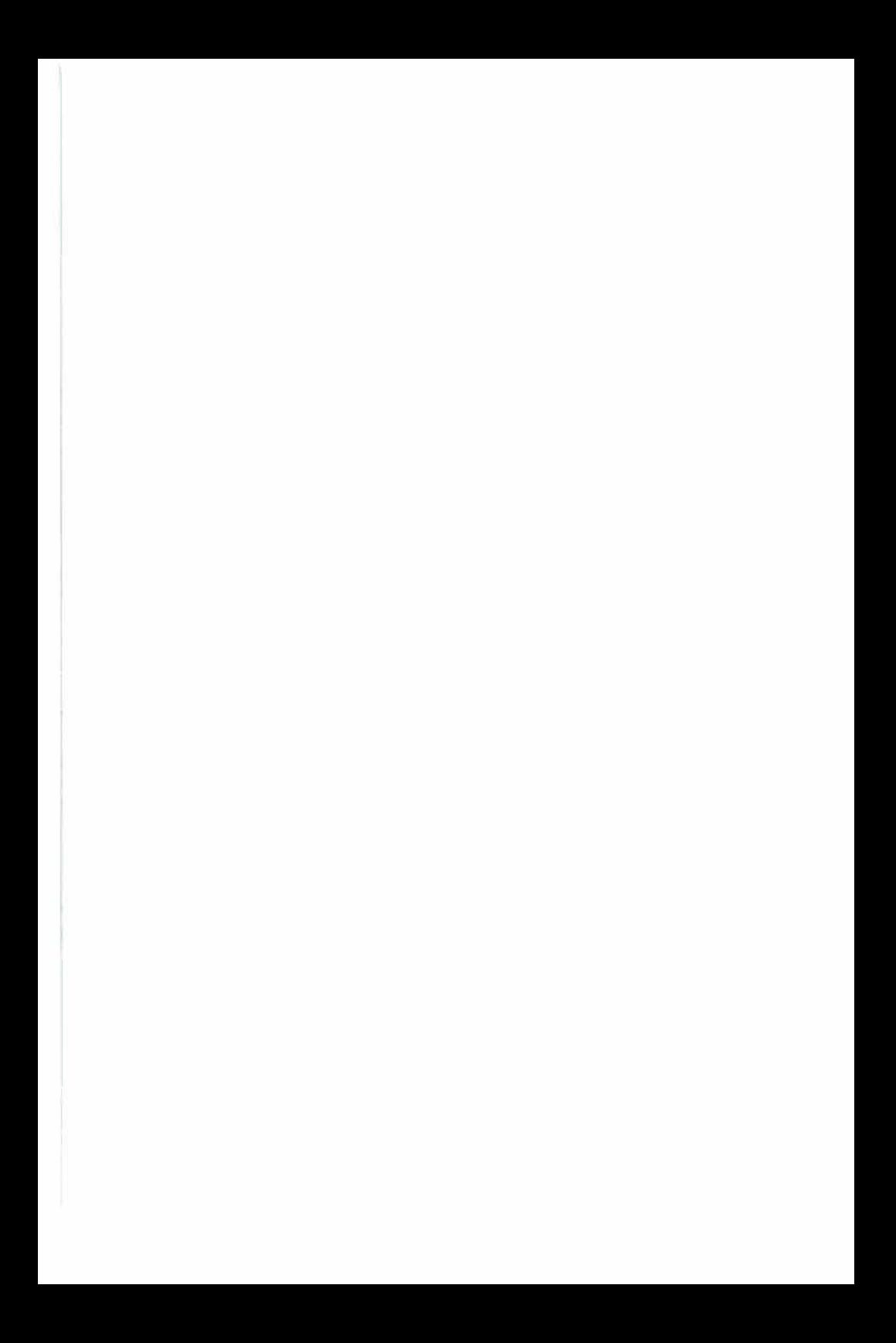

### **APPENDIXS**

### Schematic Diagram

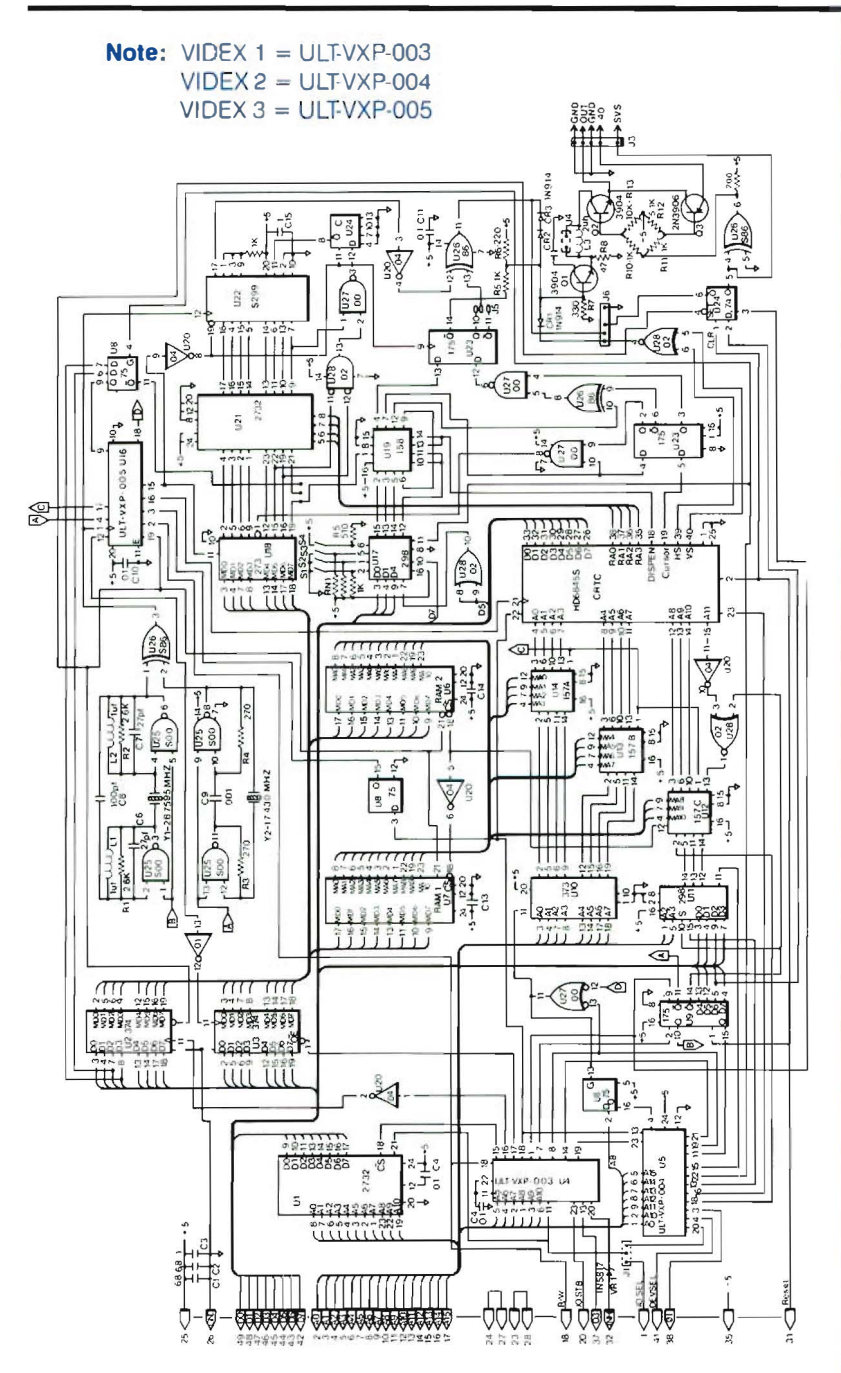

### **Appendix S**
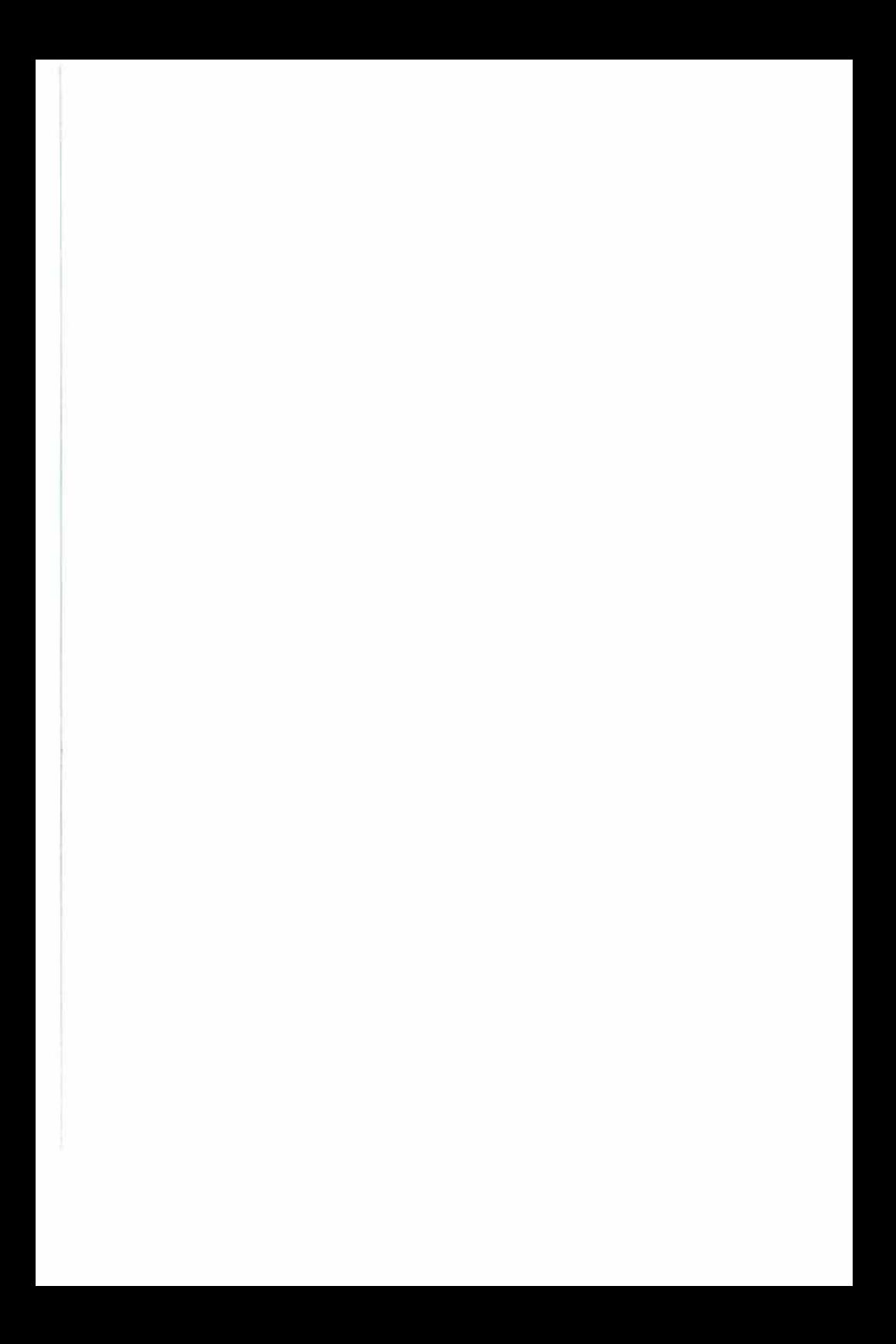

# Theory of Operation

Your UltraTerm is the most sophisticated product we have produced to date. Since this appendix will describe its operation in some detail, you will find this to be the most technically complex text in this manual. To understand the operation of the card you will have to refer to the schematic diagram as you read this material. We suggest you make a photocopy of the schematic before you start. This backup copy will save a tremendous amount of wear and tear on the binding of your manual.

We will describe the operation of your UltraTerm by taking you on a quided tour from the Apple bus to the video output connector. Along the way we will point out the major building blocks of your card and describe their operation in some detail. In this appendix, as in the rest of the manual, we will refer to memory and I/O addresses as if your card is plugged into slot #3.

There is one aspect of the UltraTerm design which deserves some preliminary explanation. This is the concept of "pipelining". We use this term to refer to the temporary storage and delay of certain signals within the UltraTerm. Some elements of the UltraTerm, particularly the character generator EPROM, cannot produce valid outputs quickly enough to be useful during a single video character time (about 296 nanoseconds). For this reason, their outputs are stored and delayed until the next character time. (Even with pipelming, we still need to use EPROMs with access times less than 300 nanoseconds for the character generator.) Other signals, such as the video attributes, can be produced more quickly. These signals are also stored until they can be shifted out in synchronization with the character information. For example, the video serializer receives eight parallel data bits and begins shifting out the dots for one character while the information for the next character is being produced by the character generator EPROM.

#### Section Y.1 APPLE BUS INTERFACE

There are three programmable array logic devices, (PALS), shown on the schematic as Videx1, Videx2 and Videx3, on your UltraTerm. These devices decode the addresses on the Apple bus, generate device selection signals for the circuits on your UltraTerm, and provide timing and synchronizations signals. They also detect addresses in the range \$CF00 to \$CFFF and disable your UltraTerm's firmware as required when \$CFFF is addressed. Videx1 generates strobe signals which enable input and output latches U2 and U3. These devices transfer data to and from the video refresh memory Quad latch U9 stores the data for the mode control port. The CRTC and the video refresh memory are selected by strobe outputs from Videx1 and Videx2 and receive their data directly from the Apple bus. The device selected is determined by the two low-order

address bits from the Apple.

The eight low-order addresses for the video refresh memory are buffered by U 10. The four high-order bits are generated by the mode control port (MCP), U9, and U11. If your UltraTerm is in the 512-byte addressing mode in order to emulate a Videoterm, the twelfth bit is set to zero and only the lower 2048 bytes of the video refresh memory are used.

The 2732A EPROM which contains the firmware has its outputs gated directly onto the Apple bus. Its outputs are enabled by a signal from Videxl.

#### Section Y.2 FIRMWARE INTERFACE

The firmware to operate your UltraTerm is contained in a 4K-byte 2732A EPROM, U6. The lower half of this IC contains seven versions of the code which appears at \$CN00 to \$CNFF, one for each slot. The segment of code which appears at each page is selected by address bits A8, A9 and A10.

There are 2K bytes of address space available for use in the co-resident memory space at \$C800. However, the upper 1K bytes of this space is used by the video refresh memory. For this reason the firmware is split into two banks. These banks are selected with bit seven of the MCP When the second bank of firmware is selected it overlays the Video Refresh Memory (VRM) at addresses from \$CC00 to \$CFE0. The first bank of the firmware always occupies the region from \$C800 to \$CBFF.

#### Section Y.3 CRT CONTROLLER

The CRTC, U15 , is the central element of your UltraTerm. It is responsible for sequencing the addresses to the video refresh memory, displaying the cursor, generating synch pulses and controlling the display formal. The programmability of this circuit is the key to generating the many different display modes you can use with your UltraTerm.

The CRTC appears as a pair of memory locations (\$C0B0 and \$C0B1) to your Apple. The data stored at the first address selects the CRTC register. The data stored at the second address will be transferred to the selected CRTC register. A complete description of the functions of the CRTC registers is included in appendix C.

#### Section Y.4 VIDEO REFRESH MEMORY

The VRM stores the ASCII codes which your UltraTerm converts to video signals. The memory is made up of two high-speed (100 nS) static RAM chips, U6 and U7. This memory must be made available both to the Apple, which stores the ASCII data, and to the CRTC, which reads the ASCII data and converts it to video signals. In order for the video display to continue without interruptions, the CRTC must have priority in addressing the VRM. Otherwise, the video display would show black dashes as the video logic was denied access to the refresh memory. This problem is prevented on your UltraTerm by latching the addresses and data from the Apple and transferring them to the VRM when the CRTC is carrying out internal operations.

The addresses sent to the VRM are selected by multiplexer chips U 12, U13, and U14. The timing PAL, Videx3 generates the signal which causes the multiplexers to select either the CRTC addresses or the Apple bus addresses.

If your UltraTerm is in the Videoterm emulation mode and is using the 512 byte addressing mode, the lower 9 bits of the VRM address are taken from the Apple address bus. The upper two bits are latched from Apple addresses A3 and A2 when the slot-dependent I/O locations are read.

address bits are taken from the lower four bits of the MCP. When your UltraTerm is in the 256-byte mode, the upper four VRM bits are set by simply storing the proper high-order address data (combined with clock and page select bits in the high nybble) into the MCP This method avoids much of the address-manipulation arithmetic required in the 512-byte mode.

RAM address arbitration (ensuring that the CRTC has priority) is accomplished by the timing PAL, Videx3. Latches U2 and U3 store the Apple's address and data while the CRTC is using the VRM for video display refreshing.

#### Section Y.S CHARACTER GENERATION

The dot patterns which make up a displayed character are generated by combining the ASCII value for the character with the row address bits from the CRTC, The resulting address is used to fetch the dot pattern for one row of the character from the character generator EPROM, U21 The Standard/Alternate character set bit from the Video Attributes Register (VAR) is used to select either the upper or lower half of the 2732 EPROM. Latch U18 pipelines the address information to the character generator, delayed by one character clock time The high-order bit of this latch determines which of the two sets of attributes will be used with the character. The state of this bit selects either one or the other of the two bit patterns in the VAR, U 17. The functions of the different attribute bits are explained in chapter 8. The default attributes, set by the DIP switches Sl-S4, are loaded into the attribute register whenever the Apple RESET line is pulled low.

The eight output bits of the character generator EPROM make up the first 8 dots of a g-cell wide matrix for the displayed character. The ninth dot is normally off, resulting in a space between characters . Sections of U27 and U28 and U34 are used to select certain characters (the line drawing and graphics characters) which will have the eighth dot duplicated into the ninth dot position. This allows us to display graphics characters which are completely connected from character to character.

#### Section Y.6 TIMING GENERATION LOGIC

Your UltraTerm has two crystal-controlled clock oscillators. One generates a clock with a frequency of 28.7595 MHz, the other a signal with a frequency of 17.430 MHz. These oscillators consist of sections of U25 and their associated crystals and resistors. The 28.7595 MHz clock is used when you are in the 128, 132, or 160-column modes. The 17.430 MHz clock is used in the 80 and 96-column modes. These clock frequencies are the fundamental dot writing rate for the transfer of video dots to your video monitor. A character time consists of nine cycles of the dot clock. The clock which will be used is selected by bit 5 of the MCP A high value for this bit selects the 28.7595 MHz clock. This dot clock is used to shift the bits from the character generator through the video serializer, U22.

The clock signals which synchronize the operations of your UltraTerm are generated by a nine-state counter which is part of PAL Videx3. Outputs from this chip control the reading and writing of data for the VRM and the selection of data from the Video Attributes Register.

#### Section Y.7 Video Combiner and Internal Video Switch (IVS)

The video signal from U22 and the composite inverse video attribute are combined in gate U26. The Highlight/Lowlight attribute and the sync signals are combined with the video signal by a diode mixer.

Transistors 01 and 02 form the internal video switch which selects either the Apple video or the UltraTerm video, depending on the status of IVS output, part of U26. These transistors and their controlling logic form the soft video switch which is controlled by bit 6 of the MCP When this bit is low, the video from the Apple is selected.

The digital video, composite sync, and IVS outputs are sent to Molex connector J6 where they may be used by external devices.

#### Section Y.a CONNECTORS AND JUMPER BLOCKS

Your UltraTerm has several connectors and jumper blocks which allow you to set default operating conditions. When you receive your board these jumpers are set to allow your UltraTerm to work properly with an Apple II. The functions of the jumpers and connectors is explained in the following section.

J1 This jumper plug is used to select either the standard IOSEL signal from the Apple or an internal IOSEL which always responds to addresses in the \$C3XX memory region. When the internal IOSEL signal is used, the card will always work, even if the Apple IOSEL is inhibited. This is the case if your UltraTerm is used in an Apple //e with an 80-column or

extended memory card in the auxiliary slot. When the internal IOSEL is active, the INHIBIT line of the Apple I/e is activated and the Apple 80-column firmware will be disabled.

- J2 This jumper allows the selection of the standard or alternate character set by the high bit (bit 7) of the output character. It is normally set so that the character set is determined by bit 2 of the Video Attributes Register.
- J3 This is the Video output connector. The cable to your monitor and to the Apple video output is connected here.
- J4 The video waveform is controlled by this jumper. When the jumper is installed the video output pulses are square waves. Without the jumper plug, the pulses become triangular waves. The Apple Monitor /// and many other monitors will produce sharper characters with a triangular video waveform.
- **J5** Switching this jumper will invert the video output signal. This jumper is used in conjunction with J6 for special applications.
- **J6** This connector provides the composite Sync, Video and UltraTerm select signals. It is designed to be used with special video processing boards.

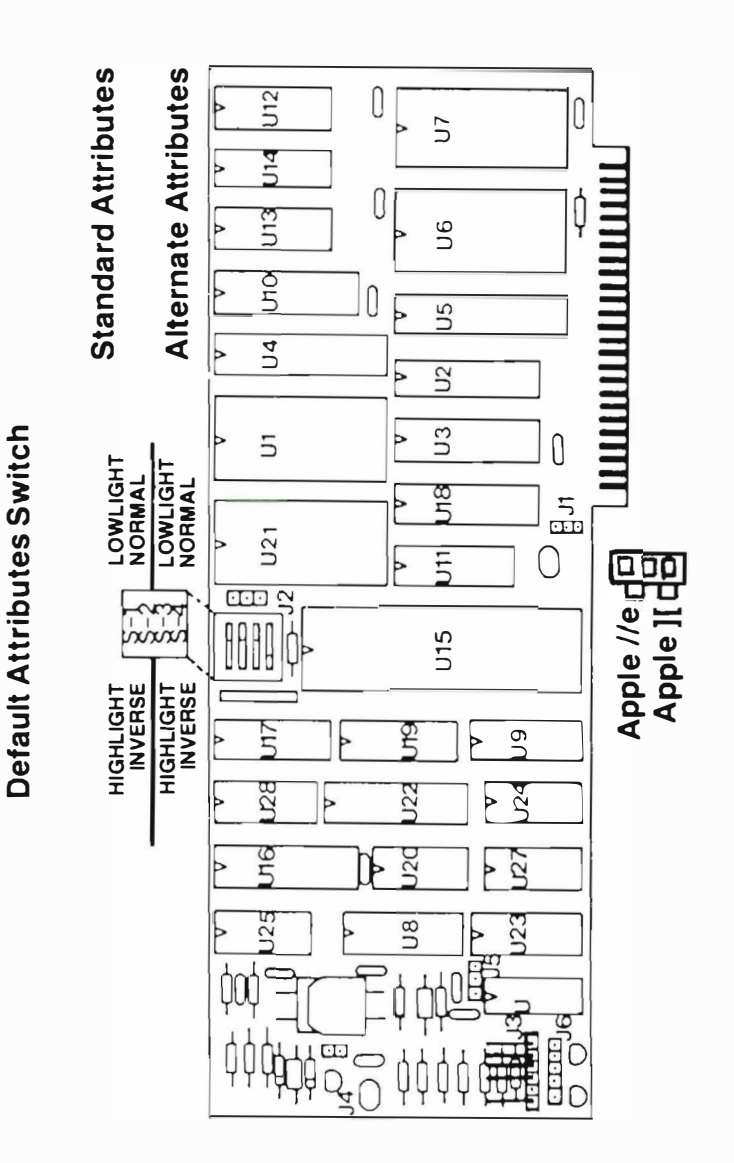

**UltraTerm P.C. Board Layout** Figure Y.1

## Glossary

- **APPLICATION PROGRAM** An application program is a program which is written to accomplish a specific task. The program may be written in BASIC, Pascal or Machine Language . A payroll program or an accounting package are examples of applications programs.
- ASCII This is an acronym for American Standard Code for Information Interchange. This standard defines the way the alphabet, numbers and control characters are encoded by your computer. The ASCII codes use only seven of the eight bits in a byte, so we use the last bit to set special attributes for a displayed character.
- **BANDWIDTH** This is a measure of the range of frequencies which an electronic device can faithfully reproduce. If the bandwidth of a device such as a display monitor is too small, it cannot preserve all the information contained in the video signal.
- **BASIC** This is an acronym for Beginner's All-purpose Symbolic Instructional Code. It is the computer language, originally developed at Dartmouth University, which is used on most personal computers. APPLESOFT is a version of BASIC.
- BOOTSTRAP If you have an Apple with a disk system, when you first turn the power on, the computer will try to read the disk operating system (DOS) from the diskette. This procedure of reading a program into memory, then executing that program is called BOOTSTRAPPING.
- CONFIGURE When you change certain variables or routines in a program to take advantage of special hardware features, such as your UltraTerm card, you are CONFIGURING a program.
- CONSOLE This is the term the Pascal operating system uses to refer to the main text input and output system. On your Apple j[, console input comes from the keyboard and the console output appears on your video display.
- CRTC This is an acronym for Cathode Ray Tube Controller. This is an integrated circuit which automatically scans a block of memory, then converts the ASCII data in the memory to video signals. The CRTC also provides horizontal and vertical synchronization signals, and a cursor.
- **CURSOR** The cursor is the solid or flashing block on your display which indicates where the next character that you enter will appear on the video display. Different programs may alter the appearance of the cursor by changing certain registers inside the CRTC.
- EPROM This is an acronym for Electrically Programmable Read-Only Memory. An EPROM can be programmed in a special interface card, then used as a ROM by your UltraTerm card. While it is installed in your UltraTerm, the data in the EPROM cannot be altered. EPROMs can be erased by exposure to ultraviolet light, then re-programmed.
- ELECTRONIC SWITCH An electronic switch can select one of two signals, depending on the logic level on its control input. On your UltraTerm an electronic switch selects either the UltraTerm video or the Apple video signal. Electronic switches have no moving parts to wear out and can easily be controlled by your computer.
- **FIRMWARE** A program which is stored in an EPROM is firmware. It is called this because it is somewhere between hardware and software. Hardware cannot be changed, at least not without great difficulty and a knowledge of electrical engineering. Software is easily changed-if you know how to program your computer. Firmware can be changed, but it requires a special programming device. The firmware programs on your UltraTerm card control the operation of the card and its interaction with your computer.
- HARDWARE Your Apple II and UltraTerm are hardware. The electronic circuits which go together to make a particular device are called hardware.
- **INTERLACE** When your UltraTerm is in interlace mode, every other vertical scan is delayed by one-half of a horizontal scan time. Thus, every other complete screen will be one-half line lower than the previous field. The result is that there are twice as many horizontal scans on the screen. However, each scan will be refreshed only 30 times per second Instead of 60 times. You may consider that your UltraTerm is writing all the even-numbered horizontal lines in one thirtieth of a second and all the odd-numbered lines in the next thirtieth of a second.
- INVERSE VIDEO When your video display shows black characters on a light background, they are being displayed in inverse video.
- KEYBOARD ECHO When your computer sends all characters that you enter on the keyboard to the output device (the video display), your system is using keyboard echo. This allows you to use output commands by simply typing them on the keyboard.
- OPERATING SYSTEM This is the supervisor program that controls the use of the resources of your computer. The Pascal Operating System is responsible for processing input and output and executing commands which allow you to run utility or application programs. Apple DOS 3.3 is an operating system which allows floppy disks to be used with BASIC.
- **OVERSCAN** A video display monitor uses a beam of electrons to excite the phosphor which produces the lighted dots on the screen. When the electron beam starts scanning off the left edge of the screen and continues scanning past the right edge of the screen, this is called overscan. Since the scan must occur in a fixed interval. overscan reduces the time available to display characters on the screen.
- **PERIPHERAL** A peripheral is a separate piece of hardware which is connected to your computer to allow it to accomplish a specific task. A disk drive is a peripheral which allows you to store information on floppy disks.
- Glossary
- PHOSPHOR The inside of the display screen of your video monitor is coated with a chemical compound which emits light when it is struck by an electron beam . This chemical compound often contains the element Phosphorus, and is called a phosphor for this reason
- **PROMPT** A special character or word that your computer displays when it is waiting for input is called a prompt. The prompt for Applesoft is the']' character.
- **REGISTER** This is simply a storage location whose contents affect the operation of a device inside or connected to your computer. The X and Y registers inside your Apple can control data storage operations. The registers in the CRTC used in your UltraTerm control the format of your video display.
- RESOLUTION This is a measure of the smallest dot which a video monitor can display. If the resolution of a display is poor, the dots which make up a character will appear to merge together and the characters will be fuzzy Resolution is often limited by the bandwidth of the display electronics .
- UTILITY PROGRAM A general-purpose program which is designed to handle disk files or other types of computer data is called a Utility. Utilities generally do not care about the special significance to the data they handle-they simply move bytes around or set up data for other programs to use. The FlO program provided with Apple DOS 3.3 is a utility program.
- VIDEO DISPLAY This is the television-like device used to change the electrical signal generated by your UltraTerm into a visual display.
- WORD PROCESSOR A program which allows you to enter, edit, store and display text is a word processor Most word processors allow you to specify such details of the printed document as the margins, right, center and left justification and page length.

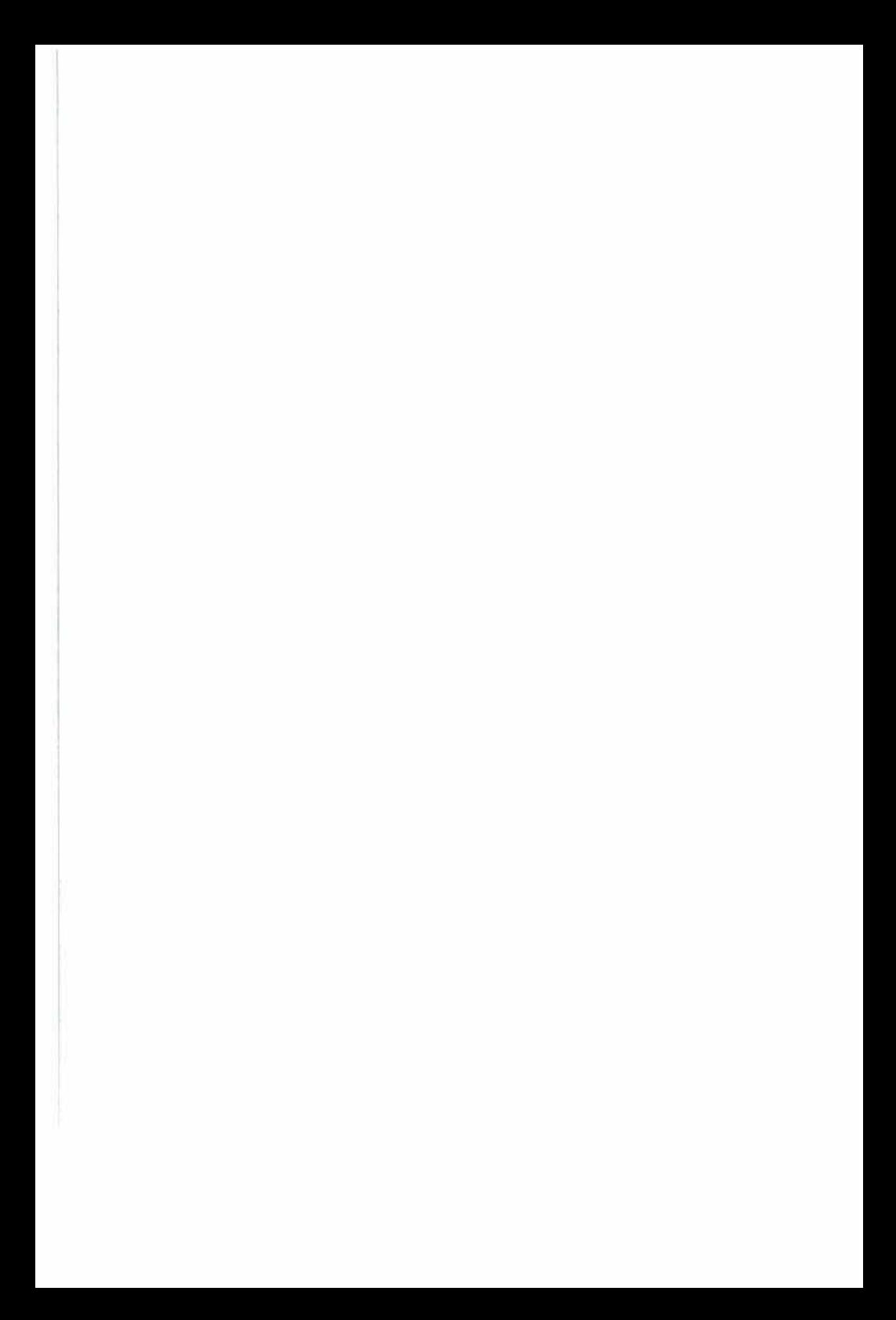

# Index

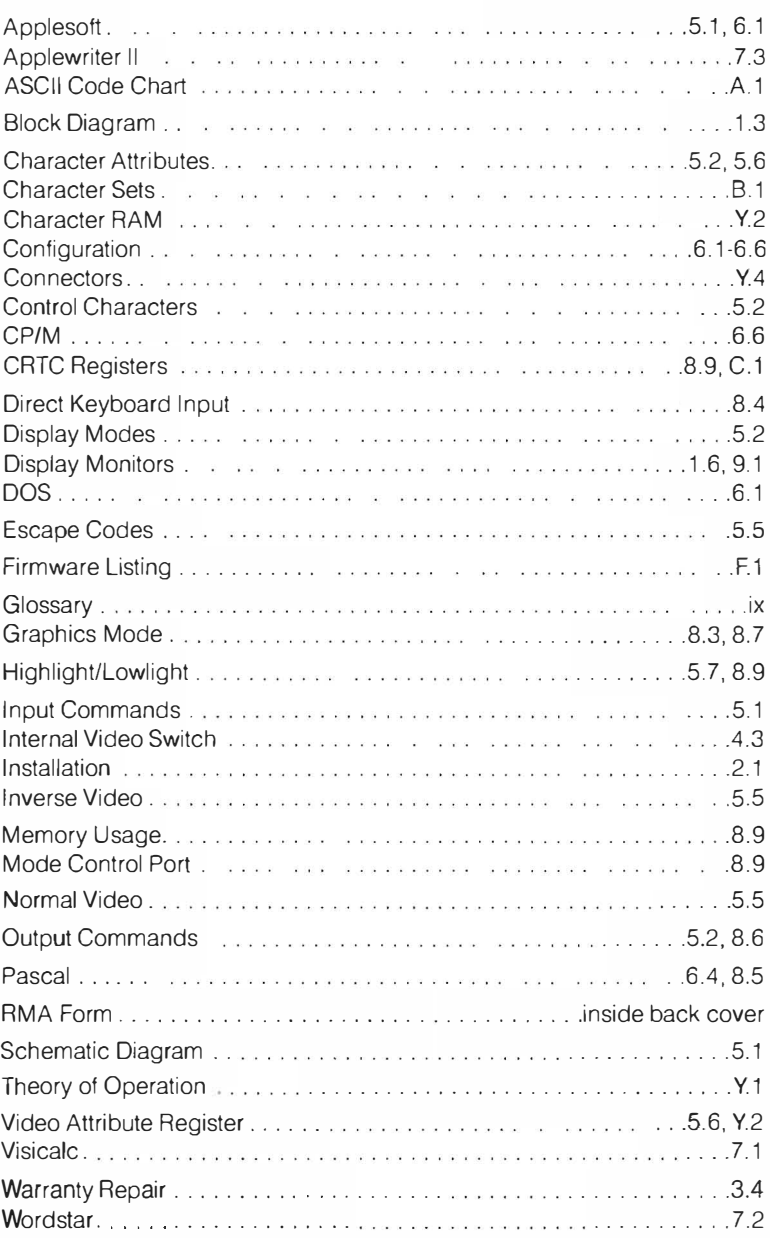

# Index

 $\mathbf{s}^{(i)}$  .

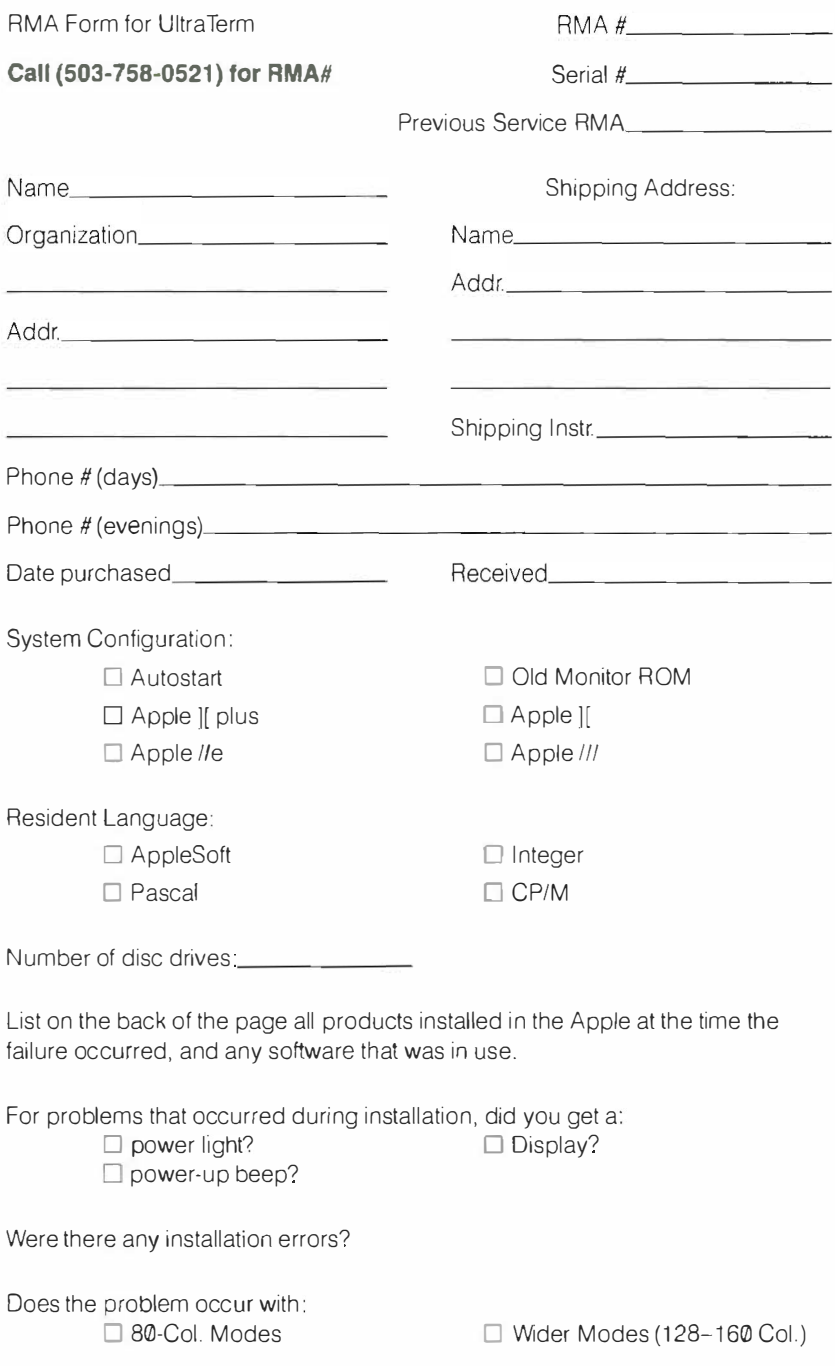

Describe, in detail, the nature of the problem.

 $\tilde{v}$ 

Describe, in detail, the circumstances under which the problem occurred.

Does the problem occur only several minutes after powerup?  $Nes$   $No$ 

## **COMMENTS:**

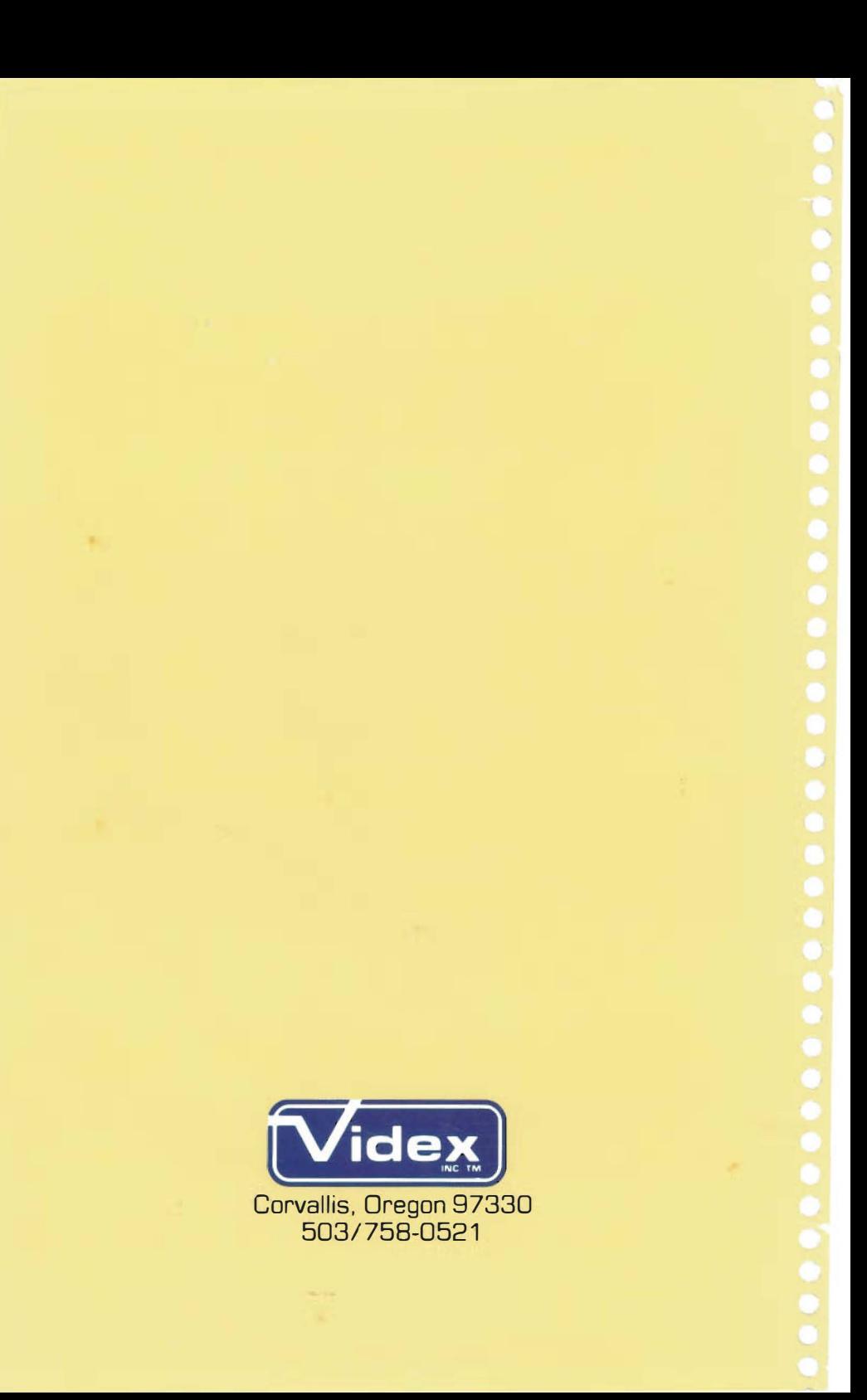